# **ПЛАТФОРМА ДЛЯ СОЗДАНИЯ, РАЗВИТИЯ И ЭКСПЛУАТАЦИИ ПРИКЛАДНОГО ПРОГРАММНОГО ОБЕСПЕЧЕНИЯ ДЛЯ ЕДИНОЙ ЦИФРОВОЙ ПЛАТФОРМЫ РОССИЙСКОЙ ФЕДЕРАЦИИ «ГОСТЕХ»**

## **РУКОВОДСТВО АДМИНИСТРАТОРА**

**на 167 листах**

## **АННОТАЦИЯ**

Настоящий документ представляет собой руководство администратора Платформы для создания, развития и эксплуатации прикладного программного обеспечения для единой цифровой платформы Российской Федерации «ГосТех» (далее - Платформа) и содержит сведения о назначении и условиях применения Платформы, действиях обслуживающего персонала Платформы по установке и настройке компонентов Платформы, а также операциях, которые выполняет пользователь с ролью «Администратор» при работе с Платформой.

# **СОДЕРЖАНИЕ**

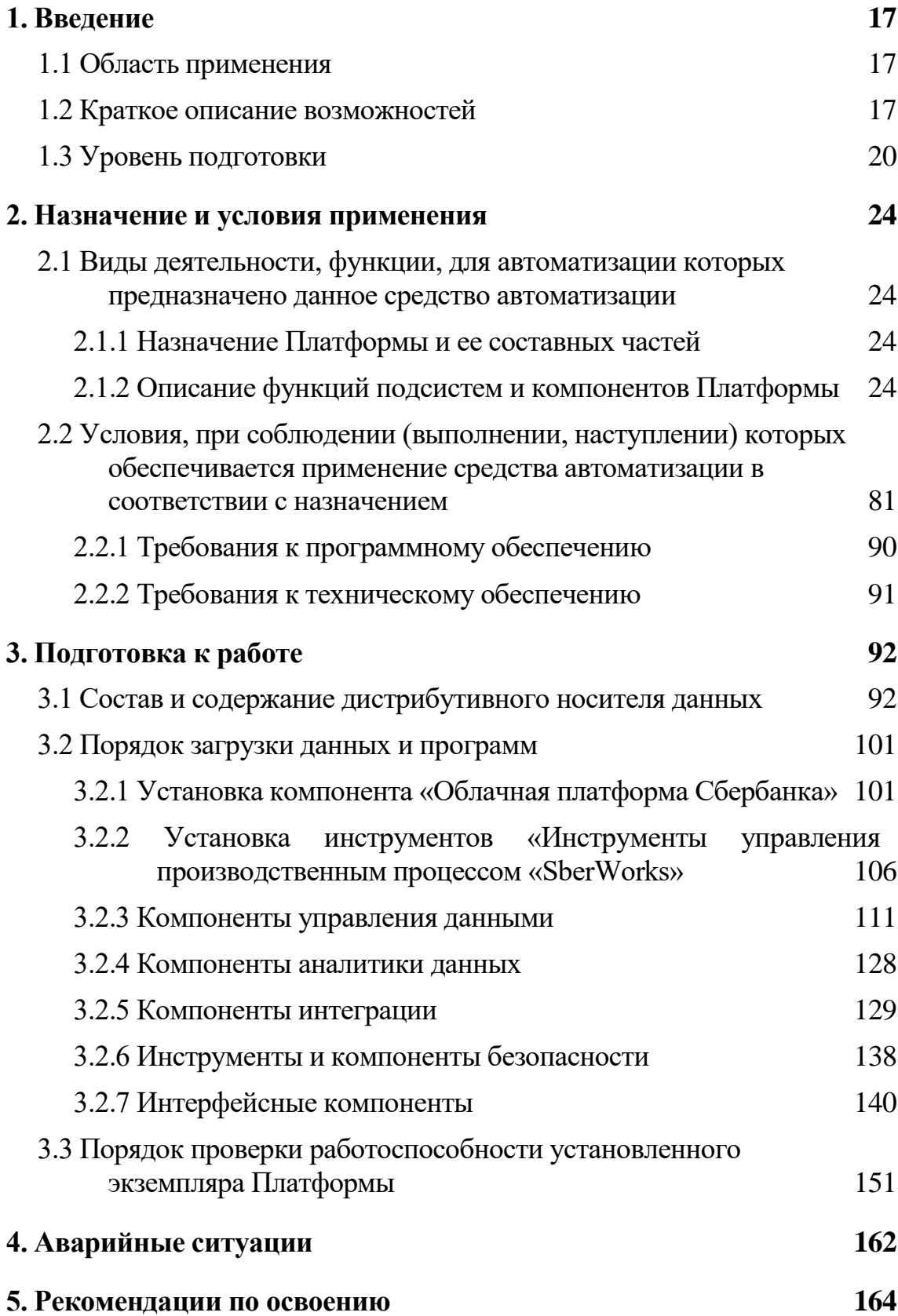

## **Перечень терминов, сокращений и обозначений**

Используемые в настоящем документе термины и основные понятия области автоматизированных систем определены в ГОСТ 34.003-90. Также в тексте настоящего документа введены специальные термины:

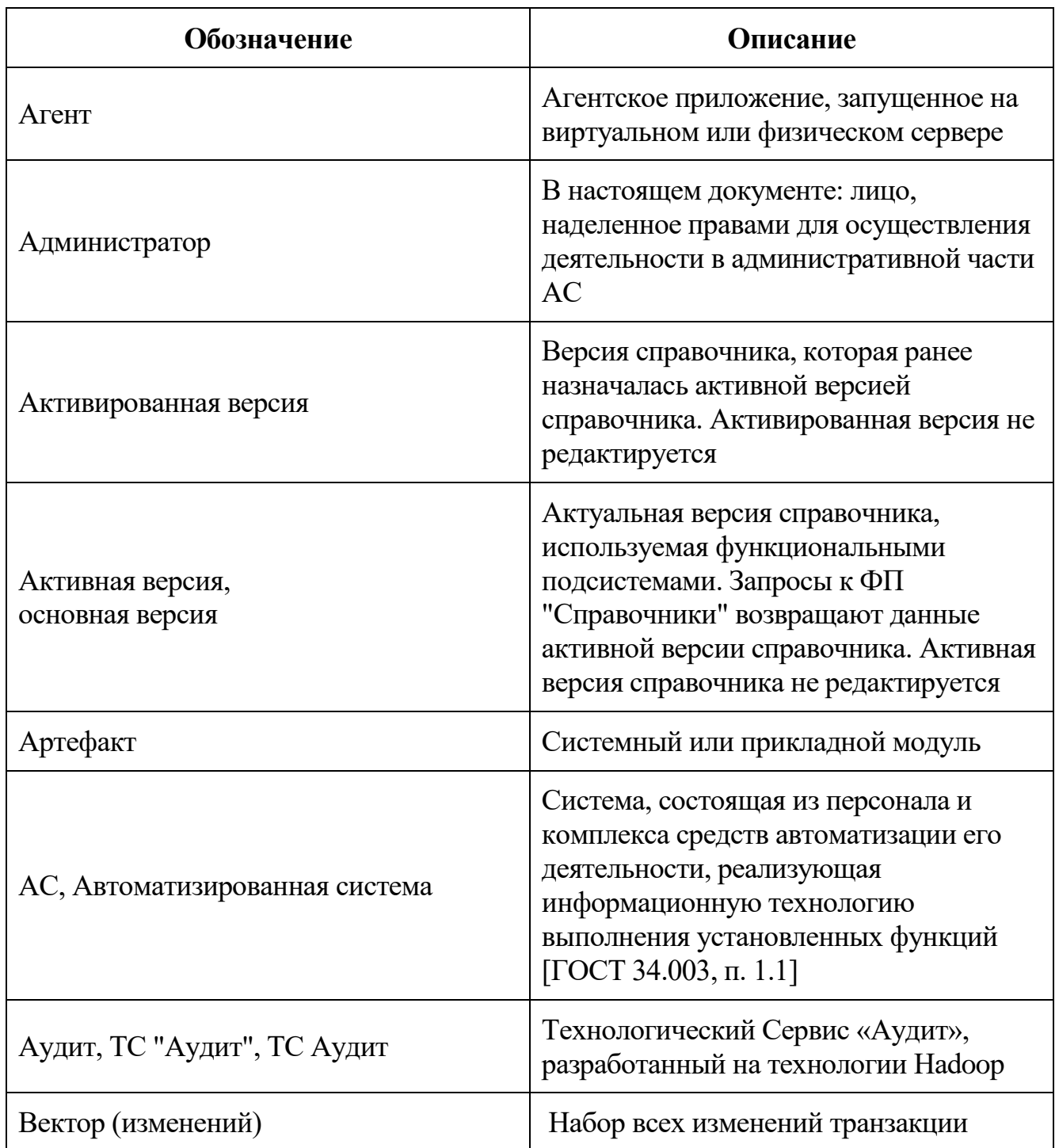

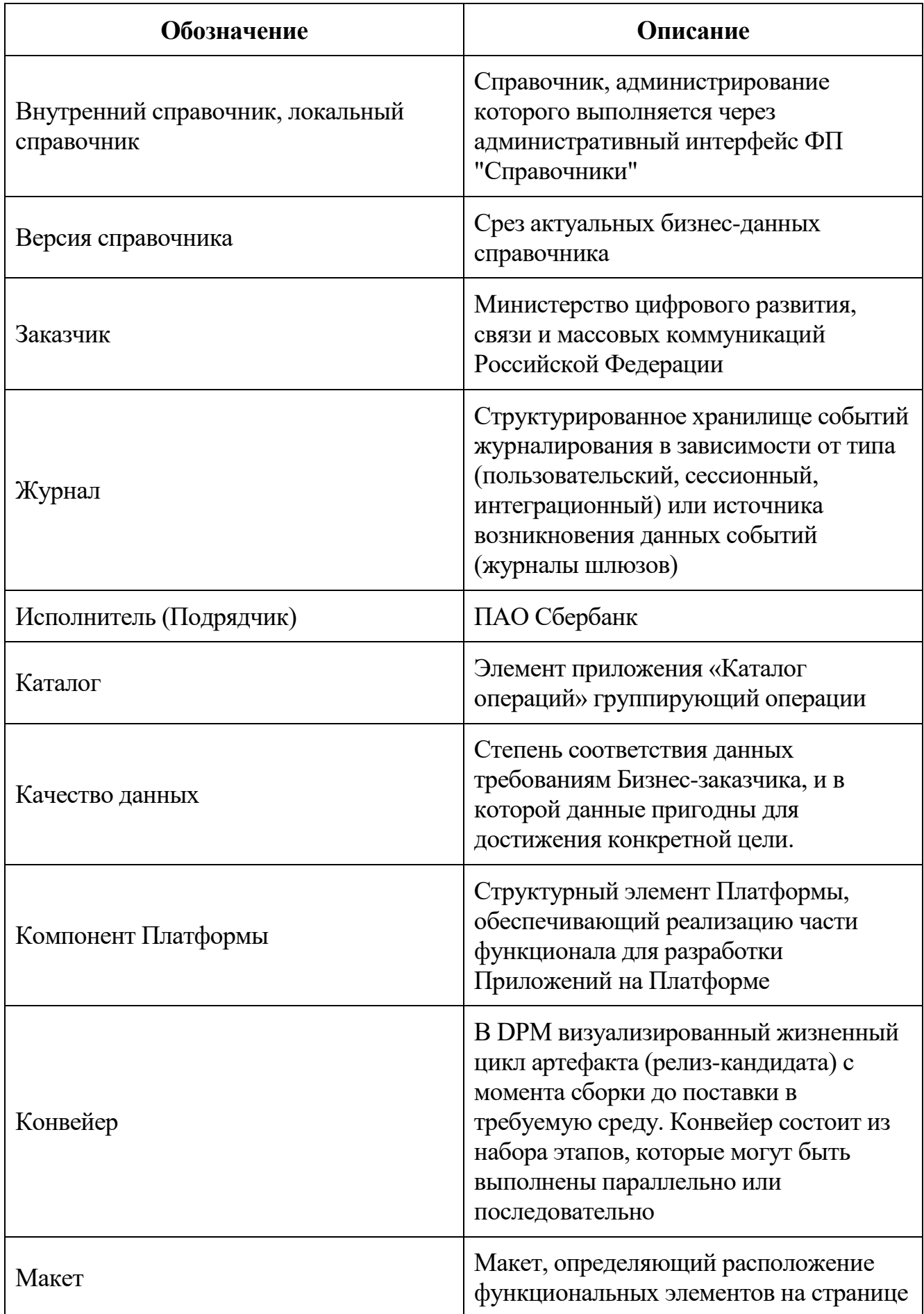

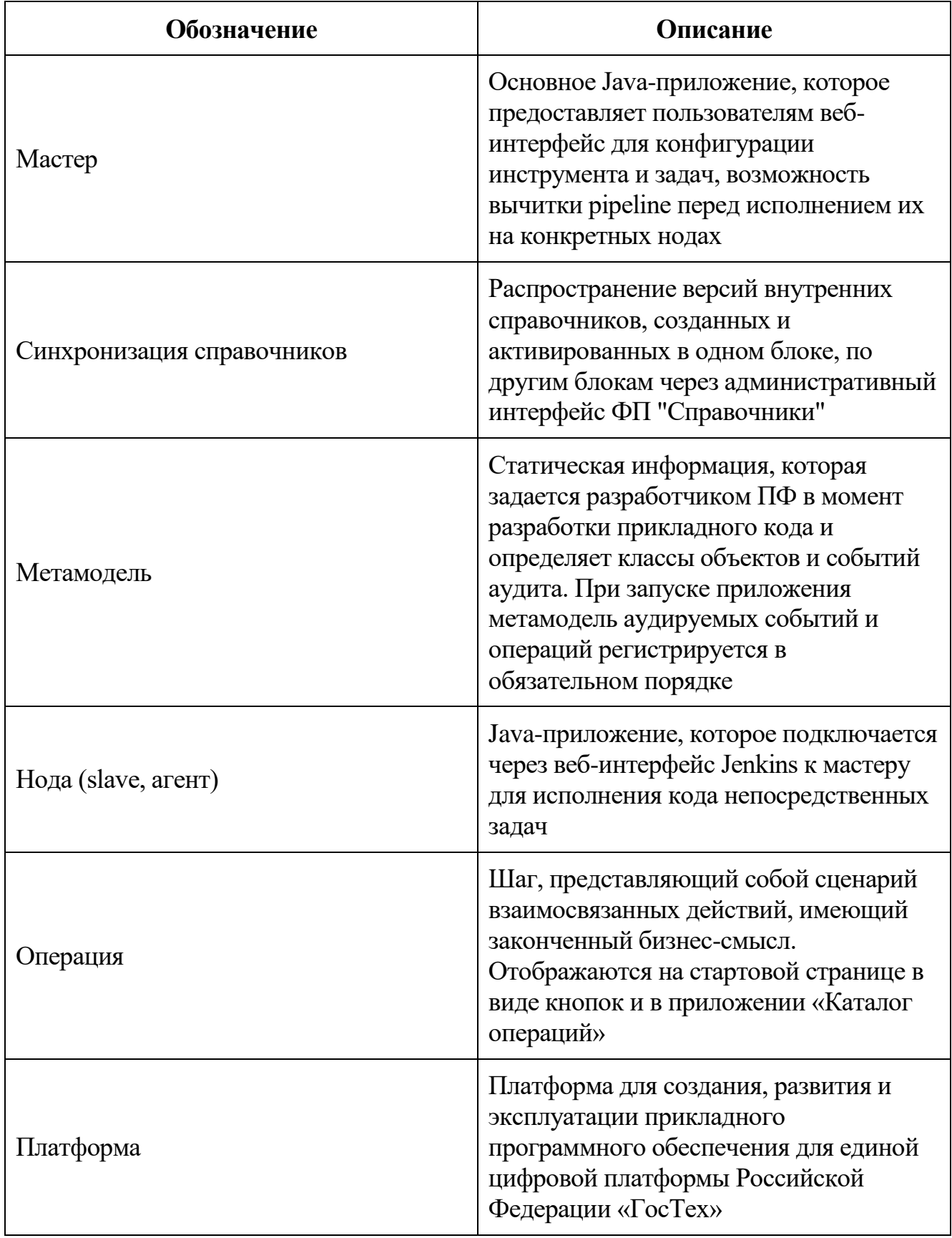

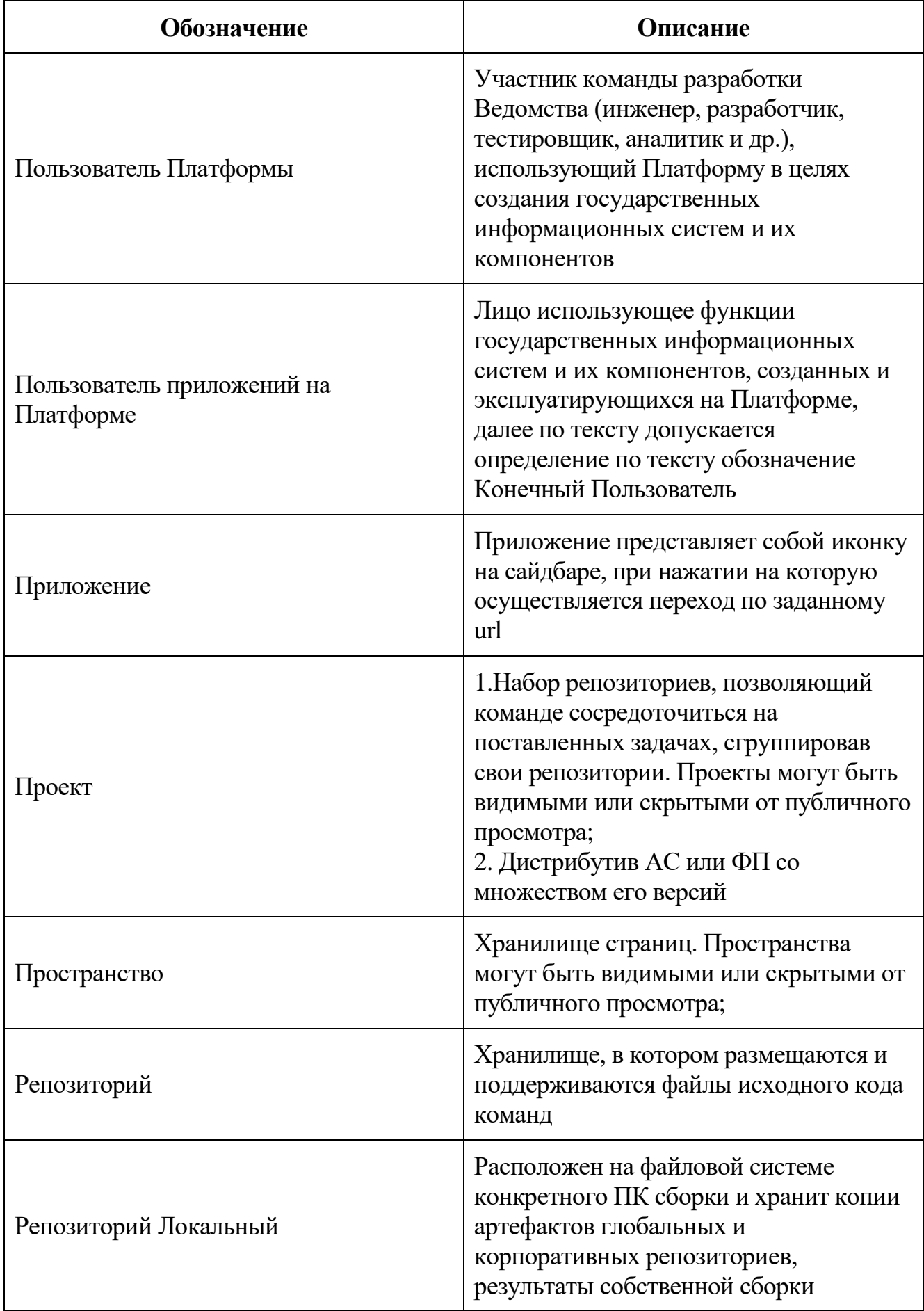

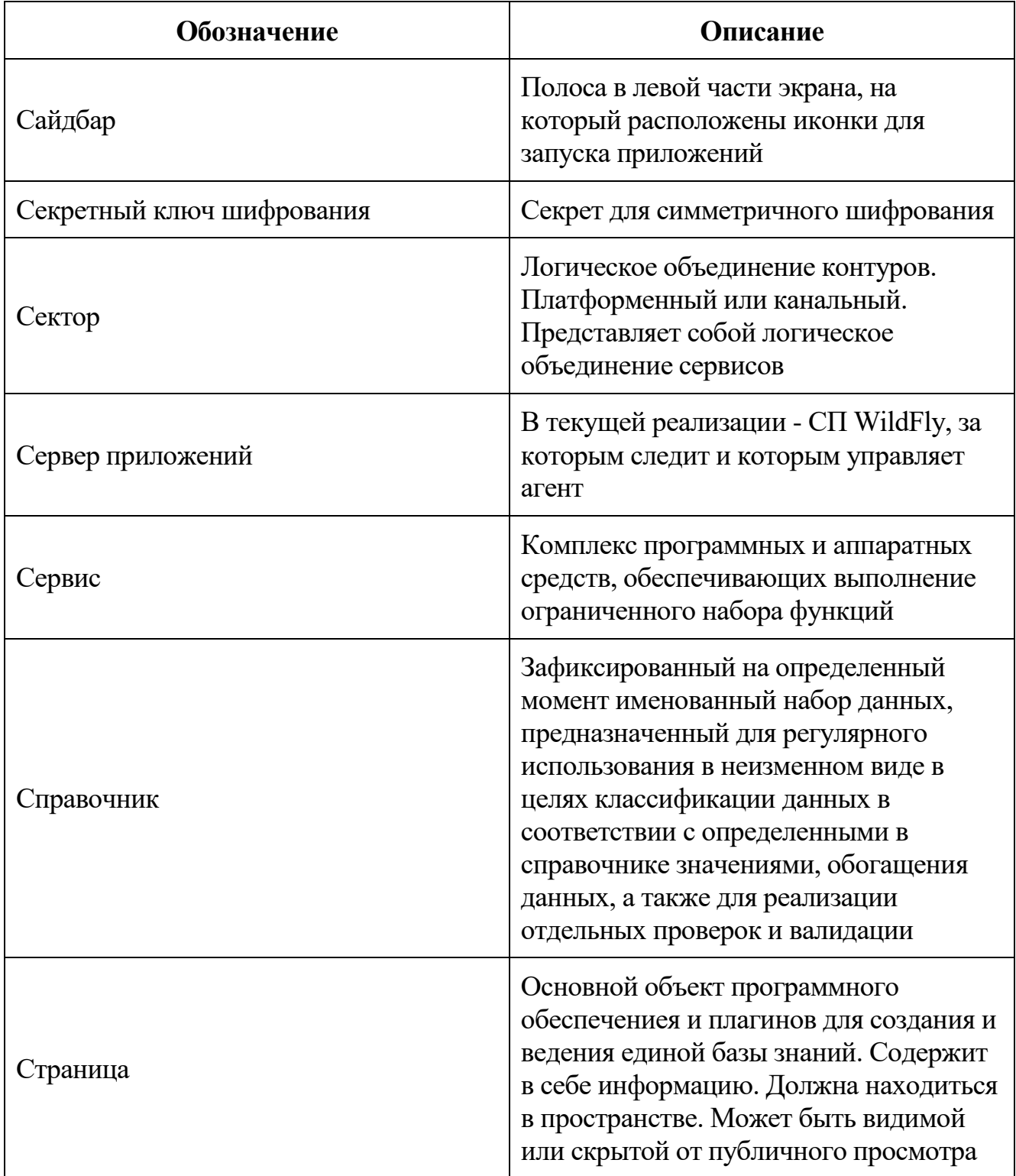

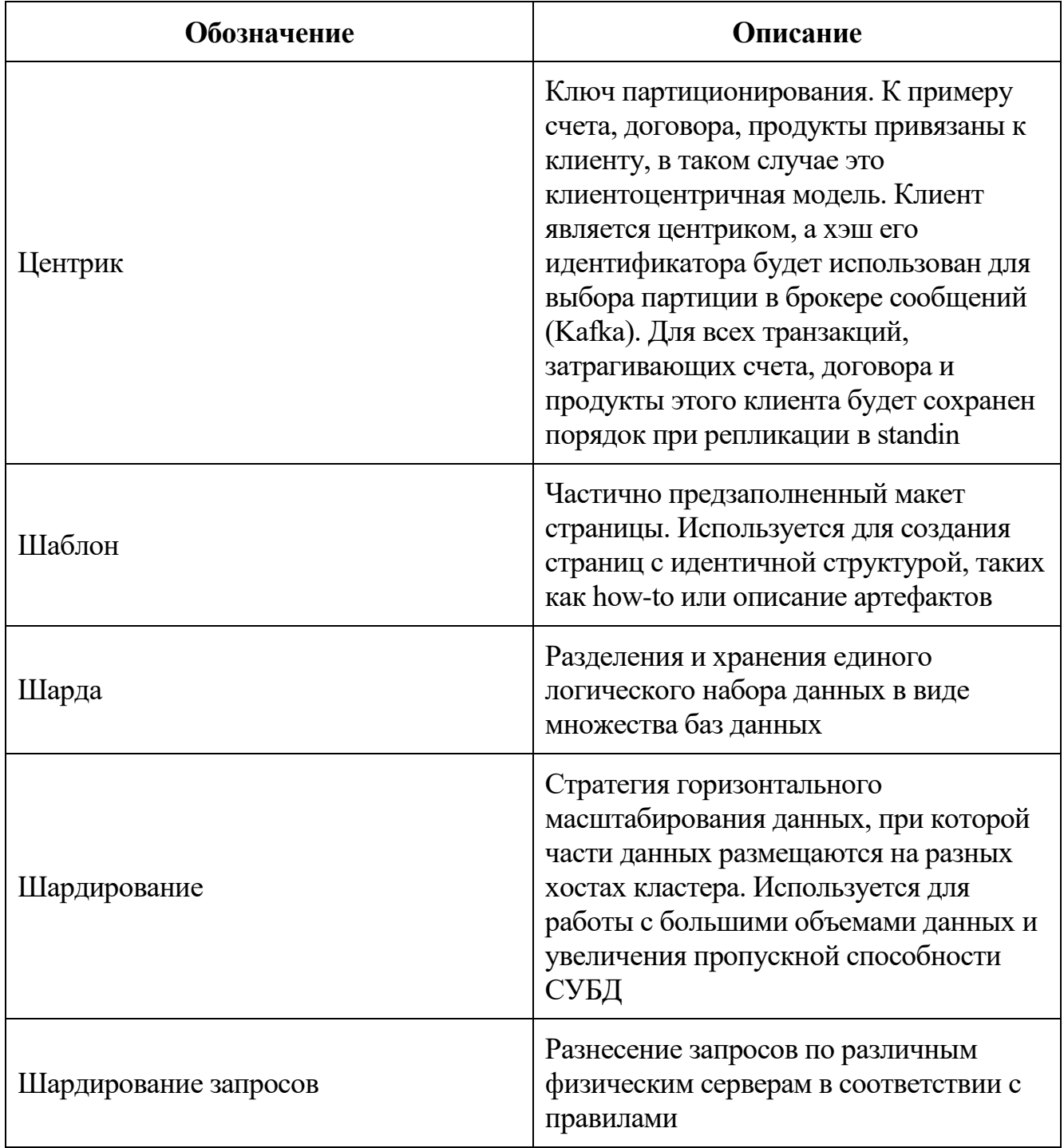

В настоящий документ введены следующие термины и специальные сокращения на русском и английском языках:

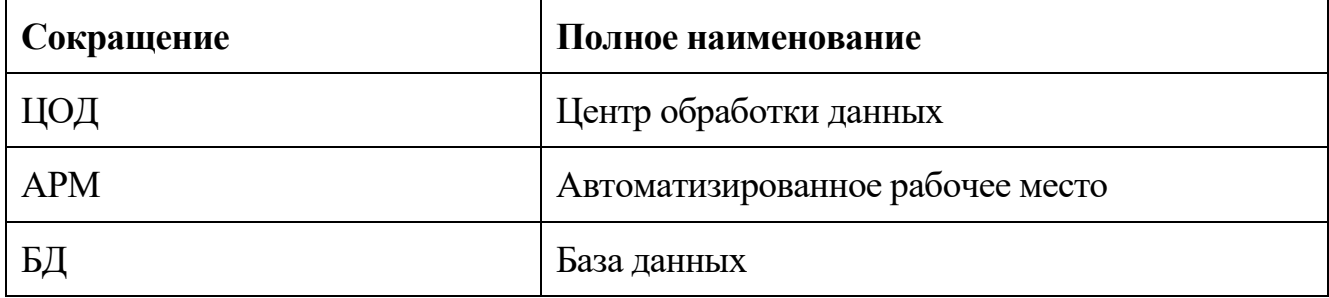

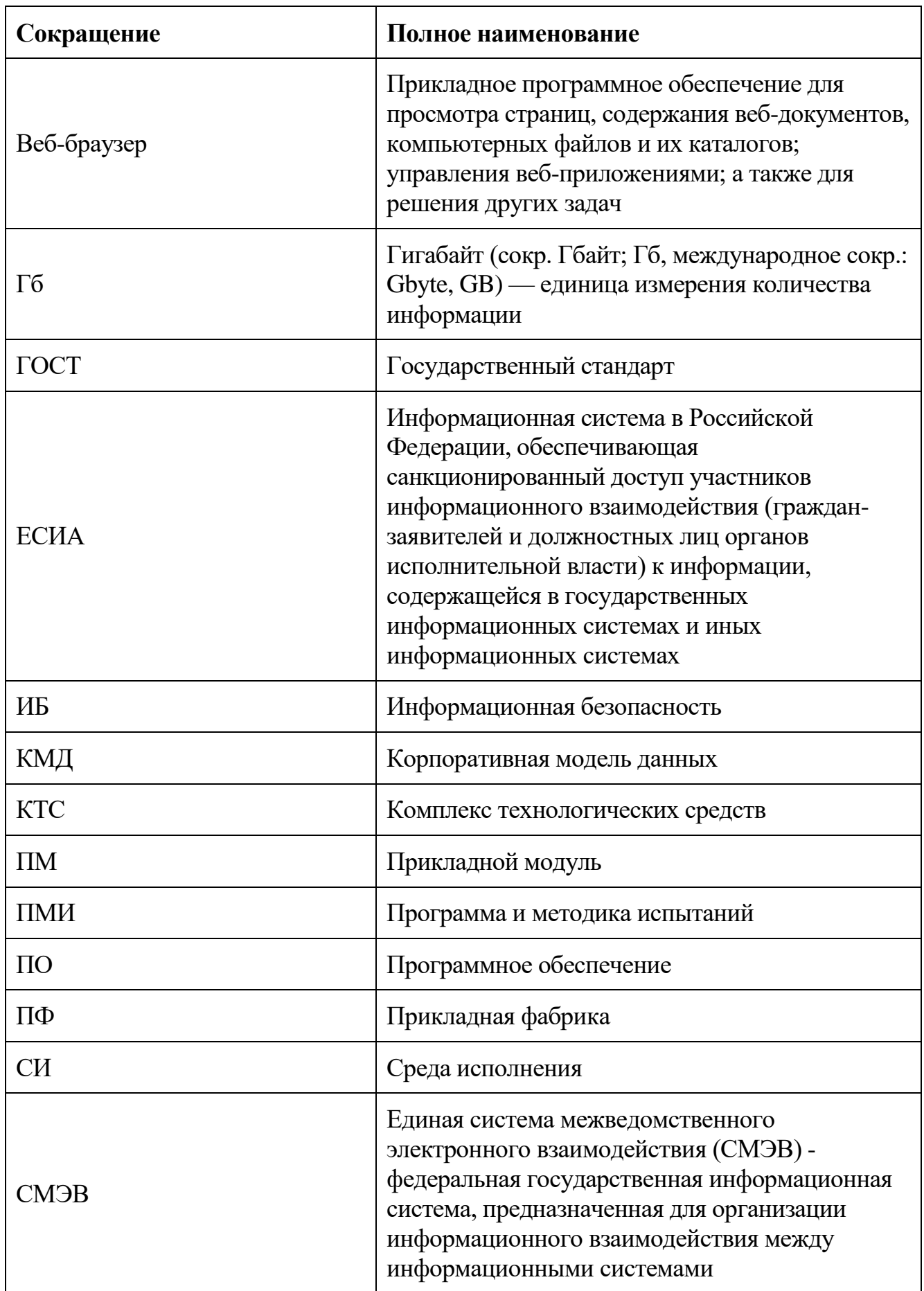

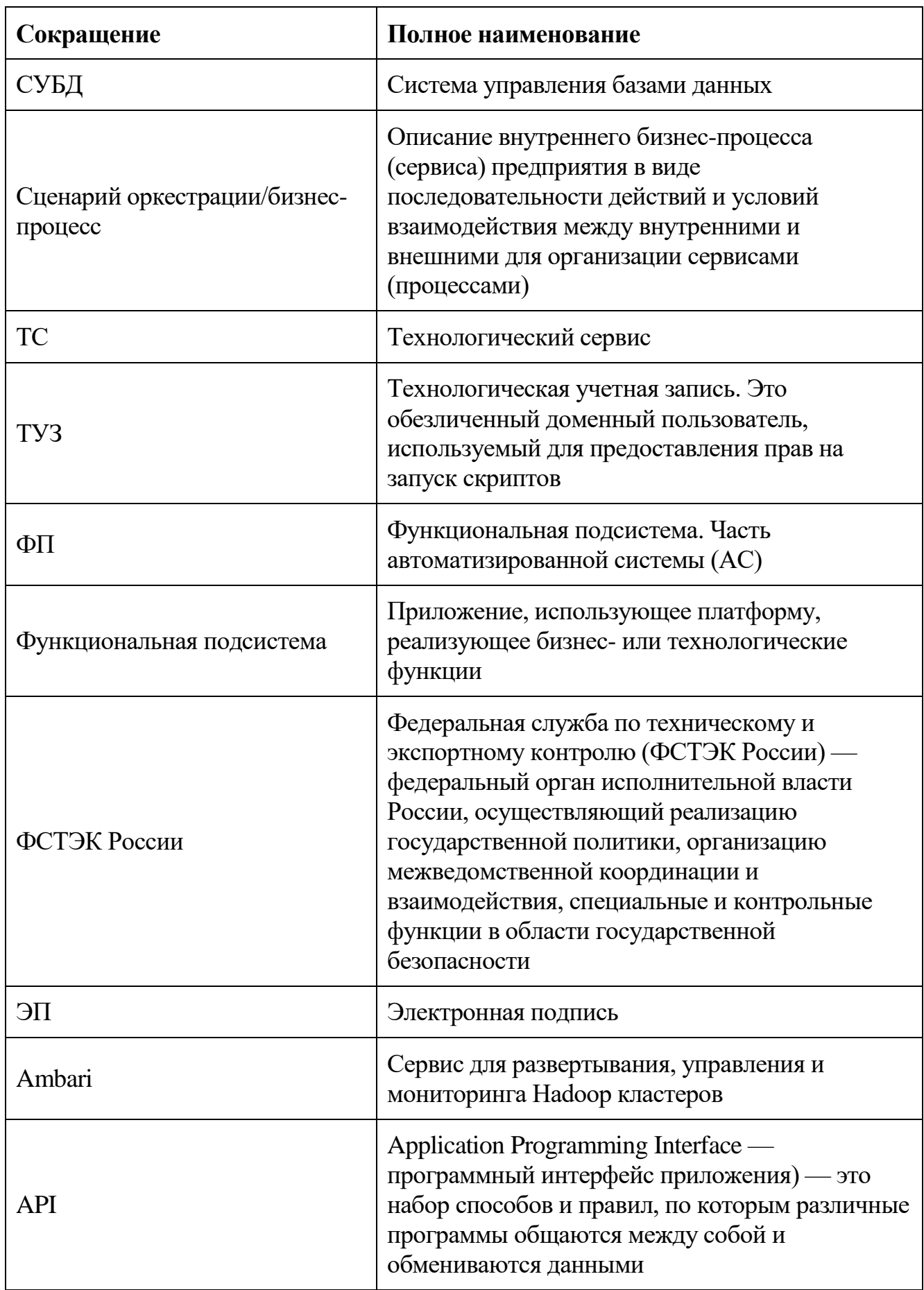

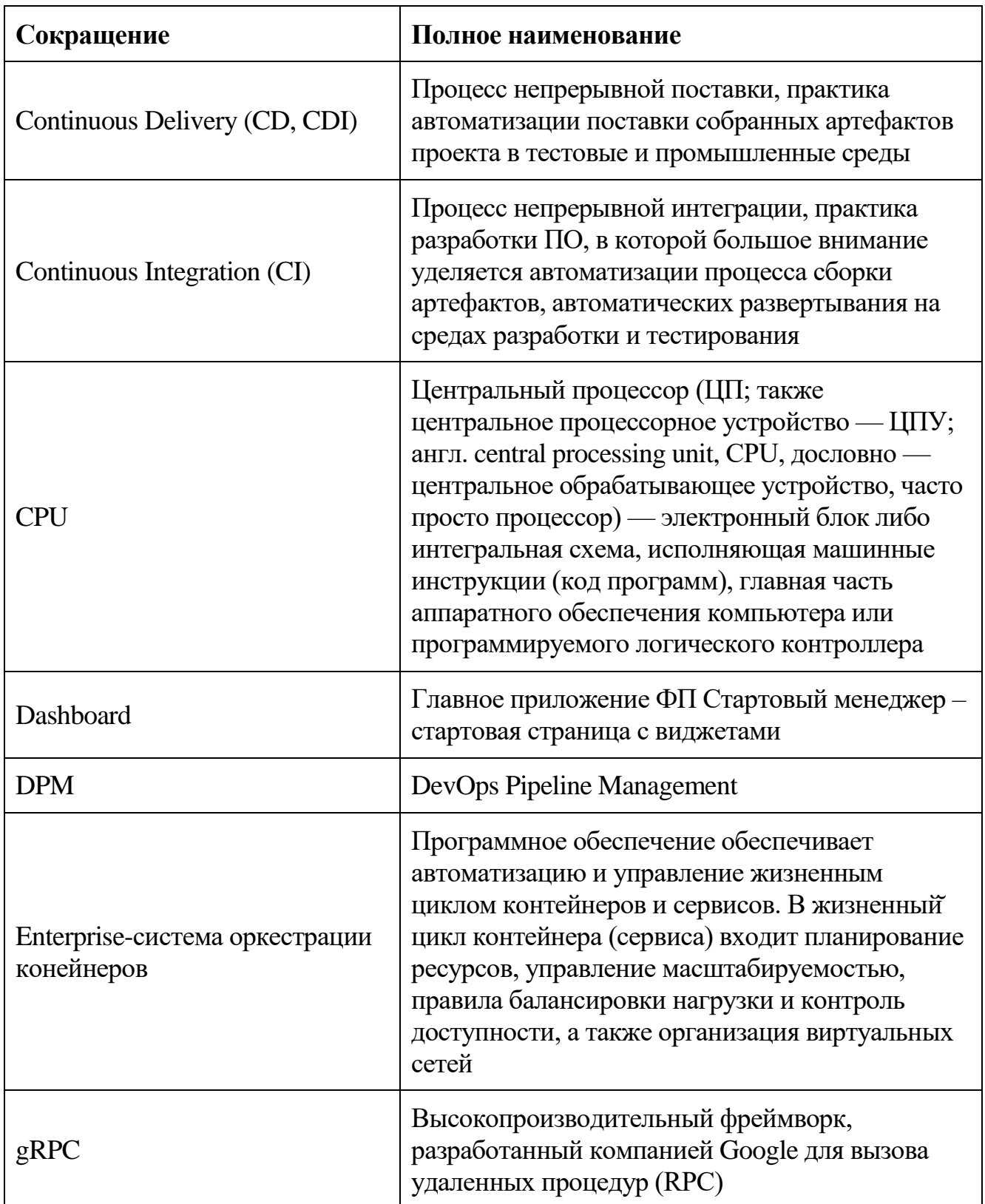

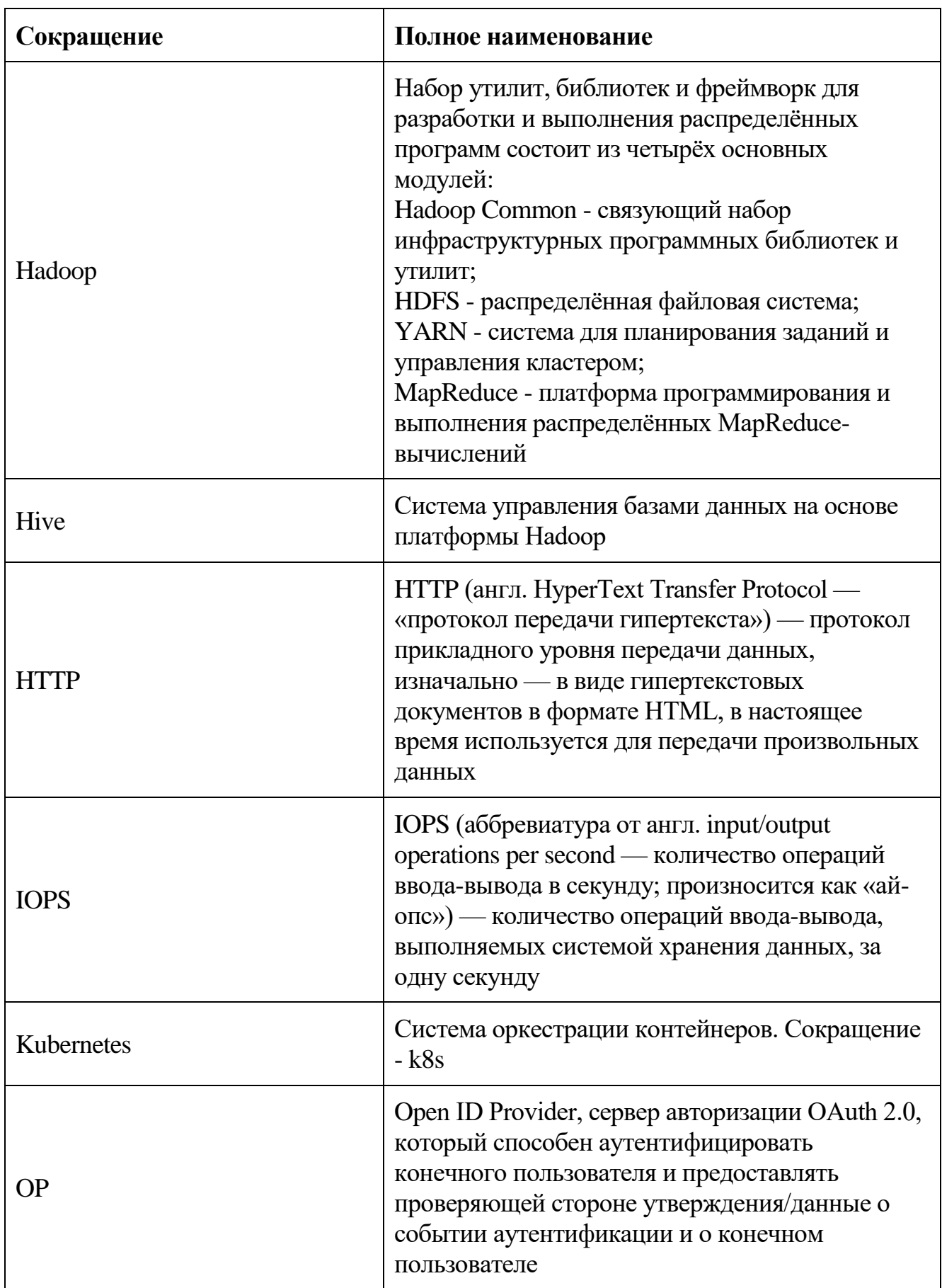

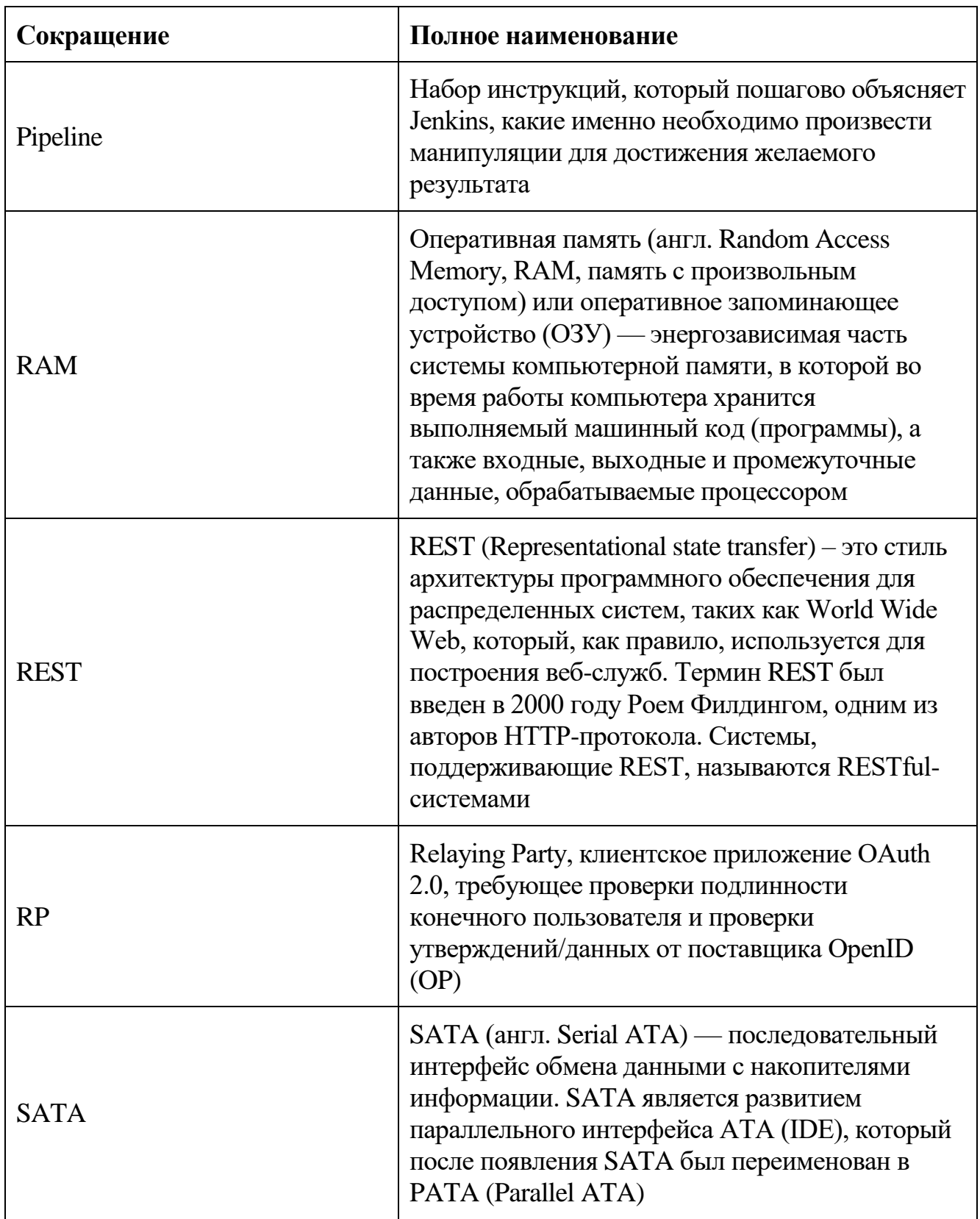

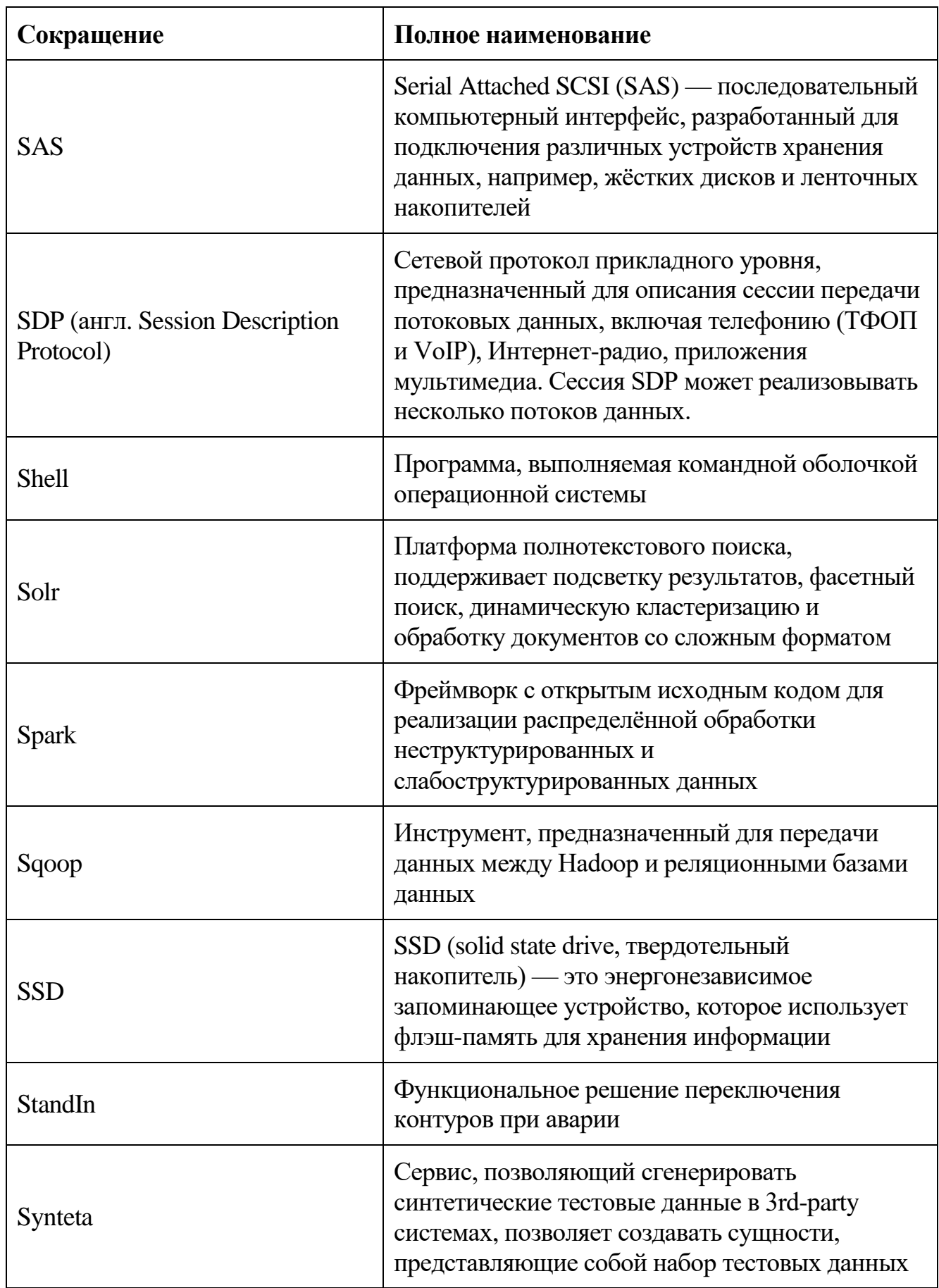

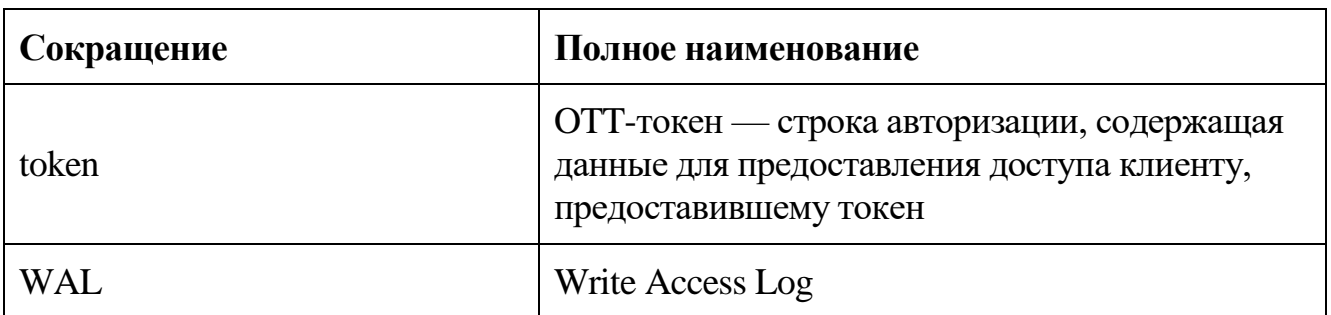

### <span id="page-16-0"></span>1. Введение

### 1.1 Область применения

<span id="page-16-1"></span>Область применения Платформы - это создание, развитие и эксплуатация программного обеспечения для единой цифровой платформы прикладного Российской Федерации  $\langle \sqrt{\text{C} \cdot \text{C}} \cdot \text{C} \cdot \text{C} \$ ДЛЯ организации производственного  $\overline{M}$ технологического процесса разработки программного обеспечения при создании, переводе и развитии государственных информационных систем и их компонентов на единой цифровой платформе Российской Федерации «ГосТех».

### <span id="page-16-2"></span>1.2 Краткое описание возможностей

Платформа состоит из следующих основных сегментов:

- облачная инфраструктура Платформы, включая среду виртуализации -«Облачная платформа Сбербанка», обеспечивающая предоставление функционирующим на её базе компонентам, инструментам и сервисам Платформы услуги по модели обслуживания IaaS;

- инструменты управления контейнерами - инструменты, отвечающие за автоматизацию и управление жизненным циклом контейнеров и сервисов. В контейнера жизненный ЦИКЛ входит планирование ресурсов, управление масштабируемостью, правила балансировки нагрузки и контроль доступности, а также организация виртуальных сетей;

- инструменты производственного процесса - инструменты SberWorks, обеспечивающие организацию единой среды разработки для инженеров и разработчиков, с возможностью управления всеми этапами производственного процесса от разработки идей до внедрения и предназначены для непосредственного использования в контуре разработки государственных информационных систем и их компонентов (DEV-, TEST-стенды,) и обеспечения развертывания на НТ-, ПСИ- и ПРОМ-стенды;

- компоненты управления данными - компоненты работы с данными для решения различного круга задач: работа  $\rm{co}$ структурированными  $\overline{M}$ 

слабоструктурированными данными, хранение данных в оперативной памяти, сбор данных из разных источников, управление качеством данных, распределенное хранение данных. Использование платформенных компонентов работы с данными ПОЗВОЛЯЕТ организовывать управление данными: накопление, организацию, обновление, хранение, поиск, моделирование и анализ данных;

- компоненты аналитики ланных  $\equiv$ платформенные компоненты. предназначенные для обработки больших массивов структурированных  $\mathbf{M}$ неструктурированных данных: преобразование «сырых» данных, пересчитанных данных (витрин данных) в информацию, пригодную для принятия решений;

- компоненты интеграции - платформенные компоненты, обеспечивающие реализацию интеграционной логики cloud-native приложений в архитектуре SOA, позволяющие ускорить и упростить разработку различных типов интеграций приложений с сохранением должного уровня надежности и производительности. Для интегрируемых приложений, поддерживающих стандартизированные протоколы взаимодействия, интеграционные компоненты Платформы позволяют исключить зависимости от технологического стека;

- инструменты и компоненты безопасности - инструмент, функциональные компоненты которого обеспечивают идентификацию, аутентификацию, авторизацию пользователей, а также регистрацию событий аудита (в том числе событий безопасности) в журнале аудита;

- интерфейсные компоненты - набор инструментов, реализующих широкий комплекс функциональности пользовательского взаимодействия с системой, начиная моделирования бизнес-процессов, заканчивая интеграциями с сервисами **OT** регистрации/авторизации пользователей через системы ЕСИА, СМЭВ, ОТТ. Данный сегмент Платформы включает также инструменты **RILL** обеспечения функциональности по отправке/получению push-уведомлений, заказу отчётности, журналированию событий приложения и хранению справочно-конфигурационных данных.

Платформа обладает следующими эксплуатационными характеристиками:

18

 поддерживает одновременную работу не менее 450 пользователей с временем отклика интерфейсов компонентов Платформы не более 10 секунд (в штатном режиме);

поддерживает работу не менее 100 миллионов конечных пользователей;

 поддерживает одновременную работу не менее 120 тысяч конечных пользователей в интерфейсах мобильных устройств и веб-приложений, разработанных и эксплуатируемых при помощи Платформы;

 время отклика пользовательских интерфейсов приложений, разработанных на Платформе, не превышает 5 сек (штатном режиме).

При создании, развитии и эксплуатации с помощью Платформы государственных информационных систем и их компонентов (далее - приложения), Платформа обеспечивает соблюдение следующих принципов и возможностей:

 инструменты поддержки производственного процесса обеспечивают возможность параллельного и независимого создания приложений в разных каналах разными командами, разными поставщиками за счет наличия инструментов управления поставкой ПО;

 масштабирование динамической инфраструктуры за счет использования подсистемы виртуализации вычислительных ресурсов;

 поддержку технологического разнообразия, отсутствие привязки к конкретной технологии и взаимной зависимости прикладной логики, создаваемой в рамках отдельных контейнеров, на облачной инфраструктуре с поддержкой Cloudnative API за счет использования средств управления контейнерами;

 реализацию мер по защите информации, обеспечиваемых поставщиком инфраструктуры и поставщиком технологической платформы за счет обеспечения соответствия Платформы требованиям к информационной безопасности;

 наличие инструментария, обеспечивающего непрерывность цикла сборки, непрерывной интеграции (continuous integration) c возможностью непрерывного тестирования, поставки и развертывания ПО, включая средства автоматизированного развертывания приложений и управления версиями ПО;

- поддержку мониторинга, в том числе системный и прикладной мониторинг;

- поддержку механизмов версионирования (истории изменения) АРІ на этапе проектирования приложений;

- наличие механизмов горизонтального масштабирования  $3a$ счет возможностей автоматического масштабирования приложений средствами управления контейнерами и также масштабирования объектов данных;

- наличие механизмов пошагового развертывания изменений на небольшом подмножестве пользователей (canary release) за счет разворачивания нескольких версий одного приложения и настройки политик маршрутизации на стороне системы управления контейнерами;

- наличие встроенных механизмов работы с ЭП;

- наличие механизмов защиты реляционных СУБД от администраторов БД и администраторов операционных систем согласно описанным требованиям к функциональности компоненту управления реляционными базами данных;

- возможность генерации обезличенных тестовых данных для TEST-стендов;

- возможность взаимодействия приложений на Платформе с другими внешними и внутренними системами, приложениями и технологическими сервисами.

### 1.3 Уровень подготовки

<span id="page-19-0"></span>Персонал, занимающийся поддержкой Платформы, должен состоять из следующих категорий обслуживающего персонала:

- администратор Платформы;

- оператор Платформы.

Администратор Платформы должен облалать навыками поддержки информационных систем:

- решение проблемных ситуаций (диагностика, локализация и устранение неисправностей, регистрация ошибок, тестирование);

- управление инфраструктурными ресурсами:

- оптимальное распределение нагрузки серверов;

− конфигурирование операционных систем, СУБД, серверов приложений с целью достижения максимальной производительности и оптимального использования ресурсов подсистемы;

− управление конфигурацией, направленное на обеспечение надежного и эффективного функционирования всех компонентов Платформы;

− контроль производительности (в том числе сбор и анализ информации о работе отдельных ресурсов) и увеличение производительности;

 опыт работы со средствами автоматизации развёртывания (CI/CD) Ansible, Terraform и прочее;

 опытом защиты информации (управление доступом пользователей к ресурсам, обеспечение целостности данных);

знание основ ITIL и инцидент-менеджмента.

Администратор Платформы должен обладать навыками работы с сетевым и телекоммуникационным оборудованием:

контроль за работой сетевого оборудования;

управление функционированием сети в целом;

контроль и управление работой серверного оборудования.

Задача контроля за работой сетевого оборудования включает в себя:

 мониторинг отдельных сетевых устройств (концентраторов, коммутаторов, маршрутизаторов, серверов доступа и др.);

настройку и изменении конфигурации сетевых устройств;

устранение возникающих сбоев в работе сети.

Задача управления функционированием сети включает в себя:

мониторинг сетевого трафика;

 выявление тенденций изменения трафика и анализ событий в целях реализации схем приоритезации и упреждающего решения проблем, связанных с недостатком пропускной способности;

 определение маршрутов трафика внутри сети и во взаимодействии компонентов с внешними системами и сервисами с целью обеспечения безопасности передачи данных и устранения утечек информации.

Задача контроля и управления серверного оборудования включает в себя:

 установка и настройка параметров программного обеспечения систем управления базами данных (СУБД), используемых в Платформе;

 оптимизация функционирования прикладных баз данных по времени отклика, скорости доступа к данным;

резервное копирование и аварийное восстановление данных;

 конфигурирование и настройка программно-технических средств Платформы;

 разработка, управление и реализация эффективной политики доступа к информации, хранящейся в прикладных базах данных.

Администратор Платформы должен обладать навыками работы с базами данных:

 проектирование баз данных, включая как реляционные, так и нереляционные базы данных:

реляционные СУБД (PostgreSQL);

нереляционные СУБД (MongoDB, Apache Solr, ElasticSearch);

оптимизация производительности базы данных;

обеспечение безопасности в базе данных;

резервное копирование и восстановления базы данных;

обеспечение целостности баз данных.

Администратор Платформы должен иметь опыт работы со следующими типами программного обеспечения:

операционные системы семейств Microsoft Windows и Linux;

с серверами приложений Java, Spring Boot, RedHat WildFly;

 $-$  http-серверы (Nginx и т.п.).

22

Операторы, осуществляющие эксплуатацию и техническое сопровождение Платформы, должны удовлетворять следующим базовым требованиям:

 опыт работы в качестве системного администратора с операционной системой семейства Linux;

 опыт работы в качестве системного администратора с операционной системой семейства Windows;

опыт работы с языком структурированных запросов SQL;

опыт работы с серверами приложений Java, Spring Boot, RedHat WildFly;

опыт настройки http-серверов (Nginx и т.п.);

опыт администрирования ОС семейства Linux от 3 лет.

### **2. Назначение и условия применения**

## <span id="page-23-1"></span><span id="page-23-0"></span>**2.1 Виды деятельности, функции, для автоматизации которых предназначено данное средство автоматизации**

#### **2.1.1 Назначение Платформы и ее составных частей**

<span id="page-23-2"></span>Платформа предназначена для организации производственного и технологического процесса разработки программного обеспечения при создании, переводе и развитии государственных информационных систем и их компонентов на единой цифровой платформе Российской Федерации «ГосТех», в том числе для разработки и «бесшовного» подключения новых каналов обслуживания граждан, организаций и органов власти с использованием облачных технологий и обеспечением безопасности информации и масштабируемости.

Платформа обеспечивает набор инструментов и компонентов для организации производственного процесса и ведения разработки приложений:

 набор инструментов, позволяющих автоматизировать подготовку инфраструктуры для приложений;

 набор инструментов, поддерживающих производственный процесс создания приложений;

 набор вспомогательных компонентов и инструментов, облегчающих и ускоряющих реализацию бизнес-логики приложений, реализацию различных типов интеграций, организацию хранения и обработку данных, машинного обучения.

### <span id="page-23-3"></span>**2.1.2 Описание функций подсистем и компонентов Платформы**

## **2.1.2.1 Облачная инфраструктура Платформы, включая среду виртуализации**

Облачная инфраструктура Платформы «Облачная платформа Сбербанка» обеспечивает предоставление функционирующим на её базе компонентам, инструментам и сервисам Платформы услуги по модели обслуживания IaaS и состоит из следующих подсистем:

- подсистема виртуализации вычислительных ресурсов;
- подсистема вычислительной сети;
- подсистема хранения данных;
- подсистема мониторинга;
- подсистема управления;
- библиотека шаблонов и образов;
- подсистема оркестрации;
- подсистема резервного копирования.

# **2.1.2.1.1 Компонент «Облачная платформа Сбербанка. Подсистема виртуализации вычислительных ресурсов»**

Подсистема виртуализации вычислительных ресурсов обеспечивает:

 проверку поддержки аппаратной виртуализации серверов на платформе Intel 64, AMD64, amd64, EM64T, x86\_64, x86-64, x64 или аналогов;

 автоматический перезапуск виртуальных машин в случае выхода из строя одного или нескольких серверов виртуализации;

 одновременная работа не менее двух кластеров виртуализации (групп гипервизоров);

создание кластеров виртуализации, состоящих не менее чем из 32 узлов;

 выравнивание инструкций процессора на всех серверах виртуализации кластера под минимально совместимый набор инструкций;

 поддержка добавления серверов виртуализации в кластер без остановки и перебоев в работе подсистемы виртуализации;

 перевод серверов виртуализации в режим обслуживания (запрет на размещение и перемещение на них виртуальных машин);

 поддержку встроенных механизмов, дающих возможность выделить виртуальным машинам больше ресурсов, чем есть на физических вычислительных узлах на основе данных об использовании ресурсов серверов кластера;

 задание множителя, определяющего количество выделяемых виртуальным машинам ресурсов, превышающих имеющиеся на серверах виртуализации;

 распределение виртуальных машин между несколькими серверами виртуализации в составе кластера;

 наличие API для управления подсистемой виртуализации вычислительных ресурсов.

Подсистема виртуализации вычислительных ресурсов должна обеспечивать решение следующих задачи в части виртуализации серверов:

 работу виртуальных машин под управлением свободно распространяемых операционных систем или операционной системы специального назначения «Astra Linux Special Edition»;

 определение объектов перемещения (виртуальных машин, серверов виртуализации (гипервизоров), ресурсов инфраструктуры, задействованных в перемещении, а также способов перемещения:

> − поддержка «горячего» перемещения виртуальных машин с одного сервера виртуализации (гипервизора) на другой без прерывания их работы; − поддержка «холодного» перемещения виртуальных машин с одного сервера виртуализации (гипервизора) на другой;

− полный запрет перемещения виртуальных машин;

− ограничение перемещения виртуальных машин в пределах зоны безопасности;

− ограничение перемещения виртуальных машин между зонами

безопасности;

− ограничение по перемещению виртуальных машин и обрабатываемых на них данных (дисковых томов) только на заданные серверы виртуализации (гипервизоры) или системы хранения данных;

 управление перемещением и размещением данных, обрабатываемых с использованием виртуальных машин (дисковых томов) и файлов-образов виртуальных машин между системами хранения данных;

 обработка отказов перемещения виртуальных машин и обрабатываемых на них данных;

создание виртуальных машин из шаблонов библиотеки шаблонов и образов;

 автоматическое развертывание операционных систем с требуемой конфигурацией и программного обеспечения на виртуальных машинах;

 доступ к консоли виртуальной машины из системы управления платформой виртуализации и базовое управление виртуальной машиной через данную консоль;

 возможность автоматической регистрации созданной виртуальной машины в подсистемах мониторинга, сбора статистики и журналирования;

 возможность работы вложенной виртуализации при поддержке гостевой операционной системой виртуальной машины.

Подсистема виртуализации вычислительных ресурсов должна обеспечивать следующий жизненный цикл виртуальных машин:

 управление жизненным циклом виртуальных машин (создание, размещение, удаление);

 поддержка добавления и изъятия вычислительных ресурсов (процессоры, память);

 поддержка динамического добавления блочных устройств (дисковых томов) без остановки виртуальной машины.

# **2.1.2.1.2 Компонент «Облачная платформа Сбербанка. Подсистема**

### **вычислительной̆ сети»**

Подсистема вычислительной построена в соответствии с архитектурой программно-определяемой сети (SDN) и обеспечивает реализацию следующих требований:

 подключение виртуальных машин к локальной сети виртуальной инфраструктуры на скорости не менее 1 Гбит/сек;

доступность виртуальных серверов по сети для пользователей;

трансляцию сетевых адресов;

 поддержку логических маршрутизаторов, позволяющих организовать маршрутизации пакетов без привязки к нижележащей топологии сети и физическому расположению;

27

высокую доступность (кластеризацию) контроллеров;

 изоляцию потоков данных, передаваемых и обрабатываемых серверами виртуализации и сетевых потоков виртуальной вычислительной сети;

 поддержку Jumbo-кадров (кадр сети [Ethernet,](https://ru.wikipedia.org/wiki/Ethernet) в котором, можно передать данные) не менее чем 9000 байт.

## **2.1.2.1.3 Компонент «Облачная платформа Сбербанка. Подсистема хранения данных»**

Подсистема хранения данных построена в соответствии с архитектурой программно-определяемой системы хранения (SDS) и обеспечивает реализацию следующих требований:

 функционал одновременного расширения пула хранения, пропускной способности и вычислительных мощностей системы хранения данных путем добавления дополнительных серверов SDS;

поддержку кластеризации контроллера SDS;

 поддержку выделения ресурсов по мере необходимости для дисковых томов виртуальных машин;

поддержку кэширования операций ввода-вывода на чтение и запись;

 поддержку ограничения и приоритезации операций ввода-вывода индивидуально для каждого диска виртуальной машины (QoS);

создание моментальных копий виртуальных дисков виртуальных машин;

 наличие открытого механизма (API) для подключения Системы хранения данных (далее - СХД) сторонних производителей.

Подсистема хранения данных должна поддерживать программный интерфейс API (REST) для использования в облачной платформе.

## **2.1.2.1.4 Компонент «Облачная платформа Сбербанка. Подсистема мониторинга»**

Подсистема мониторинга обеспечивает:

поддержку следующих базовых метрик производительности:

− CPU Utilization;

− RAM Utilization;

− Storage Utilization;

− Network Utilization;

 отслеживание метрик производительности и доступности серверов виртуализации кластеров (потребление CPU, RAM, IOPS, Throughput, Latency);

 поддержку сбора базовых метрик подсистемы хранения данных (IOPS, Throughput, Latency, информация по объемам пространства).

Подсистема мониторинга обеспечивает выполнение следующих требований к конфигурированию и сбору метрик мониторинга:

 возможность расширения базового набора метрик путем изменения правил мониторинга, без необходимости установки дополнительных модулей на целевые серверы;

 дополнительные модули-агенты мониторинга должны управляться централизованно;

 изменение правил мониторинга должно поддерживать распространение сразу на все или на определенное количество агентов, в зависимости от выбора администратора;

 возможность получения исторических значений метрик за выбранный период.

Подсистема мониторинга поддерживает программный интерфейс API (REST) для облачной платформы.

## **2.1.2.1.5 Компонент «Облачная платформа Сбербанка. Подсистема управления»**

Подсистема управления обеспечивает выполнение следующих функций:

управление виртуальными машинами:

− отображение, добавление и удаление виртуальных машин, изменение отображаемого названия;

− отображение сетевых адресов виртуальной машины;

− поддержка иерархической ресурсной структуры;

− формирование заказов виртуальных машин;

− заказ нескольких виртуальных машин однотипной конфигурации;

− просмотр профиля виртуальной машины с отображением количества запрошенных ресурсов;

− отображение процесса загрузки виртуальной машины, работы с интерфейсом виртуальной машины в режиме чтения и записи, выполнения операций запуска, перезагрузки и выключения виртуальной машины;

− обновление статусов работы виртуальной машины в реальном времени без необходимости обновления страниц через пользовательский интерфейс Подсистемы управления;

− управление жизненным циклом ключевых пар (SSH key pair) доступа к виртуальным машинам;

− изменение конфигурации (характеристик, количества потребляемых ресурсов) виртуальной машины;

− подключение дисковых томов виртуальных машин без прерывания работы;

− маркировка виртуальных машин метками;

− создание мгновенного снимка (snapshot) виртуальной машины без прерывания ее работы, возврат виртуальной машины к моменту создания мгновенного снимка;

− журналирование действий с виртуальной машиной, осуществляемых через пользовательский интерфейс подсистемы управления;

управления вычислительной сетью:

− управление жизненным циклом виртуальных частных сетей;

− управление жизненным циклом внешних сетевых адресов для виртуальных машин через пользовательский интерфейс Подсистемы управления.

Пользовательский интерфейс подсистемы управления поддерживает:

протокол HTTPS;

 автоматическое отключение сессии пользователя после определяемого администратором времени бездействия;

 актуальные версии браузеров, основанных на технологии WebKit (Google Chrome, Яндекс.Браузер).

Пользовательский интерфейс подсистемы управления предоставляет пользователям справочную информацию (скриншоты интерфейса, видео) с описаниями функционала пользовательского интерфейса для следующих действий пользователя:

первая авторизация;

выделение виртуальных машин;

управление виртуальными машинами.

## **2.1.2.1.6 Компонент «Облачная платформа Сбербанка. Библиотека шаблонов и образов»**

Библиотека шаблонов и образов реализует следующие функции:

 поддержка запуска множества виртуальных машин на базе одного образа (copy-on-write);

 возможность хранения мгновенных снимков, шаблонов, клонов виртуальных машин;

 возможность хранения библиотеки образов, используя ресурсы подсистемы хранения данных;

возможность настройки видимости образов для организаций и групп;

поддержка форматов образов raw, qcow2.

Библиотека шаблонов и образов поддерживает программный интерфейс API (REST) для платформы виртуализации.

### **2.1.2.1.7 Требования к подсистеме защиты информации**

Соответствие Платформы предъявляемым требованиям обеспечено функциональностью компонента «Облачная платформа Сбербанка. Подсистема управления», коммерческим программным обеспечением третьих лиц и программноаппаратными комплексами защиты инфраструктуры..

На сетевом уровне обеспечена защита внутренних сетей ЦОД инфраструктуры Платформы с использованием межсетевых экранов нового поколения, обеспечивающих защиту сетевого периметра, сегментирование внутренней сети, межсетевое экранирование сетевых потоков, выявление и предотвращение компьютерных атак, а также базовую защиту внешних каналов связи инфраструктуры от DDoS- атак и возможность доступа к подсистеме управления инфраструктурой только с использованием криптографически защищенного канала связи.

На инфраструктурном уровне обеспечено управление доступом к подсистеме управления инфраструктурой с использованием средств двухфакторной аутентификации подключающихся к ней администраторов инфраструктуры и администраторов ВЦОД, а также:

 возможность доступа к подсистеме управления инфраструктурой только администраторов инфраструктуры и администраторов ВЦОД;

защита от несанкционированного доступа к инфраструктуре;

 доверенная загрузка серверов инфраструктуры с использованием аппаратнопрограммных модулей доверенной загрузки;

 контроль администраторов инфраструктуры и администраторов ВЦОД с использованием специализированных средств контроля действий привилегированных пользователей;

антивирусная защита инфраструктуры;

сбор и анализ событий информационной безопасности;

 контроль и анализ защищенности инфраструктуры с использованием специализированных средств по выявлению уязвимостей в используемом ПО и его некорректной конфигурации, влияющей на уровень защищенности ПО, с устранением выявленных уязвимостей и/или недостатков;

изоляция ВЦОД разных пользователей и групп пользователей друг от друга.

Система защиты информации инфраструктуры Платформы исключает возможность доступа непривилегированных пользователей к подсистеме управления.

На уровне среды виртуализации обеспечена защита консоли управления и самообслуживания инфраструктуры с использованием межсетевых экранов уровня приложений.

Предусмотрены организационно-технические меры в составе подсистемы защиты информации инфраструктуры Платформы, обеспечивающие:

управление доступом к инфраструктуре;

 администрирование и мониторинг подсистемой защиты информации и используемыми в её составе средствами защиты информации инфраструктуры;

 выявление и реагирование на события (инциденты) информационной безопасности;

 регулярные сканирования инфраструктуры на наличие актуальных уязвимостей с устранением выявленных уязвимостей.

## **2.1.2.1.8 Компонент «Облачная платформа Сбербанка. Подсистема оркестрации»**

Подсистема оркестрации обеспечивает:

возможность кластеризации оркестратора;

 возможность автоматизированного управления жизненным циклом инфраструктуры и приложений в информационной системе;

 возможность запуска множества комплексных облачных приложений на основе шаблонов;

возможность интеграции с системами управления конфигурациями.

Подсистема оркестрации поддерживает программный интерфейс API (REST) для платформы виртуализации.

## **2.1.2.1.9 Компонент «Облачная платформа Сбербанка. Подсистема резервного копирования»**

Подсистема резервного копирования реализует следующие функции:

 определение мест хранения резервных копий дисковых томов виртуальных машин;

 создание резервных копий дисковых томов виртуальных машин, работающих на серверах виртуализации;

обеспечение API для управления подсистемой резервного копирования.

### **2.1.2.2 Инструменты управления контейнерами**

Инструменты управления контейнерами – инструменты, отвечающие за автоматизацию и управление жизненным циклом контейнеров и сервисов. В жизненный цикл контейнера входит планирование ресурсов, управление масштабируемостью, правила балансировки нагрузки и контроль доступности, а также организация виртуальных сетей

Инструменты управления контейнерами реализуют:

API для управления инструментом управления контейнерами;

веб-интерфейс для:

− создания, просмотра, изменения, удаления областей приложений (namespace);

− создания, просмотра, изменения, удаления компонентов приложений в рамках области приложений (namespace):

− приложения (pod);

− маршруты (route);

− конфигурационных данных;

 загрузку и запуск docker-контейнеров с собранными внутри приложениями через веб-интерфейс или API;

 настройку правил автоматического масштабирования приложений путем мониторинга утилизации ресурсов приложениями и автоматический запуск дополнительных экземпляров компонентов приложений (контейнеров) в случае превышения пороговых значений;

 подключение по SSH к конкретному компоненту приложения (контейнеру) через инструмент SSH;

- использование REST API для управления инструментом управления контейнерами;

 настройку правил перезапуска компонентов приложения (контейнеров) при недостатке ресурсов;

 настройку правил перезапуска компонентов приложения (контейнеров) при сбоях в инфраструктуре.

## **2.1.2.3 Инструменты управления производственным процессом «SberWorks»**

Инструменты производственного процесса – инструменты «SberWorks», обеспечивающие организацию единой среды разработки для инженеров и разработчиков, с возможностью управления всеми этапами производственного процесса: от разработки идей до внедрения.

### **2.1.2.3.1 Компонент «Инструмент управления планированием»**

Инструмент управления планированием обеспечивает решение следующих задач:

 создание (постановка) целей исполнителям, с указанием следующих атрибутов: наименование цели, описание, постановщик, исполнитель, плановый срок исполнения, приоритет, статус;

изменение атрибутов, отмена или удаление созданных целей;

управление жизненным циклом в части изменения статусов цели;

 связь целей с объектами в инструментах управления требованиями и релизами - задачами бэклога и релизами, направленными на достижение целей;

отслеживание текущего статуса целей и связанных с ними задач в бэклоге;

 многопользовательский режим работы в части одновременной работы нескольких пользователей с одной целью.

#### **2.1.2.3.2 Компонент «Инструмент управления требованиями»**

Инструмент управления требованиями обеспечивает ведение требований по принципам гибкой методологии в формате бэклога упорядоченных по приоритетам перечня требований к продукту, известных на текущий момент времени, с возможностью инкрементного уточнения или приоритизации по мере получения обратной связи от потребителей продукта.

К функциям инструмента управления требованиями относятся:

ведение бэклогов требований в составе следующих элементов:

− фича - группировка изменений (историй) в законченную бизнес-

функциональность;

− история - атомарные изменения функциональности;

 возможность включения в бэклог объектов "дефект" инструмента управления дефектами;

 управление этапами жизненного цикла требований через изменение статусов элементов бэклога;

 ведение версионности описания функциональных и нефункциональных требований, с возможностью просмотра истории изменений;

 возможность добавления в текстовые описания изображений, графиков, различных видов диаграмм, вложений офисного формата;

 многопользовательский режим работы в части одновременной работы нескольких пользователей с одним требованием.

### **2.1.2.3.3 Компонент «Инструмент управления релизами»**

Инструмент управления релизами обеспечивает учет и ведение релизной деятельности, в части:

 создания, редактирования, отмены, закрытия и формирование состава релиза;
включение и исключение следующих объектов в/из релиза:

− объектов «история» инструмента управления требованиями;

− объектов «дефект» инструмента управления дефектами;

 управление этапами жизненного цикла релиза, в части изменения статусов релиза;

 учет прохождения приемо-сдаточных испытаний и внедрения релиза, в части:

− заполнения атрибутов для начала приемо-сдаточных испытаний;

− приглашения заинтересованных лиц для участия в приемо-сдаточных испытаниях: автоматически и/или вручную;

− [пр](https://sbtatlas.sigma.sbrf.ru/jira/secure/Tests.jspa#/testCase/GOSTECH-T2957)инятия решений об участии в приемо-сдаточных испытаниях;

− фиксации результатов проведения приемо-сдаточных испытаний и внедрения релиза;

− формирования, согласования и утверждения протокола приемосдаточных испытаний;

− формирование, [со](https://sbtatlas.sigma.sbrf.ru/jira/secure/Tests.jspa#/testCase/GOSTECH-T2967)гласование, утверждение распоряжения о внедрении;

 многопользовательский режим работы, в части одновременной работы нескольких пользователей с одним релизом.

## **2.1.2.3.4 Компонент «Инструмент управления дефектами»**

Инструмент управления дефектами обеспечивает:

управление дефектами, в части заведения, изменения, закрытия дефектов;

 возможность построения отчетности по количеству дефектов в зависимости от приоритета, от этапа обнаружения;

 связь с объектами управления требованиями, управления тестированием, управления релизами путем указания идентификатора связанного объекта, зарегистрированного в соответствующем инструменте;

возможность настройки атрибутного состава дефектов:

− возможность добавления/удаления пользовательских полей дефекта;

 возможность связи дефектов с изменениями в коде путем указания идентификатора запроса на слияния веток инструмента версионного контроля исходного кода и конфигураций;

 многопользовательский режим работы в части одновременной работы нескольких пользователей с одним дефектом.

## **2.1.2.3.5 Компонент «Инструмент управления тестированием»**

Инструмент управления тестированием обеспечивает следующую функциональность:

ведение планов тестирования и сценариев тестов:

создание и изменение планов тестирования;

создание и изменение сценариев тестирования;

фиксирование дефектов тестирования в инструменте управления дефектами;

 обеспечение связи с объектами управления дефектами, управления требованиями, управления релизами путем указания идентификатора связанного объекта, зарегистрированного в соответствующем инструменте;

 настраиваемый атрибутный состав тестовых сценариев и плана тестирования:

− добавление новых полей тестовых сценариев;

− добавление новых полей плана тестирования;

− удаление добавленных полей плана тестирования;

− удаление добавленных полей тестового сценария;

− сохранение результатов выполнения ручных тестов;

 многопользовательский режим работы в части одновременной работы нескольких пользователей с одним тестовым сценарием.

#### **2.1.2.3.6 Компонент «Инструмент управления репозиториями**

### **дистрибутивов»**

Инструмент управления репозиториями дистрибутивов обладает следующей функциональностью:

 получение, хранение и предоставление необходимых библиотек для сборки ПО из репозиториев библиотек, расположенных в сети интернет;

 хранение и предоставление библиотек ПО собственной разработки, в том числе посредством API, предоставляемого для инструмента управления сборкой ПО;

 хранение и предоставление дистрибутивов промежуточных сборок ПО, в том числе посредством API, предоставляемого для инструментов управления сборкой ПО;

 хранение и предоставление дистрибутивов релизных сборок ПО, в том числе посредством API, предоставляемого для инструментов управления сборкой или развертыванием ПО;

 хранение и предоставление пакетов установок ПО, в том числе посредством API, предоставляемого для инструментов управления сборкой или развертыванием ПО;

 хранение и предоставление базовых, промежуточных и релизных образов контейнеров ПО;

многопользовательский режим работы с репозиторием дистрибутивов.

# **2.1.2.3.7 Компонент «Инструмент версионного контроля исходного кода и конфигураций»**

Инструмент версионного контроля исходного кода и конфигураций обеспечивает:

 создание и ведение репозиториев исходного кода, конфигураций сред и конвейера Devops, в составе инструмента управления DevOps;

 версионный контроль исходного кода и конфигураций с возможностью восстановления;

управление правилами сохранения исходного кода для каждой команды;

 управление запросами на совместную верификацию изменений программного кода;

 управление запросами на согласование добавления изменений в программный код;

настройка правил и требований к запросам на изменение и слияние кода;

разграничение прав доступа и аудит изменений;

связь с объектами управления требованиями, управления дефектами;

многопользовательский режим работы.

### **2.1.2.3.8 Компонент «Инструмент анализа качества кода»**

Инструмент анализа качества кода обеспечивает:

 непрерывный анализ и измерение качества кода, поддержку разработчиков при обнаружении недостатков созданного или переиспользованного кода за счет интеграции с инструментом управления сборкой ПО для встраивания анализа качества кода в конвейер сборки дистрибутива и наличия встроенных правил и стандартов кодирования, обеспечивающих надежность и безопасность кода, правил оформления и документирования исходного кода, как минимум на языке Java;

 выявление степени отклонений от стандартов кодирования, обеспечивающих надежность и безопасность кода, от стандартов оформления и документирования кода и предоставление отчетности по метрикам кода;

 выявление наличия, уровня дефектов и степени покрытия кода модульными тестами и предоставление отчетности по метрикам кода;

выявление показателей и предоставление отчетности:

− по метрике дублирования кода;

− по метрике поддерживаемости кода и объему технического долга

(показатель исправления ранее выявленных дефектов);

− по метрике структурного качества и сложности программного кода

(показатель количества возможных путей исполнения кода);

 установка контрольных точек просмотра мест возникновения выявленных дефектов в исходном коде, предоставление описания причины возникновения дефекта;

 настройка допустимого уровня дефектов по метрикам покрытия модульными тестами и критичности дефектов, выявленных модульными тестами, степени дублирования кода, размеру технического долга;

многопользовательский режим работы с проектом.

# **2.1.2.3.9 Компонент «Инструмент проектирования API и архитектурного контроля «META»**

Инструмент проектирования API и архитектурного контроля обеспечивает следующую функциональность:

 проектирование API приложений, контроль качества API и интеграционных взаимодействий в концепции API First;

 предоставление инструментов проектирования API приложений и их публикации в едином реестре;

 предоставление средств контроля интеграционных взаимодействий на этапе проектирования;

предоставление информации о наборе API, входящих в состав Платформы;

 ведение единого репозитория информации о наборе API, входящих в состав приложений и бизнес-областей;

 контроль качества API спецификаций, размещенных в едином реестре на предмет соответствия архитектурным требованиям;

управление этапом архитектурного контроля API;

поддержку версионирования API;

управление нефункциональными требованиями к API;

 поддержку принципа обратного проектирования (формирование метаинформации API по исходному коду объекта);

 генерацию и ведение реестра интеграционных заглушек API, для ускорения разработки приложений и повышения качества кода за счет раннего тестирования интеграционных взаимодействий.

## **2.1.2.3.10 Инструменты управления поставкой ПО**

### **2.1.2.3.10.1 Компонент «Инструмент управления сборкой ПО»**

Инструмент управления сборкой ПО обеспечивает следующую функциональность:

 организация непрерывного процесса сборки и проверки качества исходного кода ПО за счет:

> − непрерывного выполнения заданий сборки и проверки качества по событиям изменения кода в инструменте версионного контроля исходного кода и конфигураций;

 настройка сборки промежуточных и релизных дистрибутивов из исходного кода в инструменте версионного контроля исходного кода и конфигураций;

 настройка проверки качества исходного кода в инструменте анализа качества кода;

 настройка проверки корректности сборки дистрибутива приложения за счет выполнения smoke-тестов;

настройка заданий по выполнению модульных тестов;

 выполнение заданий по сборке и проверке качества исходного кода и дистрибутива;

 сохранение промежуточных и релизных дистрибутивов в инструменте управления репозиториями дистрибутивов.

# **2.1.2.3.10.2 Компонент «Инструмент управления поставками дистрибутивов»**

Инструмент управления поставками дистрибутивов обеспечивает следующую функциональность:

 управление потоками развертывания и тестирования, автоматизацию процессов поставки и контроль критериев качества дистрибутивов за счет:

− настройки состава этапов конвейера;

− настройки последовательности действий внутри этапа по сборке,

развертыванию, настройки и проверке ПО;

− указания условий перехода между этапами и действиями конвейера на основе критериев качества ПО;

контроль и управление конвейером поставок в едином окне:

− просмотр состояния и состава дистрибутива;

− запуск развертывания дистрибутива;

− перезапуск заданий, отработавших с ошибкой;

− настройка автоматического запуска заданий;

 настройка нескольких конвейеров, с индивидуальными параметрами заданий в зависимости от версии дистрибутива;

просмотр истории дистрибутива или релиза:

− статусы прохождения этапов конвейера;

− длительность каждого шага от момента появления дистрибутива до

внедрения в промышленную эксплуатацию;

 централизованная настройка контроля качества на основе результатов проверок в инструментах управления сборкой и развертыванием ПО:

− добавление в конвейер этапов контроля качества дистрибутива;

− настройка логики этапов конвейера в зависимости от результатов

контроля качества на предыдущих шагах;

− отправка оповещений о прохождении этапов контроля качества.

# **2.1.2.3.10.3 Компонент «Инструмент управления развертыванием ПО»**

Инструмент управления развертыванием ПО обеспечивает следующую функциональность:

 организация непрерывного процесса развертывания и автоматического тестирования приложений за счет:

− непрерывного выполнения заданий по развертыванию и тестированию

приложений по событию сборки релизной версии дистрибутива;

 настройка заданий по развертыванию, конфигурированию и тестированию приложений:

> − настройка развертывания приложений из дистрибутивов и конфигурирования параметров исполнения приложений с использованием скриптов в инструменте версионного контроля исходного кода и конфигураций;

- настройка заданий автоматического тестирования приложений с использованием скриптов и кода автотестов в инструменте версионного контроля исходного кода и конфигураций;

заданий по конфигурированию параметров - выполнение исполнения приложений, развертыванию приложений из дистрибутивов и автоматическому тестированию приложений.

# 2.1.2.3.11 Компонент «Инструмент аналитики и мониторинга

## производственного процесса»

Инструмент аналитики мониторинга производственного процесса обеспечивает следующую функциональность:

- сбор, обработку и хранение данных, обеспечивающих производственный процесс:

- функциональная структура;

- справочник информационных систем;

- информацию о запусках заданий, выполняемых инструментами DevOps;

- release notes в привязке к дистрибутивам;

- pull-requests;

 $-$  дефекты;

 $-$  релизы;

- распоряжения о внедрении;

- требования (фичи, истории, задачи, CR, дефекты);

- предоставление отчетности по соблюдению обязательных требований к процессу разработки приложений по заданным метрикам:

> – М1. Доля команд, которые ведут бэклог в системе управления требованиями, состоящий из фич или историй;

– М4. Доля фич со стандартной статусной моделью. Статусная модель считается стандартной, если в ее названии указано "APProcess";

− М29. Доля фич, связанных с описанием требований. Фича считается связанной с описанием требований, если у нее есть ссылка на страницу в системе описания требований;

− М28. Доля декомпозированных фич. Фича считается декомпозированной, если она связана с историями;

− М 6. Доля историй, связанных с релизом;

− М 9. Доля Change Request со стандартной статусной моделью. Статусная модель считается стандартной, если в ее названии указано "APProcess";

− М 30. Доля Change Request, связанных с автоматизированной системой;

− М 10. Доля Change Request, связанных с элементом бэклога смежной команды. Метрика показывает долю CR в статусах "To Do" и "In Progress", связанных с фичей, историей или задачей;

− М 11. Доля Change Request, содержащих связь с родительским объектом. В качестве родительского объекта для CR должна выступать фича или история;

− М14. Доля дефектов ПРОМ, связанных с объектом "Релиз";

 предоставление отчетности по производственному процессу разработки приложений по заданным метрикам:

> − Deployment Frequency - частота успешных установок дистрибутивов в ПРОМ;

− Change Failure Rate - доля попыток установок дистрибутивов в ПРОМ, требующих исправления. Установка требует исправления в случае, если джоб выполнен неуспешно и/или указан неуспешный результат внедрения в распоряжении о внедрении;

− Lead Time - длительность задачи с момента начала работы над задачей до момента успешной установки дистрибутива в ПРОМ. Дата установки в ПРОМ определяется следующим образом - для каждого дистрибутива, в составе релизов которых задача выходила в ПРОМ, определяется самая ранняя дата установки. Далее из полученных дат выбирается самая поздняя. Дата начала работы над задачей определяется следующим образом: для задачи, связанных с ней подзадач/задач, а также связанных с ней pull requests выбирается самая ранняя дата перевода в категорию статуса "В работе" или дата вливания PR в мастер ветку;

- поддержка многопользовательского режима работы:

- в функциональной оргструктуре один пользователь может быть привязан только к одному юр. лицу;

- в ролевой модели для отчетности один пользователь может быть привязан к нескольким юр. лицам; пользователь может просматривать данные только в рамках тех юр. лиц, к которым он привязан к ролевой модели;

- в функциональной оргструктуре один пользователь может быть привязан к нескольким проектам, но в рамках одного юр. лица;

- дистрибутив связывается со всеми командами, с которыми связаны задачи, вошедшие в состав релиза по этому дистрибутиву;

- связь дистрибутива с юр. лицом осуществляется через маппинг на информационную систему; при этом у одной информационной системы может быть указано только одно ответственное юр. лицо.

## 2.1.2.4 Компоненты управления данными

Компоненты управления данными - компоненты работы с данными для решения таких задач как: работа со структурированными и слабоструктурированными данными, хранение данных в оперативной памяти, сбор данных из разных источников, управление качеством данных, распределенное хранение данных.

Платформа предоставляет компоненты работы с данными для решения различного круга задач: работа со структурированными и слабоструктурированными данными, хранение данных в оперативной памяти, сбор данных из разных источников, управление качеством данных, распределенное хранение данных.

Использование платформенных компонентов работы с данными позволяет организовать управление данными: накопление, организацию, обновление, хранение, поиск, моделирование и анализ данных.

### 2.1.2.4.1 Компонент «СУБД Platform V Pangolin»

Компонент «Управления реляционными базами данных Platform V Pangolin» обеспечивает управление высоко доступными, отказоустойчивыми объектнореляционными базами данных в приложениях любого класса критичности и обеспечивает следующий функционал:

- поддержка параллельных транзакций без взаимной блокировки сеансов с использованием версионности данных (МVCC);

- ссылочная целостность данных;

- поддержку реализации пользовательских типов данных;

- защиту данных от привилегированных пользователей (администраторов баз данных);

- прозрачное шифрование данных, включая интеграцию с системами класса key management для хранения мастер-ключей;

- функционирование в режиме отказоустойчивого кластера: физическая репликация данных и автоматическое переключение клиентских приложений на реплику в случае аварии;

- возможность снятия резервной копии со standby-базы.

# 2.1.2.4.2 Компонент «Распределенное хранение и обработка данных в памяти Platform V Ignite Sber Edition»

Данный компонент Платформы обеспечивает надежное распределенное хранение данных в оперативной памяти и распределенную обработку этих данных, включая.

- надежное хранение данных в оперативной памяти с журналированием на диск (нулевая потеря данных как при выходе из строя отдельных узлов, так и при полной аварийной остановке кластера);

 обеспечение доступа к данным при помощи Java API и при помощи языка SQL;

 обеспечение распределенной обработки данных (запуск кода на узле, хранящем необходимые данные, либо параллельный запуск кода на группе узлов кластера);

прозрачное шифрование данных на дисках;

консистентное резервное копирование данных кластера.

## **2.1.2.4.3 Компонент «Прикладной журнал Platform V Data Tools»**

Компонент «Прикладной журнал Platform V Data Tools» предназначен для прикладной репликации данных, т. е. логической репликации непосредственно с уровня сервера приложения и выбора БД, с которой работает приложение – основная (NORMAL) или резервная (STANDIN) (вторая БД при этом должна функционировать в режиме логической реплики).

Компонент предоставляет функционал приёма, хранения и передачи векторов изменений данных на уровне приложения и выполнять следующие функции:

− надёжную доставку векторов изменения данных потребителям

(резервным экземплярам приложения, архивам);

− сохранение векторов изменений во внутреннем хранилище на случай необходимости повторной доставки;

− управление блокировками объектов данных (установка признака блокировки объекта, доставка признака потребителю).

### **2.1.2.4.4 Компонент «Архивирование Platform V Data Tools»**

Компонент «Архивирование Platform V Data Tools» обеспечивает инкрементальную загрузку данных из приложений в хранилище данных, в том числе:

 получение векторов изменений данных с использованием API компонента прикладной репликации

 отсечение чувствительных данных по «белому списку» объектов и полей, подлежащих загрузке (список предоставляется прикладной бизнес-областью);

изменение представления (формата) данных;

загрузку данных в хранилище данных.

# **2.1.2.4.5 Компонент генерации синтетических тестовых данных «Synteta»**

Компонент генерации синтетических тестовых данных обеспечивает создание набора синтетических тестовых данных для прохождения сквозных тестовых сценариев по нескольким интегрированным приложениям, через API, предоставляемые этими приложениями, в том числе:

настройку модели тестовых данных и параметров генерации;

 настройку сценариев записи тестовых данных в приложения в виде связанной совокупности объектов;

подключение к API приложений для записи и получения данных;

предоставление UI для запуска генерации тестовых данных;

предоставление информации о сгенерированных тестовых данных через UI.

### **2.1.2.4.6 Компоненты автонумерации и генерации уникальных**

### **идентификаторов**

Компоненты Платформы обеспечивают функциональность централизованной выдачи отформатированных номеров для сквозной нумерации бизнес-сущностей (например, номеров заявок) и генерацию идентификаторов сущностей на множестве узлов приложения:

 регистрацию именованного счетчика автоматической нумерации для бизнессущности;

настройку формата номеров для прикладной бизнес-сущности;

 централизованную выдачу отформатированных идентификаторов прикладных бизнес-сущностей;

 генерацию идентификаторов прикладных сущностей с гарантией обеспечения уникальных значений идентификаторов на множестве узлов приложения.

Функционал реализован следующими компонентами:

- Компонент «Автонумерация Platform V Generators»;
- Компонент «Генерация уникальных ID Platform V Generators».

# **2.1.2.4.7 Компонент «Управление справочной информацией Platform V Dictionaries»**

Компонент «Управление справочной информацией Platform V Dictionaries» обеспечивает хранение и обработку справочной информации для приложений на Платформе, а именно:

- посредством использования АРМ администратора:
	- − поиск справочника по его коду;
	- − создание новой версии справочника;
	- − создание новой версии справочника путем копирования существующей версии справочника;
	- − редактирование строки справочника;
	- − просмотр данных справочника;
	- − выполнение загрузки данных версии справочника из файла формата CSV;
	- − активация (перевод в состояние доступного для использования)
	- выбранной версии справочника;
- посредством использования API:
	- − запрос данных справочника по коду справочника и версии;
	- − создание новой версии справочника;
	- − выполнение загрузки данных для версии справочника, переданных в теле запроса;
	- − активация нужной версии справочника.

# **2.1.2.5 Компоненты аналитики данными**

Компоненты аналитики данных – платформенные компоненты, предназначенные для обработки больших массивов структурированных и неструктурированных данных: преобразование «сырых» данных, пересчитанных данных (витрин данных) в информацию, пригодную для принятия решений.

# **2.1.2.5.1 Компонент управления качеством данных «Система контроля качества данных SDP Data Quality»**

Компонент управления качеством данных обеспечивает:

 инструменты для настройки проверок и бизнес-правил, которые позволяют контролировать качество данных;

 подключение функционала контроля качества данных к процессу пакетной загрузки данных;

 создание, редактирование проверок качества данных на базе собственных бизнес-правил или параметризация готовых шаблонов проверок;

запуск пользовательских проверок качества данных;

 визуализацию текущего состояния проверок качества данных, а также хранение версионности проверок.

### **2.1.2.5.2 Платформа по работе с данными Сбера SberData Platform**

«Платформа по работе с данными Сбера SberData Platform» реализована посредством следующих компонентов:

- Компонент хранения больших объемов неструктурированных данных «Платформа по работе с данными Сбера SberData Platform»;

- Компонент загрузки и преобразования данных «Платформа по работе с данными Сбера SberData Platform»;

– Компонент разработки моделей машинного обучения «Платформа по работе с данными Сбера SberData Platform».

### **2.1.2.5.2.1 Компонент хранения больших объемов**

# **неструктурированных данных «Платформа по работе с данными Сбера SberData Platform»**

Соответствие Платформы предъявляемым требованиям обеспечено функциональностью компонента хранения больших объемов неструктурированных данных «Платформа по работе с данными Сбера SberData Platform».

Данный компонент Платформы обеспечивает хранение данных в объемах, исчисляемых петабайтами, а также высокую скорость обработки данных с учетом распределенной модели исполнения запросов. В том числе компонент Платформы обеспечивает:

 работу с распределенной файловой системой для хранения больших объемов данных, поблочно распределенных между узлами вычислительного кластера;

 репликацию данных на уровне узлов кластера для повышения отказоустойчивости файловой системы;

 работу с распределенными параллельными вычислениями при обработке больших объемов данных;

доступ к хранимым данным средствами SQL и NoSQL;

поддержку пакетной и потоковой загрузки данных;

 настройку ограничения доступа к данным в распределенной файловой системе;

 инструменты для планирования заданий и управления вычислительными ресурсами кластеров;

 инструменты для разворачивания, управления и мониторинга вычислительных кластеров;

 хранение неструктурированных данных (изображения, видео файлы, аудио файлы, скан-копии документов, интернет-статьи, электронные письма, файлы всех типов).

# **2.1.2.5.2.2 Компонент загрузки и преобразования данных «Платформа по работе с данными Сбера SberData Platform»**

Соответствие Платформы предъявляемым требованиям обеспечено функциональностью компонента загрузки и преобразования данных «Платформа по работе с данными Сбера SberData Platform».

Данный Компонент Платформы обеспечивает агрегацию данных из различных источников для наполнения хранилищ данных в соответствии с потребностью бизнесмодели, в том числе компонент обеспечивает:

 поддержку множества структурированных и неструктурированных форматов исходных данных для загрузки, а именно:

− таблицы баз данных;

 $-CSV:$ 

поддержку стандартных протоколов работы и доступа к данным, таких как:

− SFTP и SSH,

− KAFKA,

− HTTPS и SSL,

− HDFS,

 $-$  SOL;

 поддержку кластеризации с возможностью работы на нескольких узлах для повышения производительности обработки данных;

преобразование потоков данных в формат PARQUET из CSV;

управление множеством параллельных потоков данных;

 графический пользовательский интерфейс для настройки и управления потоками загрузки и преобразования данных.

## **2.1.2.5.2.3 Компонент разработки моделей машинного обучения**

### **«Платформа по работе с данными Сбера SberData Platform»**

Соответствие Платформы предъявляемым требованиям обеспечено функциональностью компонента управления качеством данных «Платформа по работе с данными Сбера SberData Platform».

Компонент разработки моделей машинного обучения обеспечивает поставку и подготовку данных, исследование данных и проверку гипотез, а также построение моделей, в том числе:

 среду для интерактивной разработки алгоритмов машинного обучения и исследования данных;

поддержку установки и обновления Python-библиотек машинного обучения;

поддержку пошагового выполнения Python-инструкций;

 поддержку построения графиков для промежуточных результатов вычислений;

 возможность подключения к компонентам хранения структурированных и неструктурированных данных;

 доступ через веб-браузер к компоненту без установки дополнительного программного обеспечения на рабочие станции.

# **2.1.2.5.3 Компонент управления жизненным циклом моделей машинного обучения «SberDataScience»**

Платформа в своем содержит компонент управления жизненным циклом моделей машинного обучения «SberDataScience», предназначенный для решения ключевых задач аналитики данных и управления жизненным циклом моделей машинного обучения. Компонент обеспечивает:

 поддержку функций загрузки и подготовки данных, обучения и валидации моделей, исполнения и мониторинга моделей, сохранения результатов анализа;

наличие визуального конструктора моделей машинного обучения;

 предоставление готового набора библиотек для разработки моделей машинного обучения;

 расширение функциональности Платформы за счет подключения дополнительных библиотек и пользовательских моделей;

развертывание и запуск модели машинного обучения.

## **2.1.2.6 Компоненты интеграции**

Компоненты интеграции – платформенные компоненты, обеспечивающие реализацию интеграционной логики cloud-native приложений в архитектуре SOA, которые призваны ускорить и упростить разработку различных типов интеграций приложений с сохранением должного уровня надежности и производительности..

Для интегрируемых приложений, поддерживающих стандартизированные протоколы взаимодействия, интеграционные компоненты Платформы позволяют исключить зависимости от технологического стека.

Интеграционные компоненты Платформы обеспечивают:

 поддержку подключения к внешним системам с использованием различных транспортных протоколов (kafka, jms);

 поддержку различных форматов сообщений (json, xml, protobuf) и их преобразование;

 поддержку различных режимов взаимодействия (синхронные и асинхронные) и их преобразование;

 преобразование структуры сообщений, с возможностью настройки перекодировки маппинга атрибутов;

аутентификацию и авторизацию вызовов;

формирование метрик мониторинга.

В состав Платформы входит следующий набор интеграционных компонентов:

компонент проксирования запросов;

компонент шлюз/адаптер АС;

компонент внутреннего шлюза;

компонент внешнего шлюза;

компонент событийной передачи;

компонент обмена сообщениями;

компонент межкластерной индексации и маршрутизации;

компонент ведения метаинформации программных сервисов;

компонент моделирования композитных сервисов;

компонент файловой передачи.

### **2.1.2.6.1 Компонент проксирования запросов**

Компонент Платформы обеспечивает:

 балансировку запросов между несколькими экземплярами или версиями приложения на основе различных стратегий (равномерно по всем узлам (round-robin), с использованием весов, в привязке к конкретному адресу (affinity);

 маршрутизацию запросов на основе различных стратегий (доступность приложения, поля заголовка, принадлежность определенной зоне);

квотирование максимального количества запросов к приложению;

 развертывание интеграционной логики в виде отдельного компонента (режим sidecar) без влияния на прикладной код;

 динамическое изменение интеграционных политик (правила маршрутизации, политики доступа, стратегия балансировки) в режиме runtime (без остановки приложения);

 применение интеграционных политик на различных уровнях транспортных протоколов (tcp, http);

аутентификацию и авторизацию вызовов;

формирование метрик мониторинга.

Компонент проксирования запросов включает:

компонент «Сервисный прокси Platform V Synapse Service Mesh»;

компонент «Граничный прокси Platform V Synapse Service Mesh».

Компонент «Сервисный прокси Platform V Synapse Service Mesh» обеспечивает:

 создание различных стратегий балансировки запросов между несколькими экземплярами или версиями приложения (равномерно(round-robin), с использованием весов с помощью конфигурационных файлов);

 создание правил маршрутизации запросов на основе различных стратегий (поля заголовка, части uri с помощью конфигурационных файлов);

 создание политик доступа к сервису, опубликованному в облаке на основе данных principal с помощью конфигурационных файлов;

 развертывание компонент платформы в виде отдельных элементом (в том числе режим sidecar) без влияния на прикладной код;

56

 квотирование максимального количества одновременных подключений к приложению с помощью конфигурационных файлов;

 динамическое изменение интеграционных политик (правил маршрутизации, политик доступа, стратегия балансировки) в режиме runtime (без остановки приложения);

формирование метрик трассировки запросов и мониторинга компонент.

Компонент «Граничный прокси Platform V Synapse Service Mesh» обеспечивает:

 развертывание компонент платформы в виде отдельных элементом (в том числе режим sidecar) без влияния на прикладной код;

 динамическое изменение интеграционных политик (правил маршрутизации, политик доступа, стратегия балансировки) в режиме runtime (без остановки приложения);

аутентификация вызовов сервисов, опубликованных в облаке;

формирование метрик трассировки запросов и мониторинга компонент.

### **2.1.2.6.2 Компонент шлюз/адаптер АС**

Компонент Платформы обеспечивает:

 коннекторы для подключения внешних систем с использованием следующих транспортных протоколов - kafka, jms;

 преобразование формата сообщений, с возможностью настройки маппинга атрибутов;

аутентификацию и авторизацию вызовов;

формирование метрик мониторинга.

В состав компонента «Шлюзы АС Platform V Synapse Enterprise Integration» входят три независимых сервиса:

 сервис «Шлюз АС. JMS» обеспечивает следующие возможности при взаимодействии с ActiveMQ;

сервис «Шлюз АС.Kafka» предоставляет следующие возможности;

сервис «Шлюз АС.Маппер» предоставляет следующие возможности.

## 2.1.2.6.3 Компонент внутреннего шлюза

Компонент Платформы представлен компонентом «Внутренний шлюз Platform V API Management» и обеспечивает доступ к микросервисам приложений во внутреннем контуре сети для внутренних приложений в микросервисной архитектуре:

- reverse proxy для http- и https-запросов (приложение выставляет свои rest endpoints на шлюзе - шлюз при поступлении запросов на эти end-points проксирует на сервера с инсталляцией приложения);

- настройку системных параметров соединений:

- таймауты соединения клиента;

- таймауты соединения с upstream сервером;

- максимальный размер тела запроса, ответа.

- пассивную проверка работоспособности;

- активную проверку работоспособности:

 $-$  http- и https-протоколы;

- поддержку платформенного агента проверки работоспособности и его статусной модели;

- мониторинг в режиме реального времени статуса активной

работоспособности по всем серверам;

- возможность проверки работоспособности и доступности приложения в кластере;

- настраиваемое добавление http-заголовков в запросы (entryPoint для статики и другие):

- сквозное проксирование заголовков (для трекинга запросов);

 $-$  работа заголовков X-Forwarded-For;

- управление выбором минорной и мажорной версии микросервиса. Настраиваемая маршрутизация запроса – выбор группы балансировки для запроса по заданной комбинации значений определенных http-заголовков;

 $- mTLS:$ 

- кеширование сессий;

− правила по проверке CN потребителя;

 функционал slow start – плавное нарастание нагрузки при включении сервера (circuit breaker);

поддержку алгоритмов распределения запросов в группе балансировки:

− round robin;

− consistent hash по выбранному параметру запроса, например заголовок или cookie;

− sticky по выбранному параметру запроса, например заголовок или cookie. Выбор алгоритма расчета значения sticky cookie; md5, sha, text;

квотирование запросов (rate limits):

− на весь сервер;

− к отдельному микросервису в разрезе других микросервисов;

− к отдельному микросервису в разрезе каналов, tenantCode:

− квота на сумму запросов к микросервису;

− квоты по произвольным http-заголовкам;

 отправку метрик работы в систему мониторинга, включая координаты источника запроса и назначения запроса (трекинга запросов);

 отправку лога работы шлюза в систему журналирования, настраиваемый список атрибутов записи лога;

 функционал web-сервера – раздача статики, включая настройку параметров кеширования статики на клиенте;

пользовательский интерфейс для мониторинга текущего состояния;

 пользовательский интерфейс для просмотра и изменения параметров кластера шлюзов, online изменение параметров на шлюзе.

### **2.1.2.6.4 Компонент доступа к единице топологии (шарде) Платформы**

Компонент «Доступ к единице топологии Платформы Platform V Application Sharding» обеспечивает корректную маршрутизацию запросов к приложениям в геораспределенной топологии, а также с учетом возможности одновременной эксплуатации нескольких контуров/инсталляций Платформы, в том числе:

 маршрутизацию http- и https-запросов клиентов в рассчитываемый по правилам маршрутизации элемент топологии. Элементы топологии могут находиться в разных ЦОД (георезервирование), а также обслуживать запросы в рамках определенной инсталляции/контура Платформы;

 маршрутизацию http- и https-запросов с возможностью учета шардирования данных;

получение маршрута назначения для определенных клиентов;

 при маршрутизации запросов учитывается статус режима резервирования элементов топологии;

 кэширование маршрутов в оперативной памяти (вытесняемый кэш с настраиваемым размером);

установку правил выбора маршрута для входящего запроса;

 возможность сквозного проксирования http заголовков для трекинга запросов и возможность работы заголовков X-Forwarded-For;

осуществлять отправку метрик работы в систему мониторинга;

 осуществлять отправку лога работы в систему журналирования, при этом должна быть возможность настройки уровня записи лога.

#### **2.1.2.6.5 Компонент внешний шлюз**

Компонент Платформы обеспечивает единую входную точку для внешних систем к микросервисам приложений внутреннего контура в микросервисной архитектуре, в том числе:

 получение конфигураций из реестра микросервисов для прикладной бизнесобласти;

изменение конфигурации шлюза в среде исполнения;

 балансировка запросов между группами узлов микросервисов и узлами микросервисов внутри группы;

 определение доступности узла микросервисов (активная и пассивная диагностика работоспособности), при недоступности узла микросервисов узел выводится из балансировки, при этом запросы на него не направляются;

- стабильное подключение сессии приложения к узлу микросервисов (sticky session);

- квотирование запросов/сек максимального количества группе  $\mathbf K$ балансировки микросервиса.

Данный функционал обеспечивается компонентом «Внутренний шлюз Platform V API Management».

### 2.1.2.6.6 Компоненты событийной передачи и обработки событий

Функционал обеспечивается следующими компонентами:

- «Передача событий Platform V Synapse Event Processing»;

- «Потоковая обработка событий Platform V Synapse Event Processing».

Компонент «Передача событий Platform V Synapse Event Processing» обеспечивает:

событий - возможность созлания **НОВЫХ** ПОТОКОВ  $\rm{co}$ следующими параметрами:

> - срок хранения событий в транспортном слое и/или максимальный размер потока событий;

- число копий события для обеспечения отказоустойчивости публикации событий;

- наименование потока событий согласно правилам наименования;

- максимальный размер события для данного потока;

- допустимый параллелизм обработки события;

- возможность назначения прав на публикацию и подписку по каждому потоку событий на основании модели авторизации, базирующейся на полном наименовании сертификата, используемого при подключении;

- соединение с узлами передачи событий на основе протокола TLS;

- возможность публикации события (plaintext, json и xml-нотации) с сохранением его в транспортном слое;

- возможность потребления события из потока по следующим правилам:

− потребители могут объединяться в группы для обеспечения масштабирования обработки;

− все активные экземпляры потребителей, принадлежащих одной группе, получают суммарно весь актуальный поток событий;

− каждая активная группа потребителей получает весь актуальный поток событий;

 удаление события по достижению заданного срока хранения/максимального размера потока.

Компонент «Потоковая обработка событий Platform V Synapse Event Processing» обеспечивает:

 возможность создания новых заданий на потоковую обработку событий с учетом текущей емкости экземпляра потоковой обработки событий;

возможность запуска/остановки заданий на потоковую обработку событий;

 возможность запускать несколько параллельно исполняющихся идентичных задач на потоковую обработку событий;

 возможность описания преобразований (трансформация, фильтрация, агрегация) одного или нескольких входящих потоков, имеющих объектную модель и публикуемых в формате XML или JSON, на псевдоязыке, с порождением одного или нескольких результирующих потоков событий. Псевдоязык поддерживает следующие операнды:

− математические (сложение, вычитание, умножение, деление,

целочисленное деление);

− строковые (конкатенация, получение подстроки, разделение на несколько строк, проверка префикса/суффикса, поиск по регулярным выражениям);

- − условный оператор;
- − цикл;

− работа с датой-временем (сравнение, получение текущей);

− работа с последовательностями (создание, расширение).

### **2.1.2.6.7 Компонент обмена сообщениями**

Компонент Платформы обеспечивает надежную (исключающую потерю данных как при потере узла, так и при аварийной остановке всего кластера) доставку сообщений приложений, в том числе:

 возможность горизонтального масштабирования с увеличением пропускной способности за счет добавления узлов;

 аудит административных действий: создание/удаление адресных пространств (топиков) сообщений, добавление/исключение узлов, подключения/отключения клиентов и т. д.;

графический интерфейс мониторинга;

- инструментарий администрирования и управления.

Функционал представлен компонентом «Обмен сообщениями Platform V Kafka Sber Edition».

### **2.1.2.6.8 Компоненты межкластерной индексации и маршрутизации**

Соответствие Платформы предъявляемым требованиям обеспечено функциональностью следующих компонентов:

«Межкластерная индексация Platform V Application Sharding»;

«Маршрутизация Platform V Application Sharding»;

«Диспетчер входа Platform V API Management».

### **2.1.2.6.8.1 Компонент «Межкластерная индексация Platform V**

### **Application Sharding»**

Компонент «Межкластерная индексация Platform V Application Sharding» обеспечивает управление данными, необходимыми для реализации горизонтального масштабирования Платформы и включает:

 ведение реестра индексов, путём конфигурирования через configmap Kubernetes:

− добавление нового индекса со следующими параметрами:

− имя индекса;

− тип ключа в индексе:

− String;

− Long;

− UUID;

− стратегия балансировки данных:

− выбор произвольной шарды на основе идентификатора (RoundRobin);

− отключение выбора шарды (Fail);

− изменение стратегии балансировки данных существующего индекса;

 массовое распределение ключей шардирования по прикладным шардам, с помощью утилиты командной строки, подключающейся по протоколу JDBC к: (1) базе данных источника провайдера сервиса, и (2) базе Компонента межкластерной индексации:

− массовое добавление ключей в индекс с привязкой к шарде;

− массовое изменение значения шарды по индексу и ключам;

 управление индексом распределения ключей шардирования по прикладным шардам, с помощью API:

− добавление ключа в индекс с привязкой к шарде;

− получение значения шарды по индексу и ключу:

− в теле HTTP-ответа;

− в заголовке "shard" HTTP-ответа;

− изменение значения шарды по индексу и ключу;

− удаление ключа из индекса;

− при добавлении новых данных выполняется проверка на уникальность по индексу и ключу;

− проверка типа ключа при добавлении новых данных. Тип ключа

соответствует типу индекса, в который он вставляется;

 получение значения шарды по ключу, отсутствующему в индексе, по одной из следующих стратегий, с помощью API:

64

− выбор произвольной шарды на основе идентификатора (RoundRobin);

− отключение выбора шарды (Fail).

# **2.1.2.6.8.2 Компонент «Маршрутизация Platform V Application Sharding»**

Компонент «Маршрутизация Platform V Application Sharding» обеспечивает следующий функционал управления данными маршрутизации конечных пользователей Платформы на целевые контуры:

возможность, используя АРМ администратора:

− посмотреть конфигурацию фронтальной части Платформы в виде графа с вершинами, представляющими отдельные узлы системы (уровня сегмент, сектор, кластер и контур), и ребрами, отображающими связи узлов (далее топология), доступную Администратору;

− посмотреть атрибуты узла топологии (код, наименование, тип, код родительского узла) и привязанные к нему коды узлов топологии, которые позволяют однозначно идентифицировать узлы, (далее - маршрут) и набор правил для вычисления маршрута (далее - стратегия);

− привязать к узлу топологии одну из возможных стратегий:

− шардирование по пользователю (TF\_USER);

- − шардирование по компоненту (TF\_SUBJECT);
- − шардирование по заголовку ufs-shard-key (TF\_ANY);

− шардирование по проценту нагрузки, направляемому на узлы топологии (Affinity Function);

− шардирование и привязка конечного пользователя к узлу топологии (Onboarding);

− создать привязку идентификатора конечного пользователя Платформы к маршруту;

− найти конечного пользователя Платформы, имеющего привязку к маршруту, по его идентификатору;

− посмотреть список доступных конечному пользователю Платформы маршрутов;

− изменить привязку конечного пользователя Платформы к маршруту;

− удалить привязку конечного пользователя Платформы к маршруту;

возможность, используя API:

− запросить маршруты конечного пользователя Платформы по его идентификатору, списку узлов топологии, для которых получается информация о дочерних узлах, и информации о приложении, осуществляющем запрос (код приложения, которое запрашивает маршрут, и узел, где оно находится);

возможность, используя API:

− запросить маршруты по коду узла топологии и дополнительным параметрам из заголовков клиентского запроса ("ufs-user-id", "ufs-replicakey", "ufs-shard-key", "ufs-src-node", "ufs-SubsystemCode", "ufs-SubsystemVersion", "ufs-tenant", "ufs-user-type", "x-forwarded-for"), заполняемых по правилам, определенным в документации Компонента доступа к единице топологии Платформы.

## **2.1.2.6.8.3 Компонент «Диспетчер входа Platform V API Management»**

Компонент «Диспетчер входа Platform V API Management» обеспечивает следующую возможность: осуществить перенаправление конечного пользователя Платформы на контур канала, выбранный в соответствии со стратегией шардирования данного канала.

### **2.1.2.6.9 Компонент ведения метаинформации программных сервисов**

Компонент «Ведение метаинформации программных сервисов APIM Platform V API Management» обеспечивает:

 функции сбора, агрегации и предоставления потребителям метаинформации о разработанных микросервисах приложений;

импорт конфигураций микросервисов;

предоставление шлюзу конфигураций микросервисов;

регистрация экземпляров шлюзов;

получение статуса экземпляра шлюза;

получение параметров настройки экземпляра шлюза;

 получение перечня выведенных из балансировки узлов микросервисов на шлюзе;

просмотр, изменение и удаление конфигураций микросервисов.

# **2.1.2.6.10 Компонент «Обеспечение надёжности Failover Platform V Monitor»**

Компонент платформы обеспечивает функционал обнаружения и устранения неисправностей в работе сервера приложений JBoss WildFly и бизнес-приложений под его управлением.

Для обеспечения требуемой надежности Платформы Исполнитель обеспечивает:

 надежность и отказоустойчивость используемых технических средств в составе технической инфраструктуры Исполнителя (серверное оборудование, сетевое оборудование, рабочие станции пользователей) достаточные для обеспечения заданного уровня доступности;

надежность функционирования прикладного программного обеспечения;

 квалификация персонала, администрирующего и обслуживающего Платформу;

 качество организации сопровождения Платформы и технической инфраструктуры Исполнителя.

Платформа в своем составе предоставляет инструменты и шаблоны методологий для настройки сценариев и создания приложений, обеспечивающих высокую надежность, со следующими нефункциональными характеристиками:

 снижение простоев из-за технологических работ. Все технологические операции по обслуживанию и обновлению приложений происходят без отказа в обслуживании пользователей Приложения;

- снижение простоев из-за инцидентов. Любые прогнозируемые сбои (оборудования, каналов связи, программного обеспечения) не приводят к отказу в обслуживании пользователей. Допускается замедление обработки запросов пользователей при существенных инцидентах. Допускается ограничение (отсутствие) доступа к ПРОМ-стендам, ПСИ-стендам и НТ-стендам Платформы при полном отказе инфраструктуры, предоставляемой Заказчиком.

- горизонтальное масштабирование транзакционной нагрузки вызовов одной и той же операции пользователями Платформы или внешними системами обеспечивается без снижения характеристик предоставления сервиса обслуживания.

С целью оперативного обнаружения и устранения неисправностей Платформа содержит компоненты, обеспечивающие управление серверами приложений:

- анализ состояния серверов приложений - просмотр состояния групп серверов, просмотр детальной информации по отдельному серверу с детализацией статусов по каждому приложению;

- запуск агента диагностики на виртуальном или физическом сервере;

- автоматический  $c6op$ информации состоянии приложений,  $\mathbf{o}$ выполняющихся на серверах приложений, а также показателей с узлов оборудования, нод, приложений, серверов приложений;

- автоматическую передачу нагрузки на резервный сервер приложений в случае сбоя или нарушения функциональности основного сервера приложений или приложений, размещенных на нем;

- управление механизмом автоматического отключения сбойных узлов для компонентов Платформы на основании метрик самодиагностики инфраструктурного и прикладного уровня;

- настройку оповещений администраторов при возникновении события переключения на резервные узлы;

- отключение и(или) перезапуск серверов приложений при возникновении сбоев в их работе;

- настройку правил выявления аномалий на основе метрик, поставляемых приложением, с использованием логических и арифметических операций, а также условных операторов ветвления;

- разграничение функциональности редактирования правил, сбора и анализа метрик согласно ролевой модели.

## 2.1.2.6.11 Компонент моделирования композитных сервисов

Компонент Платформы обеспечивает разработку и выполнение композитных сервисов (композитные сервисы представляют собой вызов API других микросервисов и используются для реализации прикладной бизнес-логики):

- запуск и выполнение композитных сервисов в контейнерной среде;

- вызов внешних систем по протоколам REST и JSON-RPC 2.0;

- повторные вызовы внешних систем при возникновении ошибок;

- графическую среду разработки композитных сервисов для сред Windows и macOS, обеспечивающую:

- управление проектами композитных сервисов;

- разработку композитных сервисов в графической среде;

- сборку проектов композитных сервисов для выполнения в контейнерной среде.

Функционал обеспечен следующими компонентами:

- «Моделирование композитных сервисов Ядро КБТ Platform V Functions»;

- «Моделирование композитных сервисов Визард КБТ Platform V Functions».

### 2.1.2.6.12 Компонент файловой передачи

Компонент «Файловая передача Platform V Synapse File Exchange» обеспечивает передачу файлов между приложениями Платформы, а именно:

- доставку файлов с возможностью временного хранения с использованием внешнего хранилища по протоколу s3;

- взаимодействие с компонентом файловой передачи по протоколу gRPC;

- шифрованную передачу файлов.

### **2.1.2.6.13 Компоненты асинхронных запусков пакетных**

### **вычислительных задач**

Компонент Платформы обеспечивает функциональность асинхронного запуска пакетных вычислительных задач по расписанию и в порядке очереди, в том числе:

управление настройками вычислительных задач;

автоматический асинхронный запуск вычислительных задач по расписанию;

 автоматический асинхронный запуск вычислительных задач в порядке очереди;

возможность принудительного запуска вычислений через API;

 управление вычислительной нагрузкой для вычислений, запускаемых в порядке очереди;

 запуск вычислений в виде вызовов API по протоколам REST и JSON-RPC 2.0.

Функциональность реализуется следующими компонентами:

«Планировщик заданий Platform V Batch»;

«Пакетная обработка задач Platform V Batch».

### **2.1.2.7 Инструменты и компоненты безопасности**

«Инструменты аутентификации и авторизации Platform V IAM» – инструмент, функциональные компоненты которого обеспечивают идентификацию, аутентификацию, авторизацию пользователей, а также регистрацию событий аудита (в том числе событий безопасности) в журнале аудита.

К инструментам аутентификации и авторизации относятся следующие компоненты безопасности:

«Модули IAM. Технологическая платформа Сбербанка»:

− «Аутентификация Platform V IAM»;

− «Авторизация ЕФС Platform V IAM»;

− «Авторизация ППРБ Platform V IAM»;

 «Модуль Аудит. Технологическая платформа Сбербанка»: «Аудит Platform V Audit».

# **2.1.2.7.1 Компонент «Аутентификация Platform V IAM («Модули IAM. Технологическая платформа Сбербанка»)»**

Компонент «Аутентификация Platform V IAM («Модули IAM. Технологическая платформа Сбербанка»)» обеспечивает идентификацию, аутентификацию пользователей при доступе к приложениям, в том числе:

 обработку запросов на аутентификацию от пользователей, при необходимости - принудительный запрос аутентификационных данных;

 реализацию жизненного цикла (создание, изменение, блокировка/разблокировка) учётных записей пользователей;

аутентификацию пользователей по паролю, по Open ID Connect;

аутентификацию пользователей на прокси-сервере IAM;

поддержку HTTP(s);

 передачу идентификатора пользователя для нужд идентификации в подсистемах. Передача информации о пользователе осуществляется в формате JWT;

 формирование событий аудита в платформенную систему аудита для их последующей обработки. Передаются следующие события:

− все действия по администрированию учётных записей пользователей;

− изменения настроек IAM;

− передачу как успешных, так и неуспешных событий аутентификации;

− создание аутентификационной сессии;

 ограничение доступа неаутентифицированного пользователя к компонентам Платформы за счет ограничения доступа на уровне IAM прокси, за исключением контекстов с разрешённым анонимным доступом;

 каждая система разрешает доступ к своим ресурсам только при наличии валидного токена IAM.

## **2.1.2.7.2 Компоненты авторизации**

Компонент Платформы обеспечивает авторизацию доступа пользователей к функционалу приложений на основе проверки ролей и прав доступа, а также на основе атрибутов субъектов и объектов доступа, в том числе:

 импорт в хранилище модели авторизации (прикладные привилегии, наборы привилегий (роли), фильтры, динамические группы пользователей и связи между ними) для дальнейшего назначения наборов привилегий пользователям;

экспорт в файл модели авторизации;

- синхронизация модели авторизации;
- редактирование модели авторизации;
- проверку наличия прикладных привилегий у пользователя;
- получение прикладных привилегий по коду категории пользователя;

получение групп пользователей по коду категории пользователя.

Компоненты авторизации представлены в составе Платформы следующими компонентами:

 «Авторизация ЕФС Platform V IAM («Модули IAM. Технологическая платформа Сбербанка»)»;

 «Авторизация ППРБ Platform V IAM («Модули IAM. Технологическая платформа Сбербанка»)».

### **2.1.2.7.3 Компонент «Аудит Platform V Audit («Модуль Аудит.**

### **Технологическая платформа Сбербанка»)»**

Компонент «Аудит Platform V Audit («Модуль Аудит. Технологическая платформа Сбербанка»)» обеспечивает регистрацию событий аудита ( в том числе событий безопасности) в журнале аудита, в том числе:

сбор событий информационной безопасности от прикладных модулей;

 долговременное, надежное, защищенное хранение событий аудита сроком до пяти лет;
индексирование последних (за три месяца) событий для осуществления быстрого поиска по атрибутам зарегистрированных событий;

 возможность индексации результата произвольной выборки пользователя из долговременного хранилища для быстрого поиска;

фильтрацию и выгрузку потока событий аудита сторонним потребителям.

## **2.1.2.8 Интерфейсные компоненты**

Интерфейсные компоненты – набор инструментов, реализующих широкий комплекс функциональности пользовательского взаимодействия с системой, начиная от моделирования бизнес-процессов, заканчивая интеграциями с сервисами регистрации/авторизации пользователей через системы ЕСИА, СМЭВ, OTT. Данный сегмент Платформы включает также инструменты для обеспечения функциональности по отправке/получению push-уведомлений, заказу отчётности, журналированию событий приложения и хранению справочно-конфигурационных данных.

#### **2.1.2.8.1 Компонент моделирования и исполнения бизнес-сценариев**

Компонент Платформы обеспечивает инструментарий для исполнения бизнессценариев, в том числе с поддержкой пользовательских задач. Бизнес-сценарии формулируются с применением нотации BPMN 2.0, позволяют оперировать любыми API приложений и компонентов (системных и прикладных). Компонент обеспечивает:

 исполнение бизнес-процессов и композитную оркестрацию в распределенной среде с возможностью:

> − запуска на выполнение переиспользуемых бизнес-процессов и микросервисов;

− обеспечения персистирования контекста экземпляра исполняемой модели бизнес-процесса (или микросервиса) в случаях перехода в ожидание получения сообщения от внешних систем;

− организации вызовов операций/микросервисов, указанных в модели процесса;

− настройка реакции на сбои при вызове внешних

операций/микросервисов;

− исполнения пользовательских задач;

управление исполнением бизнес-процессами посредством графического UI;

визуальное проектирование бизнес-процессов в нотации BPMN 2.0;

 взаимодействие спроектированных компонентов приложения в рамках сценария;

проектирование и разработку в одной среде;

версионирование моделей бизнес-процессов.

Функциональность обеспечена следующими компонентами:

«Моделирование и исполнение бизнес-сценариев Engine Platform V Flow»;

«Моделирование и исполнение бизнес-сценариев Designer Platform V Flow»;

«Моделирование и исполнение бизнес-сценариев Tasklist Platform V Flow».

# **2.1.2.8.2 Компонент «Формирование печатных форм Platform V Print»**

Компонент «Формирование печатных форм Platform V Print» Платформы обеспечивает генерацию отчетных и печатных форм документов по размеченным шаблонам:

 формирование отчетов на основе данных, получаемых из прикладной бизнес-области;

ведение реестра шаблонов с поддержкой версионности;

 управление шаблонами печати (импорт, активация\деактивация шаблонов и их версий);

 генерацию документов по шаблонам [PDF,](https://ru.wikipedia.org/wiki/PDF) DOC, [RTF,](https://ru.wikipedia.org/wiki/RTF) [HTML,](https://ru.wikipedia.org/wiki/HTML) [XLS,](https://ru.wikipedia.org/wiki/XLS) [CSV](https://ru.wikipedia.org/wiki/CSV) и [XML.](https://ru.wikipedia.org/wiki/XML)

# **2.1.2.8.3 Компонент управления сессиями**

Компонент «Сессионные данные Platform V User Sessions» обеспечивает хранилище (кэш) для оперативных и справочно-конфигурационных данных в привязке к пользователю.

Компонент выполняет следующие функции:

- хранение данных пользовательской сессии в оперативном кэше приложений;
- хранение мастер-копии секций сессии;
- контроль времени жизни сессии и принятие решения об ее инвалидации;
- ведение реестра сессий.

#### **2.1.2.8.4 Компонент централизованных уведомлений**

Компонент, функционал которого представлен «Центром уведомлений Platform V Notification Center», отвечает за доставку пользователю уведомлений и иных видов сообщений, а именно обеспечивает:

централизованную отправку сообщений по каналам Push и Email;

 хранение параметров подключения к конечным серверам (SMTP, FCM, APNs);

хранение данных о каналах уведомления пользователя и их настройках;

формирования содержания сообщения на основе шаблонов.

#### **2.1.2.8.5 Интеграция с ЕСИА**

Платформа предоставляет функции вызова API-интерфейсов ЕСИА с целью получения маркеров идентификации и обеспечивает получение данных из ЕСИА приложениями, создаваемых на базе Платформы.

Компоненты Платформы на уровне фронтальной логики приложений обеспечивают:

 ограничение выполнения запросов не аутентифицированного приложения пользователя к прикладным компонентам;

 восстановление сессионного контекста аутентифицированного приложения пользователя по данным ЕСИА или провайдера аутентификации OpenId Connect для выполнения запроса в прикладном компоненте;

 оркестрацию фронтального приложения пользователя для входа в приложение по сценарию аутентификации ЕСИА и OpenID Connect:

− аутентификация пользователя с помощью ЕСИА или иного внешнего провайдера аутентификации;

− перенаправление запроса фронтального приложения

идентифицированного пользователя на вычисленную в микросервисе

маршрутизации ноду запрошенного прикладного микросервиса;

 получение данных о пользователе государственных услуг из ЕСИА по авторизационным данным;

 инициализацию сессионного контекста аутентифицированного пользователя и вычисление конфигурации фронтального приложения в соответствии с ролевой моделью, в том числе:

> − инициализацию сессионного контекста пользователя данными ЕСИА или провайдера аутентификации OpenId Connect,

− предоставление конфигурации модулей фронтального приложения в соответствии с авторизацией пользователя,

− добавление, удаление и изменение конфигураций модулей фронтального приложения.

Алгоритмы по порядку интеграции приложения с использованием компонент Платформы с ЕСИА соответствуют следующими методическими материалами:

 Методические рекомендации по использованию Единой системы идентификации и аутентификации (с версии не ниже 2.74);

 Методические рекомендации по интеграции с инфраструктурой Цифрового профиля (версия не ниже 1.6);

 Регламент информационного взаимодействия Участников с Оператором ЕСИА и Оператором эксплуатации инфраструктуры электронного правительства (с версии не ниже 2.30).

Функционал обеспечен следующими компонентами:

«Интеграция с ЕСИА Platform V ESIA Gateway»;

 «Аутентификация Platform V IAM («Модули IAM. Технологическая платформа Сбербанка»)»;

«Стартовый менеджер Platform V Starting Manager».

# **2.1.2.8.6 Интеграция со СМЭВ**

Платформа посредством компонента «Интеграция со СМЭВ Platform V SMEV Gateway» обеспечивает интеграцию разрабатываемых платформенных приложений с единой системой межведомственного электронного взаимодействия (СМЭВ), в том числе:

отправку запросов к сервисам, опубликованным в СМЭВ;

получение ответов от сервисов СМЭВ;

получение ответов в формате файлов и доставку их до потребителя;

отправку данных в сервисы СМЭВ.

# **2.1.2.8.7 Компонент «Журналирование Platform V Monitor»**

Компонент «Журналирование Platform V Monitor» Платформы обеспечивает:

сохранение записей журналов в едином хранилище приложения;

 логическое объединение записей журналов, инициированных приложением в рамках одной бизнес-операции;

 инструментарий для просмотра цепочки вызовов приложений (и(или) микросервисов) инициированной приложением;

фильтрацию записей журналов перед отправкой в хранилище;

обогащение записи журналов дополнительной информацией;

инструментарий просмотра журналов и поиска в них событий;

выгрузку журналов для дальнейшего анализа.

# **2.1.2.8.8 Компонент «Platform V One-Time Token»**

Компонент «Platform V One-Time-Token» обеспечивает аутентификацию и авторизацию межсервисных вызовов для компонентов Платформы с использованием механизма токенов, а именно:

 идентификацию и аутентификацию сервиса-отправителя с использованием сертификата сервиса-отправителя и аутентификационного токена, подписанного закрытым ключом сервиса-отправителя;

 управление списками контроля доступа с помощью XACML политик авторизации:

− загрузка набора XACML-политик авторизации;

− обновление XACML-файлов политик авторизации без прерывания сервиса;

авторизацию межсервисного вызова:

− проверку межсервисного вызова по спискам контроля доступа;

− выдачу авторизационного токена, используемого для авторизации межсервисного вызова;

 регистрацию событий безопасности, происходящих в процессе аутентификации и авторизации межсервисных вызовов:

− успешная выдача токена;

− ошибка аутентификации;

− ошибка авторизации.

## **2.1.2.8.9 Компонент ЭП «Электронная подпись Platform V Secret**

#### **Management»**

Компонент «Электронная подпись Platform V Secret Management» обеспечивает формирование и проверку электронной подписи для использования в разрабатываемых приложениях:

 подписание/проверка подписи в формате СМЭВ 2 с использованием КриптоПро JCP и КриптоПро JTLS или эквивалента, обеспечивающего функционал подписания электронной подписью:

− подписание СМЭВ-2 документа без вложений подписью ЭП-СП;

− подписание СМЭВ-2 документа без вложений подписью ЭП-ОВ;

проверка подписи сотрудника органа власти (ЭП-СП) в документе СМЭВ- 2:

− проверка соответствия подписи сертификату;

- − проверка цепочки сертификатов;
- − проверки подписи ИС органа власти (ЭП-ОВ) в документе СМЭВ-2:
- − проверка соответствия подписи сертификату;
- − проверка статуса отзыва сертификата;
- − проверка цепочки сертификатов;

 подписание/проверка подписи в формате СМЭВ 3 с использованием КриптоПро JCP и КриптоПро JTLS или эквивалента, обеспечивающего функционал подписания электронной подписью:

- − подписание СМЭВ-3 документа без вложений подписью ЭП-СП;
- − подписание СМЭВ-3 документа без вложений подписью ЭП-ОВ;
- проверка подписи сотрудника органа власти (ЭП-СП) в документе СМЭВ- 3:
	- − проверка соответствия подписи сертификату;
	- − проверка статуса отзыва сертификата;
	- − проверка цепочки сертификатов;
	- − проверки подписи ИС органа власти (ЭП-ОВ) в документе СМЭВ-3:
	- − проверка соответствия подписи сертификату;
	- − проверка статуса отзыва сертификата;
	- − проверка цепочки сертификатов;
	- − ГОСТ формирования подписи для СМЭВ-3 ГОСТ Р 34.10-2012.

# **2.1.2.8.10 Компонент хранения и управления настройками приложений**

Компонент «Управление настройками приложений Platform V Configuration» Платформы обеспечивает настройку конфигурации библиотек, системных и прикладных компонентов приложений в рамках конфигурирования приложений, в том числе:

ведение хранилища настроек;

 ввод, импорт и хранение параметров конфигурации с учетом версионности модуля;

 предоставление считывания приложением значений параметров конфигурации;

 отправку нотификации в приложение о том, что значение параметра изменено;

журналирование и аудит действий по изменению настроек.

### **2.1.2.8.11 Компонент «Прикладной мониторинг Platform V Monitor»**

При разработке приложений обеспечивается возможность их интеграции с платформенной системой прикладного мониторинга и обработки ошибок. Платформенная система мониторинга обеспечивает сбор, обработку, агрегирование и отображение количественных данных о приложении или компоненте приложения, таких как количество и тип запросов, количество и тип ошибок, время обработки запросов.

Компонент Платформы «Прикладной мониторинг Platform V Monitor» обеспечивает:

 предоставление API для установки точек мониторинга для системных и прикладных метрик для целей сбора системных и прикладных метрик;

предоставление механизма публикации метрик;

доставку метрик в платформенную систему прикладного мониторинга.

#### **2.1.2.8.12 Компонент «Хранение метрик Abyss Platform V Monitor»**

При разработке приложений обеспечивается возможность их интеграции с платформенной системой прикладного мониторинга и обработки ошибок. Платформенная система мониторинга обеспечивает сбор, обработку, агрегирование и отображение количественных данных о приложении или компоненте приложения, таких как количество и тип запросов, количество и тип ошибок, время обработки запросов.

Компонент Платформы «Хранение метрик Abyss Platform V Monitor» обеспечивает:

 предоставление API для установки точек мониторинга для системных и прикладных метрик для целей сбора системных и прикладных метрик;

предоставление механизма публикации метрик;

доставку метрик в платформенную систему прикладного мониторинга.

# **2.2 Условия, при соблюдении (выполнении, наступлении) которых обеспечивается применение средства автоматизации в соответствии с назначением**

Условием применения Платформы является развернутые комплексы программного-технических средств.

Платформа включает в себя следующие компоненты:

Облачная платформа Сбербанка:

− компонент «Облачная платформа Сбербанка. Подсистема виртуализации вычислительных ресурсов»;

− компонент «Облачная платформа Сбербанка. Подсистема вычислительной̆сети»;

− компонент «Облачная платформа Сбербанка. Подсистема хранения данных»;

− компонент «Облачная платформа Сбербанка. Подсистема мониторинга»;

− компонент «Облачная платформа Сбербанка. Подсистема управления»;

− компонент «Облачная платформа Сбербанка. Библиотека шаблонов и образов»;

− компонент «Облачная платформа Сбербанка. Подсистема оркестрации»;

− компонент «Облачная платформа Сбербанка. Подсистема резервного копирования»;

− инструменты управления контейнерами;

инструменты управления производственным процессом «SberWorks»:

− компонент «Инструмент управления планированием»;

− компонент «Инструмент управления требованиями»;

− компонент «Инструмент управления релизами»;

- − компонент «Инструмент управления тестированием»;
- − компонент «Инструмент управления репозиториями дистрибутивов»;

− компонент «Инструмент версионного контроля исходного кода и конфигураций»;

− компонент «Инструмент анализа качества кода»;

− компонент «Инструмент проектирования API и архитектурного контроля «МЕТА»;

− инструменты управления поставкой ПО;

− компонент «Инструмент управления сборкой ПО»;

- − компонент «Инструмент управления поставками дистрибутивов»;
- − компонент «Инструмент управления развертыванием ПО»;
- − компонент «Инструмент аналитики и мониторинга производственного процесса»;
- − компонент генерации синтетических тестовых данных «Synteta»;
- технологическая платформа Platform V, включающие в себя:
	- − компонент «Распределенное хранение и обработка данных в памяти

Platform V Ignite Sber Edition»;

- − компонент «Обмен сообщениями Platform V Kafka Sber Edition»;
- − компонент «Архивирование Platform V Data Tools»;
- − компонент «Прикладной журнал Platform V Data Tools»;
- − компонент «Межкластерная индексация Platform V Application Sharding»;
- − компонент «Доступ к единице топологии Платформы Platform V

Application Sharding»;

- − компонент «Маршрутизация Platform V Application Sharding»;
- − компонент «Внутренний шлюз Platform V API Management»;
- − компонент «Диспетчер входа Platform V API Management»;
- − компонент «Ведение метаинформации программных сервисов APIM

Platform V API Management»;

− компонент «Обеспечение надёжности Failover Platform V Monitor»;

− компонент «Управление настройками приложений Platform V

Configuration»;

− компонент «Журналирование Platform V Monitor»;

− компонент «Прикладной мониторинг Platform V Monitor»;

− компонент «Хранение метрик Abyss Platform V Monitor»;

− компонент «Моделирование и исполнение бизнес-сценариев Designer Platform V Flow»;

− компонент «Моделирование и исполнение бизнес-сценариев Engine Platform V Flow»;

− компонент «Моделирование и исполнение бизнес-сценариев Tasklist Platform V Flow»;

− компонент «Управление справочной информацией Platform V Dictionaries»;

− компонент «Platform V One-Time-Token»;

− компонент «Электронная подпись Platform V Secret Management»;

− компонент «Моделирование композитных сервисов Визард КБТ Platform

V Functions»;

− компонент «Генерация уникальных ID Platform V Generators»;

− компонент «Пакетная обработка задач Platform V Batch»;

− компонент «Планировщик заданий Platform V Batch»;

− компонент «Автонумерация Platform V Generators»;

− компонент «Моделирование композитных сервисов Ядро КБТ Platform V Functions»;

− компонент «Передача событий Platform V Synapse Event Processing»;

− компонент «Граничный прокси Platform V Synapse Service Mesh»;

− компонент «Потоковая обработка событий Platform V Synapse Event

Processing»;

− компонент «Файловая передача Platform V Synapse File Exchange»;

- − компонент «Сервисный прокси Platform V Synapse Service Mesh»;
- − компонент «Шлюзы АС Platform V Synapse Enterprise Integration»;
- − компонент «Сессионные данные Platform V User Sessions»;
- − компонент «Формирование печатных форм Platform V Print»;
- − компонент «Стартовый менеджер Platform V Starting Manager»;
- − компонент «Центр уведомлений Platform V Notification Center»;
- − компонент «Интеграция с ЕСиА Platform V ESIA Gateway»;
- − компонент «Интеграция со СМЭВ Platform V SMEV Gateway»;
- инструменты аутентификации и авторизации Platform V IAM, включающие в себя:
	- − компонент «Аутентификация Platform V IAM («Модули IAM.
	- Технологическая платформа Сбербанка»)»;
	- − компонент «Авторизация ЕФС Platform V IAM («Модули IAM.
	- Технологическая платформа Сбербанка»)»;
	- − компонент «Авторизация ППРБ Platform V IAM («Модули IAM.
	- Технологическая платформа Сбербанка»)»;
	- инструменты аудита Platform V Audit», включающие в себя:
		- − компонент «Аудит Platform V Audit («Модуль Аудит. Технологическая платформа Сбербанка»)»;
	- «СУБД Platform V Pangolin», включающая в себя:
		- − компонент «СУБД Platform V Pangolin»;
	- «Платформа по работе с данными Сбера SberData Platform»;
		- − компонент хранения больших объемов неструктурированных данных «Платформа по работе с данными Сбера Sber Data Platform»;
		- − компонент загрузки и преобразования данных «Платформа по работе с данными Сбера Sber Data Platform»;
		- − компонент разработки моделей машинного обучения «Платформа по работе с данными Сбера Sber Data Platform»;
	- «Система контроля качества данных SDP Data Quality» включает;

− компонент «Система контроля качества данных SDP Data Quality»;

«Инструменты машинного обучения SberDataScience», включающие в себя:

− компонент управления жизненным циклом моделей машинного обучения «SberDataScience».

Обязательным условием работоспособности Платформы является развертывание и настройка всех перечисленных выше подсистем.

Платформа имеет многозвенную архитектуру и состоит из следующих уровней:

 каналы (презентационный уровень, обеспечивающий взаимодействие с клиентскими приложениями);

 фронт (уровень прикладных приложений и компонентов Платформы реализующих логику работы каналов);

 мидл (интеграционный уровень взаимодействия между прикладными приложениями и компонентами Платформы);

 бэкэнд (уровень прикладных приложений и компонентов, реализующий бизнес-логику);

данные (уровень хранения данных);

аналитика данных (уровень аналитики и отчётности).

В соответствии с архитектурой Платформы, в состав программного обеспечения входят следующие основные элементы:

операционные системы (ОС);

- средства управления виртуализацией;

среда оркестрации контейнеров;

системы управления базами данных (СУБД);

серверы приложений;

службы обмена сообщениями;

средства криптозащиты информации;

веб-серверы;

службы хранения логов;

- службы каталогов;
- службы мониторинга;
- службы визуализации;
- система создания базы знаний;
- система управления задачами и изменениями;
- система контроля версий ПО;
- программно-определяемая система хранения;
- служба Service mesh;
- распределённые хранилища данных;
- службы распределённой обработки данных;
- службы репликации данных;
- системы управления нереляционными базами данных;
- сервисы управления кластером Hadoop;
- службы управления потоками данных;
- службы выполнения композитных запросов;
- службы управления ресурсами Hadoop;
- средства управления кластером Hadoop;
- системы планирования рабочих процессов;
- системы управления ресурсами Hadoop и комплексными задачами;
- сервисы передачи данных;
- службы распределённого хранения конфигураций;
- системы управления базами данных на основе Hadoop (NoSQL);
- службы полнотекстового индексирования и поиска;
- службы визуализации данных для ElasticSearch;
- службы сбора логов;
- службы проверки доступности сервиса;
- службы анализа сетевых потоков;
- службы управления кластером ElasticSearch;
- клиентские приложения.

Все элементы представляют собой промышленно поддерживаемое программное обеспечение.

Операционная система обеспечивает управление аппаратными средствами компьютера.

Средство управления виртуализацией обеспечивает независимость вычислительной среды от физической инфраструктуры.

Среда оркестрации контейнеров обеспечивает автоматизацию и управление жизненным циклом контейнеров и сервисов.

Серверы СУБД обеспечивают хранение и целостность хранимых данных, создание резервных копий, ведение журнала транзакций, восстановление данных после сбоев.

Сервер приложений обеспечивает обработку запросов, поступающих от клиентских приложений (через веб-сервер), формирование ответов на запрос в доступных для клиентских приложений форматах (REST, MQ, gRPC и т.п.).

Служба обмена сообщениями обеспечивает функциональность обмена сообщениями.

Средство криптозащиты информации обеспечивает функциональность подписания электронной цифровой подписью.

Веб-сервер обеспечивает взаимодействие с клиентскими приложениями и внешними информационными системами и ресурсами по протоколу HTTP / HTТPS в режиме «запрос-ответ» (получение запросов от пользователя и передача ответа в виде соответствующей информации, обработанной серверами приложений).

Служба хранения логов обеспечивает хранение и обработку журналов событий.

Служба каталогов обеспечивает хранение учётных записей и их ролевых моделей.

Служба мониторинга обеспечивает сбор и анализ событий мониторинга.

Служба визуализации обеспечивает отображение отчётов по событиям мониторинга.

Система создания базы знаний обеспечивает управление и хранение контента базы знаний.

Система управления задачами и изменениями обеспечивает управление жизненным циклом задач и заявок на изменения.

Система контроля версий ПО обеспечивает контроль версий исходного кода и конфигураций.

Программно-определяемая система хранения обеспечивает создание и управление программно-определяемыми хранилищами (SDS).

Служба Service Mesh обеспечивает построение сетевого взаимодействия между сервисами и микросервисами в контейнерном окружении.

Распределённые хранилища данных обеспечивают построение распределённой файловой системы для хранения данных.

Служба распределённой обработки данных обеспечивает построение и исполнение задач обработки данных в распределённой среде на технологическом стеке Apache Hadoop.

Служба репликации данных обеспечивает функционал считывания, преобразования и загрузки данных из различных источников.

Система управления базами данных на основе Hadoop (SQL) обеспечивает возможность создания и управления реляционными базами данных на технологическом стеке Apache Hadoop.

Сервис управления кластером Hadoop обеспечивает управление кластером распределённого хранилища, построенным на технологическом стеке Apache Hadoop.

Служба управления потоками данных обеспечивает функционал эффективного сбора, агрегирования и перемещения больших объемов журналов событий из различных источников.

Служба выполнения композитных запросов обеспечивает формирование и исполнение комплексных и композитных запросов в форматах доступных прикладным приложениям (REST, MQ, gRPC и т.п.).

Служба управления ресурсами Hadoop обеспечивает управление вычислительными ресурсами кластера на технологическом стеке Apache Hadoop.

Средства управления кластером Hadoop обеспечивают управление кластером распределённого хранилища, построенным на технологическом стеке Apache Hadoop.

Система планирования рабочих процессов обеспечивает управление вычислительными процессами кластера на технологическом стеке Apache Hadoop.

Система управления ресурсами Hadoop и комплексными задачами обеспечивает синхронизацию процессов управления задачами и ресурсами кластера на технологическом стеке Apache Hadoop.

Сервис передачи данных обеспечивает перенос данных между реляционными СУБД и хранилищем, построенным на технологическом стеке Apache Hadoop.

Служба распределённого хранения конфигураций обеспечивает надёжное хранение конфигураций на нескольких распределённых узлах.

Система управления базами данных на основе Hadoop (NoSQL) обеспечивает возможность создания и управления нереляционными базами данных на технологическом стеке Apache Hadoop.

Служба полнотекстового индексирования и поиска обеспечивает распределённое хранение данных, их индексацию и осуществления поиска по ним.

Служба визуализации данных для ElasticSearch обеспечивает отображение обработанных данных хранящихся в базе на основе ElasticSearch.

Служба сбора логов обеспечивает считывание, агрегацию журналов событий для дальнейшей передачи в хранилище.

Служба проверки доступности сервиса обеспечивает регулярных опрос доступности узлов кластера для целей построения отказоустойчивой системы.

Служба анализа сетевых потоков обеспечивает анализ сетевых потоков кластера построенном на основе ElasticSearch.

Служба управления кластером ElasticSearch обеспечивает управление кластером построенном на основе ElasticSearch.

89

Взаимодействия со смежными компонентами Платформы и прикладными приложениями осуществляются посредством API, очередей сообщений, файлового обмена и бинарных протоколов.

Клиентские приложения представляют на стороне конечного пользователя Платформы как графический пользовательский интерфейс, так и элементы бизнеслогики. В качестве клиентского приложения могут выступать страницы, открытые с использованием веб-браузера.

## **2.2.1 Требования к программному обеспечению**

Данный раздел описывает требования к серверному и клиентскому программному обеспечению Платформы.

## **2.2.1.1 Требования к серверному программному обеспечению**

Платформа функционирует на базе общесистемного программного обеспечения.

Функциональные компоненты платформы написаны на языке программирования Java.

#### **2.2.1.2 Требования к клиентскому программному обеспечению**

Для корректного функционирования Платформы необходимо:

подготовка среды согласно п. 2.2 настоящего документа;

установка программного обеспечения согласно п. 2.2 настоящего документа;

 установка и настройка компонентов Платформы в полном объёме согласно настоящему документу.

Для работы с веб-интерфейсами компонентов Платформы необходима установка веб-браузера. Актуальные версии браузеров, основанных на технологии WebKit:

Google Chrome;

Яндекс.Браузер.

### **2.2.2 Требования к техническому обеспечению**

Оборудование, на базе которого функционируют стенды Платформы (разработки (DEV), тестирования (TEST), нагрузочного тестирования (НТ), приёмосдаточных испытаний (ПСИ), продуктивной эксплуатации (ПРОМ), должно быть построено с использованием следующих типовых компонент:

- Виртуальный процессор 2,4 ГГц (vCPU):
	- − ядро vCPU с базовой тактовой частотой не менее 2,4 GHz;

− vCPU обслуживаются физическими процессорами на базе архитектуры Intel 64 или AMD64 или amd64 или EM64T или x86\_64 или x86-64 или x64 или аналоги.

- Виртуальная память (vRAM):
	- − Минимальное значение 1 Гб.
	- − Максимальное 128 Гб.
- Виртуальный жесткий диск SSD:
	- − не менее 2000 IOPS на каждые 1000 Гбайт пространства.
	- − среднее время доступа к каждому виртуальному жесткому диску SSD

виртуального сервера - не более 5 мс.

- Виртуальный жесткий диск SAS:
	- − не менее 500 IOPS на каждые 1000 Гбайт пространства.
	- − среднее время доступа к каждому виртуальному жесткому диску SAS
	- виртуального сервера не более 25 мс.
- Виртуальный жесткий диск SATA:
	- − не менее 100 IOPS на каждые 1000 Гбайт пространства.
	- − среднее время доступа к каждому виртуальному жесткому диску SATA виртуального сервера - не более 30 мс.

Сетевое окружение:

- Средняя сетевая задержка в пределах сети передачи данных не более 5 мс.
- Процент потерянных пакетов в пределах сети передачи данных не более 0,2

 $\%$ .

# **3. Подготовка к работе**

Следующие пункты содержат описания процедур подготовки технических средств, инфраструктурного и системного программного обеспечения к установке и настройке функциональных компонентов Платформы.

## **3.1 Состав и содержание дистрибутивного носителя данных**

В состав дистрибутива входят следующие программные ресурсы, распределенные по папкам:

SSD-носитель:

− Архив Hibernate\_Platform\_V\_Data\_Tools.rar – содержит дистрибутив компонента «Виртуализация слоя хранения данных Hibernate Platform V Data Tools»;

− Архив Platform\_V\_Ignite\_Sber\_Edition.rar – содержит дистрибутив компонента «Распределенное хранение и обработка данных в памяти Platform V Ignite Sber Edition»;

− Архив Platform\_V\_Kafka\_Sber\_Edition.rar - содержит дистрибутив компонента «Обмен сообщениями Platform V Kafka Sber Edition»; − Архив Архивирование\_Platform\_V\_Data\_Tools.rar - содержит дистрибутив компонента «Архивирование Platform V Data Tools»; − Архив Прикладной\_журнал\_Platform\_V\_Data\_Tools.rar - содержит

дистрибутивы и docker-образы компонента «Прикладной журнал Platform V Data Tools»;

− Архив Межкластерная\_индексация\_Platform\_V\_Application\_Sharding.rar – содержит дистрибутив и docker-образ компонента «Межкластерная индексация Platform V Application Sharding»;

− Архив

Доступ к единице топологии Платформы Platform\_V\_Application\_Shardi ng.rar - содержит дистрибутив компонента «Доступ к единице топологии Платформы Platform V Application Sharding»;

− Архив Маршрутизация\_Platform\_V\_Application\_Sharding.rar – содержит дистрибутив и docker-образы компонента «Маршрутизация Platform V Application Sharding»

− Архив Внутренний\_шлюз\_Platform\_V\_API\_Management.rar - содержит дистрибутив компонента «Внутренний шлюз Platform V API Management»; − Архив Диспетчер\_входа\_Platform\_V\_API\_Management.rar - содержит дистрибутив и docker-образ компонента «Диспетчер входа Platform V API Management»;

− Архив

Ведение метаинформации программных сервисов APIM Platform V API Management.rar - содержит дистрибутив и docker-образы компонента «Ведение метаинформации программных сервисов APIM Platform V API Management»;

− Архив Обеспечения\_надёжности\_Failover\_Platform\_V\_Monitor.rar содержит дистрибутив компонента «Обеспечения надёжности Failover Platform V Monitor»;

− Архив

Управление\_настройками\_приложений\_Platform\_V\_Configuration.rar содержит дистрибутивы и docker-образы компонента «Управление настройками приложений Platform V Configuration»;

− Архив Журналирование\_Platform\_V\_Monitor.rar - содержит дистрибутивы и docker-образы компонента «Журналирование Platform V Monitor»;

− Архив Прикладной\_мониторинг\_Platform\_V\_Monitor.rar - содержит дистрибутивы и docker-образы компонента «Прикладной мониторинг Platform V Monitor»;

− Архив Хранение\_метрик\_Abyss\_Platform\_V\_Monitor.rar - содержит дистрибутив компонента «Хранение метрик Abyss Platform V Monitor»; − Архив Моделирование\_и\_исполнение\_бизнес-

сценариев\_Designer\_Platform\_V\_Flow.rar - содержит дистрибутив компонента «Моделирование и исполнение бизнес-сценариев Designer Platform V Flow»;

– Архив Моделирование и исполнение бизнес-

сценариев\_Engine\_Platform\_V\_Flow.rar - содержит дистрибутив и dockerобразы компонента «Моделирование и исполнение бизнес-сценариев Engine Platform V Flow»;

− Архив Моделирование\_и\_исполнение\_бизнес-

сценариев\_Tasklist\_Platform\_V\_Flow.rar - содержит дистрибутив и dockerобразы компонента «Моделирование и исполнение бизнес-сценариев Tasklist Platform V Flow»;

− Архив

Управление справочной информацией Platform V Dictionaries.rar содержит дистрибутив и docker-образы компонента «Управление справочной информацией Platform V Dictionaries»;

− Архив Platform\_V\_One-Time-Token.rar - содержит дистрибутивы и docker-образ компонента «Platform V One-Time-Token»;

− Архив Электронная\_подпись\_Platform\_V\_Secret\_Management.rar содержит дистрибутив и docker-образы компонента «Электронная подпись Platform V Secret Management»;

− Архив

Моделирование композитных сервисов  $B$ изард КБТ Platform V Function s.rar - содержит дистрибутив компонента «Моделирование композитных сервисов Визард КБТ Platform V Functions»;

− Архив Генерация\_уникальных\_ID\_Platform\_V\_Generators.rar - содержит дистрибутив и docker-образ компонента «Генерация уникальных ID Platform V Generators»;

− Архив Компонент «Пакетная\_обработка\_задач\_Platform\_V\_Batch».rar содержит дистрибутив и docker-образы компонента «Пакетная обработка задач Platform V Batch»;

− Архив Планировщик\_заданий\_Platform\_V\_Batch.rar - содержит дистрибутив и docker-образы компонента «Планировщик заданий Platform V Batch»;

− Архив Автонумерация\_Platform\_V\_Generators.rar - содержит дистрибутив и docker-образ компонента «Автонумерация Platform V Generators»;

− Архив

Моделирование композитных сервисов  $A$ дро КБТ Platform V Functions. rar - содержит дистрибутив и docker-образ компонента «Моделирование композитных сервисов Ядро КБТ Platform V Functions»;

− Архив Передача\_событий\_Platform\_V\_Synapse\_Event\_Processing.rar содержит дистрибутив компонента «Передача событий Platform V Synapse Event Processing»;

− Архив Граничный\_прокси\_Platform\_V\_Synapse\_Service\_Mesh.rar содержит docker-образ компонента «Граничный прокси Platform V Synapse Service Mesh»;

− Архив

Потоковая\_обработка\_событий\_Platform\_V\_Synapse\_Event\_Processing.rar содержит дистрибутивы компонента «Потоковая обработка событий Platform V Synapse Event Processing»;

− Архив Файловая\_передача\_Platform\_V\_Synapse\_File\_Exchange.rar содержит docker-образ компонента «Файловая передача Platform V Synapse File Exchange»;

− Архив Сервисный\_прокси-Platform\_V\_Synapse\_Service\_Mesh.rar содержит docker-образ компонента «Сервисный прокси Platform V Synapse Service Mesh»;

− Архив Шлюзы\_АС\_Platform\_V\_Synapse\_Enterprise\_Integration.rar содержит дистрибутивы и docker-образы компонента «Шлюзы АС Platform V Synapse Enterprise Integration»;

− Архив Сессионные\_данные\_Platform\_V\_User\_Sessions.rar - содержит дистрибутив и docker-образ компонента «Сессионные данные Platform V User Sessions»;

− Архив Формирование\_печатных\_форм\_Platform\_V\_Print.rar - содержит дистрибутив и docker-образы компонента «Формирование печатных форм Platform V Print»;

− Архив Стартовый\_менеджер\_Platform\_V\_Starting\_Manager.rar - содержит дистрибутив и docker-образ компонента «Стартовый менеджер Platform V Starting Manager»;

− Архив Центр\_уведомлений\_Platform\_V\_Notification\_Center.rar дистрибутив компонента «Центр уведомлений Platform V Notification Center»;

− Архив Интеграция\_с\_ЕСИА\_Platform\_V\_ESIA\_Gateway.rar - содержит дистрибутив и docker-образ компонента «Интеграция с ЕСИА Platform V ESIA Gateway»;

− Архив Интеграция\_со\_СМЭВ\_Platform-V\_SMEV-Gateway.rar -

дистрибутив и docker-образ компонента «Интеграция со СМЭВ Platform V SMEV Gateway»;

− Архив Инструмент\_анализа\_качества\_кода.rar - содержит дистрибутивы компонента «Инструмент анализа качества кода»;

− Архив

Инструмент аналитики и мониторинга производственного процесса.rar содержит дистрибутивы компонента «Инструмент аналитики и мониторинга производственного процесса»;

− Архив

Инструмент\_версионного\_контроля\_исходного\_кода\_и\_конфигураций.rar -

содержит дистрибутивы компонента «Инструмент версионного контроля исходного кода и конфигураций»;

− Архив

Инструмент проектирования API и архитектурного контроля «МЕТА».r ar - содержит дистрибутивы компонента «Инструмент проектирования API и архитектурного контроля «МЕТА»;

− Архив Инструмент\_управления\_развертыванием\_ПО.rar - содержит дистрибутивы компонента «Инструмент управления развертыванием ПО»;

− Архив Инструмент\_управления\_дефектами.rar - содержит дистрибутивы компонента «Инструмент управления дефектами»;

− Архив Инструмент\_управления\_планированием.rar - содержит дистрибутивы компонента «Инструмент управления планированием»;

− Архив Инструмент\_управления\_поставками\_дистрибутивов.rar содержит дистрибутивы компонента «Инструмент управления поставками дистрибутивов»;

− Архив Инструмент\_управления\_релизами.rar - содержит дистрибутивы компонента «Инструмент управления релизами»;

− Архив Инструмент\_управления\_репозиториями\_дистрибутивов.rar содержит дистрибутивы компонента «Инструмент управления репозиториями дистрибутивов»;

− Архив Инструмент\_управления\_сборкой\_ПО.rar - содержит дистрибутивы компонента «Инструмент управления сборкой ПО»; − Архив Инструмент\_управления\_тестированием.rar - содержит дистрибутивы компонента «Инструмент управления тестированием»; − Архив Инструмент\_управления\_требованиями.rar - содержит дистрибутивы компонента «Инструмент управления требованиями»; − Архив Synteta.rar - содержит дистрибутивы компонента генерации синтетических тестовых данных «Synteta»;

− Архив Облачная\_платформа\_Сбербанка.rar содержит дистрибутивы компонетов:

− «Облачная платформа Сбербанка. Библиотека шаблонов и образов»;

− «Облачная платформа Сбербанка. Подсистема вычислительной сети»;

− «Облачная платформа Сбербанка. Подсистема мониторинга»;

− «Облачная платформа Сбербанка. Подсистема оркестрации»;

− «Облачная платформа Сбербанка. Подсистема резервного копирования»;

− «Облачная платформа Сбербанка. Подсистема управления»;

− «Облачная платформа Сбербанка. Подсистема хранения данных»;

− «Облачная платформа Сбербанка. Подсистема виртуализации вычислительных ресурсов»;

− Архив

Компонент\_хранения\_больших\_объемов\_неструктурированных\_данных «Платформа\_по\_работе\_с\_данными\_Сбера\_SberData\_Platform».rar содержит дистрибутив компонента хранения больших объемов неструктурированных данных «Платформа по работе с данными Сбера Sber Data Platform»;

− Архив Компонент\_загрузки\_и\_преобразования\_данных «Платформа\_по\_работе\_с\_данными\_Сбера\_SberData\_Platform».rar содержит дистрибутивы компонента загрузки и преобразования данных «Платформа по работе с данными Сбера Sber Data Platform»; − Архив Компонент\_разработки\_моделей\_машинного\_обучения «Платформа\_по\_работе\_с\_данными\_Сбера\_SberData\_Platform».rar содержит дистрибутив компонента разработки моделей машинного обучения «Платформа по работе с данными Сбера Sber Data Platform»; − Архив СУБД\_Platform\_V\_Pangolin.rar - содержит дистрибутив компонента «СУБД Platform V Pangolin»;

− Архив Система\_контроля\_качества\_данных\_SDP\_Data\_Quality.rar – содержит дистрибутивы компонента «Система контроля качества данных SDP Data Quality»;

− Архив

Компонент\_управления\_жизненным\_циклом\_моделей\_машинного\_обучен ия «SberDataScience».rar - содержит дистрибутив компонента управления жизненным циклом моделей машинного обучения «SberDataScience»;

− Архив

СКЗИ КриптоПро JCP версии 2.0 на одном сервере с неограниченным \_кол-вом\_ядер.rar - содержит дистрибутив КриптоПРО JCP и КриптоПРО JavaTLS;

− Архив

СКЗИ КриптоПро JCP версии 2.0 на одном сервере с одним ядром пр оцессора\_(или\_с\_2\_ядрами\_с\_отключенным\_Hyper\_Threading).rar содержит дистрибутив КриптоПРО JCP и КриптоПРО JavaTLS;

− Архив КриптоПро JavaTLS версии 2.0 на одном сервере.rar -

содержит дистрибутив КриптоПРО JCP и КриптоПРО JavaTLS;

− Архив SecretNet\_LSP.rar – содержит дистрибутив SecretNet LSP;

− Архив Kaspersky\_Endpoint\_Security\_для\_бизнеса\_–

 $C$ тандартный Russian Edition.rar – содержит дистрибутивы:

− Kaspersky Endpoint Security 11 для Windows;

− Kaspersky Security Center 11;

− Kaspersky Security 10 для Windows Server;

− Kaspersky Endpoint Security 10 для Linux SP1MR1;

− Архив MSP\_Enterprise\_Resource\_Unit\_-\_64GB.rar – содержит дистрибутив MSP Enterprise Resource Unit - 64GB;

− Архив Red\_Hat\_Enterprise\_Linux\_Server.rar – содержит дистрибутив Red Hat Enterprise Linux Server;

− Архив RedHat\_Wildfly\_Application\_Server.rar – содержит дистрибутив RedHat Wildfly Application Server;

- − Архив Docker\_CE.rar содержит дистрибутив Docker CE;
- − Архив Nginx.rar содержит дистрибутив Nginx;
- − Архив Prometheus.rar содержит дистрибутив Prometheus;
- − Архив Apache\_Ni-Fi.rar содержит дистрибутив Apache Ni-Fi;
- − Архив ElasticSearch.rar содержит дистрибутив ElasticSearch;
- − Архив Kibana.rar содержит дистрибутив Kibana;
- − Архив Nexus.rar содержит дистрибутив Docker-nexus3;
- − Архив Jenkins.rar содержит дистрибутив Jenkins;
- − Архив Sonarqube.rar содержит дистрибутив Sonarqube;
- − Архив Zookeeper.rar содержит дистрибутив Zookeeper;
- − Архив Curator.rar содержит дистрибутив Curator;
- − Архив GIT.rar содержит дистрибутив GIT;
- − Архив KeyCloak.rar содержит дистрибутив KeyCloak;
- − Архив Python.rar содержит дистрибутив Python;
- − Архив Node.js.rar содержит дистрибутив Node.js;
- − Архив Grafana.rar содержит дистрибутив Grafana;

Флэш-носитель 1:

− Архив Компонент

«Авторизация EФC Platform\_V\_IAM («Модули IAM. Технологическая платформа\_Сбербанка»)».rar – содержит дистрибути в компонента «Авторизация ЕФС Platform V IAM («Модули IAM. Технологическая платформа Сбербанка»)»;

− Архив Компонент

«Авторизация ППРБ Platform V IAM («Модули IAM. Технологическая \_платформа\_Сбербанка»)».rar – содержит дистрибутив компонента «Авторизация ППРБ Platform V IAM («Модули IAM. Технологическая платформа Сбербанка»)»;

− Архив Компонент

«Аутентификация Platform V IAM («Модули IAM. Технологическая пл атформа\_Сбербанка»)».rar – содержит дистрибутив компонента «Аутентификация Platform V IAM («Модули IAM. Технологическая платформа Сбербанка»)».

 $-$  Флэш-носитель  $2$ 

− Архив Компонент

«Аудит Platform V Audit («Модуль Аудит. Технологическая платформа \_Сбербанка»)».rar – содержит дистрибутив компонента «Аудит Platform V Audit («Модуль Аудит. Технологическая платформа Сбербанка»)».

# **3.2 Порядок загрузки данных и программ**

# **3.2.1 Установка компонента «Облачная платформа Сбербанка»**

# **3.2.1.1 Общие сведения**

# **3.2.1.1.1 Описание компонента**

Целью создания Облачной платформы является оказание услуг по предоставлению ресурсов облачной инфраструктуры пользователям Облачной платформы.

Облачная платформа состоит из следующих подсистем:

подсистема виртуализации вычислительных ресурсов;

- подсистема вычислительной сети;
- подсистема мониторинга;
- подсистема хранения;
- подсистема оркестрации;
- подсистема резервного;
- библиотеки шаблонов и образов;

 подсистема управления предназначена для реализации ролевой системы доступа. Подсистема включает в себя следующие модули:

− модуль управления Порталом – portal Web UI;

− модуль управления UnderCloud и OverCloud –служебный WebUI;

− модуль управление ресурсами;

− транспортный модуль используется для осуществления связи между

Модулем управления Порталом и Подсистемой;

− модуль тарификации - используется для расчета стоимости ресурсов;

− модуль аналитики – ПО с использованием СУБД Platform V Pangolin,

Clickhouse и Metabase.

В работе с Облачной платформой используются роли, представленные в таблице [\(Таблица 4\)](#page-101-0).

<span id="page-101-0"></span>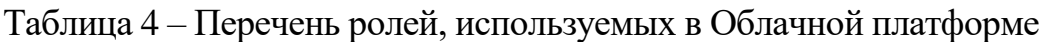

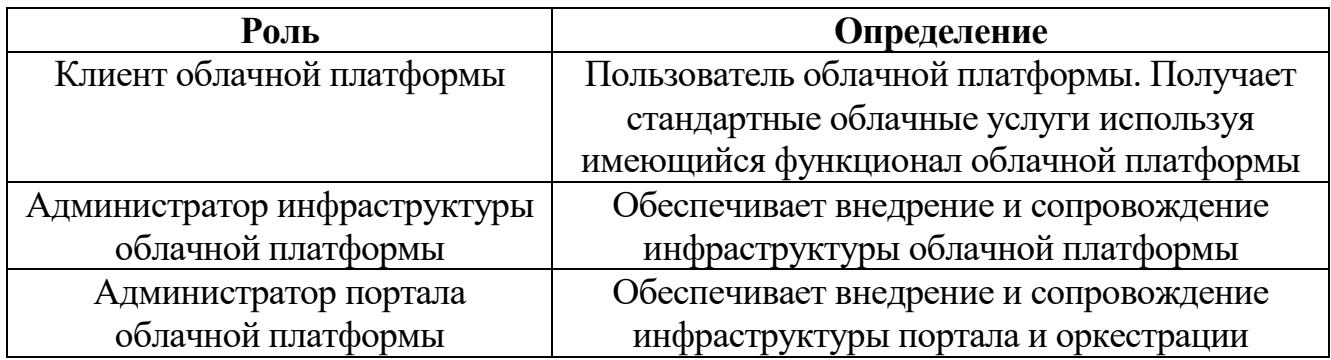

# **3.2.1.1.2 Описание платформы**

Облачная платформа представляет из себя набор сервисов, позволяющих обеспечить работоспособность Платформы.

Состоит из следующих элементов:

 UnderCloud ("Нижнее облако") - служит для подготовки развертывания OverCloud (продуктовое, "верхнее облако") и, в дальнейшем, для его администрирования. Инсталлируется на 6 физических серверов, каждый из которых является OpenStack compute и OpenStack controller node.

 OverCloud ("Верхнее облако") - предназначено для предоставления вычислительных и других ресурсов и сервисов конечным пользователям. Инсталлируется на 3 сервера.

 Ceph – программная объектная сеть хранения данных, состоящая из 48 узлов, используется для хранения данных, которые предоставляются в OverCloud, состоит из частей MON, OSD, MGR:

> − MON - ПО для организации высокодоступного распределенного кластера хранения данных на серверном оборудовании общего назначения;

− OSD является хранилищем данных;

− MGR является интерфейсом для мониторинга кластера;

 Портал облачной платформы и Оркестратор для управления услугами OverСloud с WEB UI, включая форму с аутентификацией Platform ID (Presentation Layer);

сервис аутентификации и авторизации IAM и сервис Аудита;

- JumpHost, используемый для первичного развертывания и администрирования Облачной платформы. Администраторы Облачной платформы для установки и сопровождения (настройка, блокировки, мониторинг, удаление) используют удаленное рабочее место с использованием виртуального сервиса Jumphost, защищеного сертифицированным СЗИ для подключения к сегментам Облачной платформы.

Для сетевого взаимодействия компонентов Облачной платформы осуществляется настройка межсетевого экранирования и коммутаторов сети.

#### **3.2.1.1.3 Требования к сетевому оборудованию**

Для организации КСПД требуется выполнить следующие условия:

сетевое окружение:

− средняя сетевая задержка в пределах сети передачи данных не более 5 мс.;

− процент потерянных пакетов в пределах сети передачи данных не более 0,2 %.

Требования к сетевому оборудованию, взаимодействующего с UnderCloud:

- L2-связность между серверами UnderCloud;
- $-$ lacp fallback individual для сетей, за исключением сетей хранения;
- поддержка со стороны сервера загрузки по PXE;
- зона DNS и создание записей для серверов UnderCloud;
- выделенный IP-адрес и доступность NTP;
- наличие ssl-сертификатов.

Требования к сетевому оборудованию, взаимодействующего с OverCloud:

- L2-связность между серверами Compute и Network Nodes;
- $-$ lacp fallback individual для сетей, за исключением сетей хранения;
- поддержка со стороны сервера загрузки по PXE;
- зона DNS и создание записей для серверов OverCloud;
- выделенный IP-адрес и доступность NTP;
- наличие ssl-сертификатов.

Требования к сетевому оборудованию, взаимодействующему с Ceph:

- отключение в BIOS серверов опции s-state при ее наличии;
- $-$ lacp fallback individual для сетей, за исключением сетей хранения;
- поддержка со стороны сервера загрузки по PXE;
- выделенный IP-адрес и доступность NTP;
- наличие ssl-сертификатов.

#### **3.2.1.1.4 Требования к сетевому доступу**

Для выполнения работ по настройке UnderCloud, OverCloud и Ceph администраторам необходимо:

 наличие доступа между сетями в соответствии сетевой схемой и SSHдоступ до управляющего сервиса Jumphost;

 наличие доступа в интерфейс управления (IPMI) серверов для включения/выключения/перезагрузки;

 наличие доступа из сети управления до управляющей сети IPMI (см. приложение) (применимо для UnderCloud).

#### **3.2.1.2 Установка компонента**

Установка Облачной платформы осуществляется в соответствии со следующим порядком:

подключение оборудования в ЦОД и настройка сетей;

настройка сети и сетевого оборудования;

установка ОС на 6 и настройка виртуальных сетей;

- развертывание Ceph на серверах UnderCloud;
- инсталляция UnderCloud на серверы;
- настройка виртуальных сетей в UnderCloud;

 в UnderCloud загружается образ виртуального сервера, создаются диски на основе LVM, необходимые виртуальные сети;

 в UnderCloud загружается образ ОС и создаются виртуальные машины, необходимые для работы портала и оркестратора;

 разворачивание Ceph и последующая установка и настройка ОС на 3 сервера OverCloud, и настройка кластера Ceph из репозитория;

 создание необходимых инфраструктурных виртуальных машин, в том числе контроллеры OverCloud, серверы мониторинга, инфраструктуры компонентов Облачной платформы;

 инсталляция и настройка на серверы виртуализации (Гипервизоры) OverCloud;

разворачивание инфраструктуры OverCloud и настройка сети;

 настройка OverCloud. Осуществляется загрузка необходимых образов ОС в формате raw. Создание необходимых виртуальные сетей;

создание пользовательского репозитория в OverCloud;

 загрузка в репозиторий необходимых образов docker для развертывания компонентов Портала;

 развертывание средством автоматизированной установки из подготовленных образов контейнеров Платформы;

 инсталляция портала. Развертывание из подготовленных образов средствами автоматизированной установки контейнеров;

настройка Портала. Настройка интеграции компонентов портала;

вход на Портал под административной учетной записью;

 создание организации (тип-Сервисная), Группа. Создание необходимых виртуальных серверов для IAM (решение на базе keycloak) и Аудит. Установка инструментами SberWorks IAM и Аудит из репозиториев SberWorks;

 переключение Портала на использование IAM. Настройка интеграции передачи событий в Аудит;

 размещение в публичной сети точки подключения (Endpoint) балансировщиков Портала и IAM.

#### **3.2.2 Установка инструментов «Инструменты управления**

#### **производственным процессом «SberWorks»**

Инструменты управления производственным процессом «SberWorks» включают:

− компонент «Инструмент управления планированием»;

− компонент «Инструмент управления требованиями»;

− компонент «Инструмент управления релизами»;

− компонент «Инструмент управления дефектами»;

− компонент «Инструмент управления тестированием»;

− компонент «Инструмент управления репозиториями дистрибутивов»;

− компонент «Инструмент версионного контроля исходного кода и конфигураций»;

− компонент «Инструмент анализа качества кода»;

106

− компонент «Инструмент проектирования API и архитектурного контроля «МЕТА»» (реестр метаданных об объектах проектирования и разработки и сервис эмуляций API для интеграционного тестирования);

− инструменты управления поставкой ПО;

− компонент «Инструмент управления сборкой ПО»;

− компонент «Инструмент управления поставками дистрибутивов» (ПО управления поставками дистрибутивов и контроля критериев качества дистрибутивов);

− компонент «Инструмент управления развертыванием ПО»;

 Установка компонента «Инструмент аналитики и мониторинга производственного процесса»;

Установка компонента генерации синтетических тестовых данных «Synteta»;

# **3.2.2.1 Установка компонента «Инструмент управления планированием»**

Установка компонента осуществляется следующими шагами:

- сохранить архив компонента из состава дистрибутива на сервер;
- распаковать архив в отдельный каталог;

запустить скрипты установки;

дождаться окончания процесса установки.

# **3.2.2.2 Установка компонента «Инструмент управления требованиями»**

Установка компонента осуществляется следующими шагами:

- сохранить архив компонента из состава дистрибутива на сервер;
- распаковать архив в отдельный каталог;
- запустить скрипты установки;
- дождаться окончания процесса установки.

# **3.2.2.3 Установка компонента «Инструмент управления релизами»**

Установка компонента осуществляется следующими шагами:

- распаковать архив в отдельный каталог;
- запустить скрипты установки;
- дождаться окончания процесса установки.

# **3.2.2.4 Установка компонента «Инструмент управления дефектами»**

Установка компонента осуществляется следующими шагами:

- сохранить архив компонента из состава дистрибутива на сервер;
- распаковать архив в отдельный каталог;
- запустить скрипты установки;
- дождаться окончания процесса установки.

# **3.2.2.5 Установка компонента «Инструмент управления**

# **тестированием»**

Установка компонента осуществляется следующими шагами:

- сохранить архив компонента из состава дистрибутива на сервер;
- распаковать архив в отдельный каталог;
- запустить скрипты установки;
- дождаться окончания процесса установки.

# **3.2.2.6 Установка компонента «Инструмент управления репозиториями**

## **дистрибутивов»**

Установка компонента осуществляется следующими шагами:

- сохранить архив компонента из состава дистрибутива на сервер;
- распаковать архив в отдельный каталог;
- запустить скрипты установки;
- дождаться окончания процесса установки.
#### **3.2.2.7 Установка компонента «Инструмент версионного контроля исходного кода и конфигураций»**

Установка компонента осуществляется следующими шагами:

- сохранить архив компонента из состава дистрибутива на сервер;
- распаковать архив в отдельный каталог;
- запустить скрипты установки;
- дождаться окончания процесса установки.

#### **3.2.2.8 Установка компонента «Инструмент анализа качества кода»**

Установка компонента осуществляется следующими шагами:

- сохранить архив компонента из состава дистрибутива на сервер;
- распаковать архив в отдельный каталог;
- запустить скрипты установки;
- дождаться окончания процесса установки.

**3.2.2.9 Установка компонента «Инструмент проектирования API и архитектурного контроля «МЕТА»» (реестр метаданных об объектах проектирования и разработки и сервис эмуляций API для интеграционного тестирования)**

Установка компонента осуществляется следующими шагами:

- сохранить архив компонента из состава дистрибутива на сервер;
- распаковать архив в отдельный каталог;
- запустить скрипты установки;
- дождаться окончания процесса установки.

#### **3.2.2.10 инструменты управления поставкой ПО**

#### **3.2.2.10.1 Установка компонента «Инструмент управления сборкой ПО»**

Установка компонента осуществляется следующими шагами:

- сохранить архив компонента из состава дистрибутива на сервер;
- распаковать архив в отдельный каталог;
- запустить скрипты установки;
- дождаться окончания процесса установки.

## **3.2.2.10.2 Установка компонента «Инструмент управления поставками дистрибутивов» (ПО управления поставками дистрибутивов и контроля критериев качества дистрибутивов)**

Установка компонента осуществляется следующими шагами:

- сохранить архив компонента из состава дистрибутива на сервер;
- распаковать архив в отдельный каталог;
- запустить скрипты установки;
- дождаться окончания процесса установки.

#### **3.2.2.10.3 Установка компонента «Инструмент управления**

#### **развертыванием ПО»**

Установка компонента осуществляется следующими шагами:

- сохранить архив компонента из состава дистрибутива на сервер;
- распаковать архив в отдельный каталог;
- запустить скрипты установки;
- дождаться окончания процесса установки.

#### **3.2.2.11 Установка компонента «Инструмент аналитики и мониторинга**

#### **производственного процесса»**

Установка компонента осуществляется следующими шагами:

- сохранить архив компонента из состава дистрибутива на сервер;
- распаковать архив в отдельный каталог;
- запустить скрипты установки;
- дождаться окончания процесса установки.

#### **3.2.2.12 Установка компонента генерации синтетических тестовых данных «Synteta»**

Установка компонента осуществляется при помощи инструмента непрерывной интеграции Jenkins. В составе дистрибутива компонента поставляется Jenkins job, настроенная на получение необходимых параметров из git-репозитория. В том числе в настройках указывается адрес дистрибутива в repository manager.

Таким образом, шаги установки компонента следующие:

настройка в job в Jenkins;

настройка параметров в git-репозитории;

- запуск Job в результате чего происходит;
	- скачивание дистрибутива из repository manager на целевой хост;

 распаковка и установка компонента, согласно playbook установки; фиксация логов установки.

#### **3.2.3 Компоненты управления данными**

Компоненты управления данными включают:

– Компонент управления реляционными базами данных:

− Компонент «СУБД Platform V Pangolin»;

- Компонент «Распределенное хранение и обработка данных в памяти Platform V Ignite Sber Edition»;

- Компонент хранения больших объемов неструктурированных данных «Платформа по работе с данными Сбера SberData Platform»;

- Компонент загрузки и преобразования данных «Платформа по работе с данными Сбера SberData Platform»;

- Компонент прикладной репликации:

− Компонент «Прикладной журнал Platform V Data Tools»;

- Компонент «Архивирование Platform V Data Tools»;

- Компонент генерации синтетических тестовых данных «Synteta»;

- Компоненты автонумерации и генерации уникальных идентификаторов;

− Компонент «Генерация уникальных ID Platform V Generators»;

− Компонент «Автонумерация Platform V Generators»;

 $-$  Компонент «Управление справочной информацией Platform V Dictionaries»; Описание установки компонентов представлено ниже.

#### **3.2.3.1 Установка компонента «СУБД Platform V Pangolin»**

Установка компонента осуществляется при помощи инструмента непрерывной интеграции Jenkins. В составе дистрибутива компонента поставляется Jenkins job, настроенная на получение необходимых параметров из git-репозитория. В том числе в настройках указывается адрес дистрибутива в repository manager.

Таким образом, шаги установки компонента следующие:

настройка в job в Jenkins;

настройка параметров в git-репозитории;

запуск Job в результате чего происходит;

скачивание дистрибутива из repository manager на целевой хост;

распаковка и установка компонента, согласно playbook установки;

фиксация логов установки.

### **3.2.3.2 Установка компонента «Распределенное хранение и обработка данных в памяти Platform V Ignite Sber Edition»**

Установка компонента осуществляется при помощи инструмента непрерывной интеграции Jenkins. В составе дистрибутива компонента поставляется Jenkins job, настроенная на получение необходимых параметров из git-репозитория. В том числе в настройках указывается адрес дистрибутива в repository manager.

- настройка в job в Jenkins;
- настройка параметров в git-репозитории;
- запуск Job в результате чего происходит;
	- скачивание дистрибутива из repository manager на целевой хост;
	- распаковка и установка компонента, согласно playbook установки;

фиксация логов установки.

**3.2.3.3 Установка компонента хранения больших объемов неструктурированных данных «Платформа по работе с данными Сбера SberData Platform»**

Перед началом установки SDP (HDP) должны быть выполнены работы:

организован репозиторий с хранением дистрибутивов;

установлен компонент «СУБД Platform V Pangolin»;

развернут сервер Ambari;

подготовлены учетные записи*;*

 создана техническая учетная запись (ТУЗ) и выданы соответствующие права (ТУЗ для развертывания SDP*);*

 сгенерированы keystore и truststore - генерируются автоматически при развертывании Ambari через sdp-deploy;

 $-$  в настройках задано значение «enable external ranger = true».

выполнить вход в Ambari Web;

На странице приветствия Ambari, как показано на рисунке (см. [Рисунок 1\)](#page-112-0), нажать кнопку Launch Install Wizard. (Запустить мастер установки).

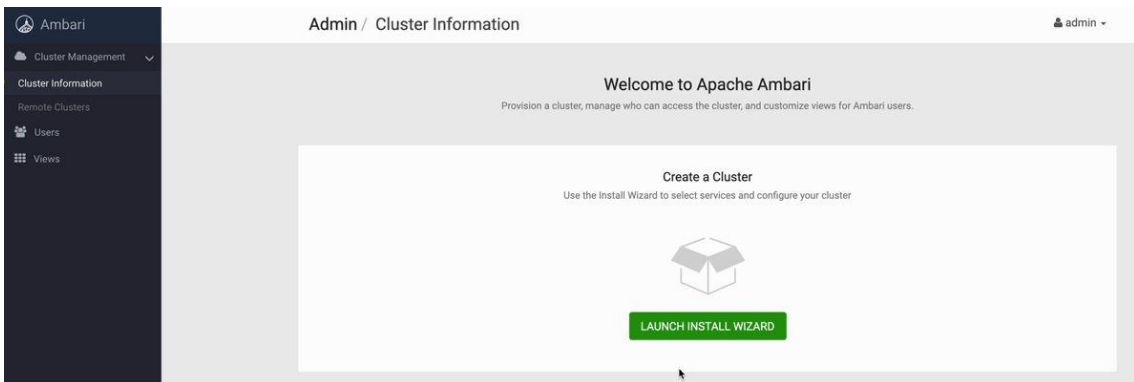

Рисунок 1 - Запуск

<span id="page-112-0"></span>начало установки (Get Started):

− в поле Name your cluster (Имя кластера) введите имя кластера, который вы хотите создать. Имя кластера должно начинаться с SDP;

− не используйте пробелы или специальные символы в имени;

− при использовании Kerberos в кластере имя кластера (см. [Рисунок 2\)](#page-113-0) не должно быть длиннее чем ограничение количества символов имени пользователей на IPA минус 15 символов;

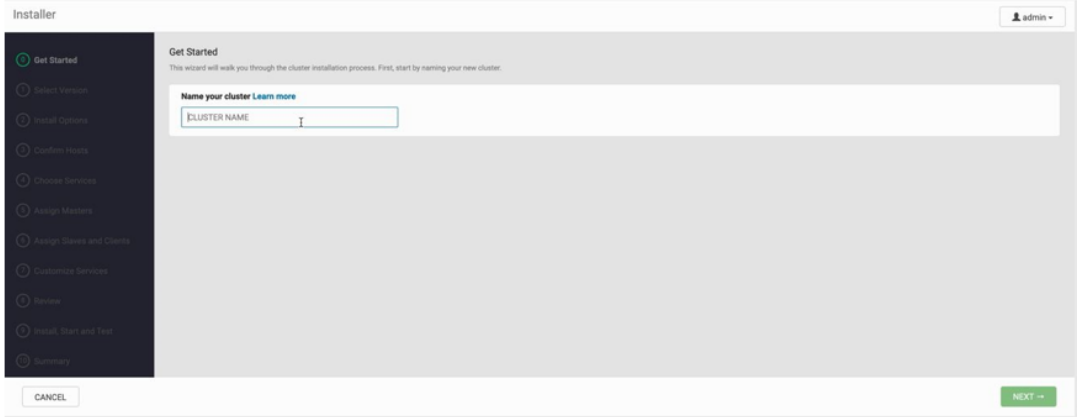

Рисунок 2 - Ввод имени кластера

- <span id="page-113-0"></span>− нажмите «Далее» (Next);
- выбор версии и репозитория (Select Version);
	- − выбор стека:
		- − доступные версии стеков показаны во вкладках (см. [Рисунок 3\)](#page-114-0);

− при выборе стека, Ambari открывает список и отображает, какая версия данного стека доступна. Для версии отображаются доступные сервисы (Services), а их версии показаны в таблице;

− для корректной установки требуется выбрать HDP-3.1;

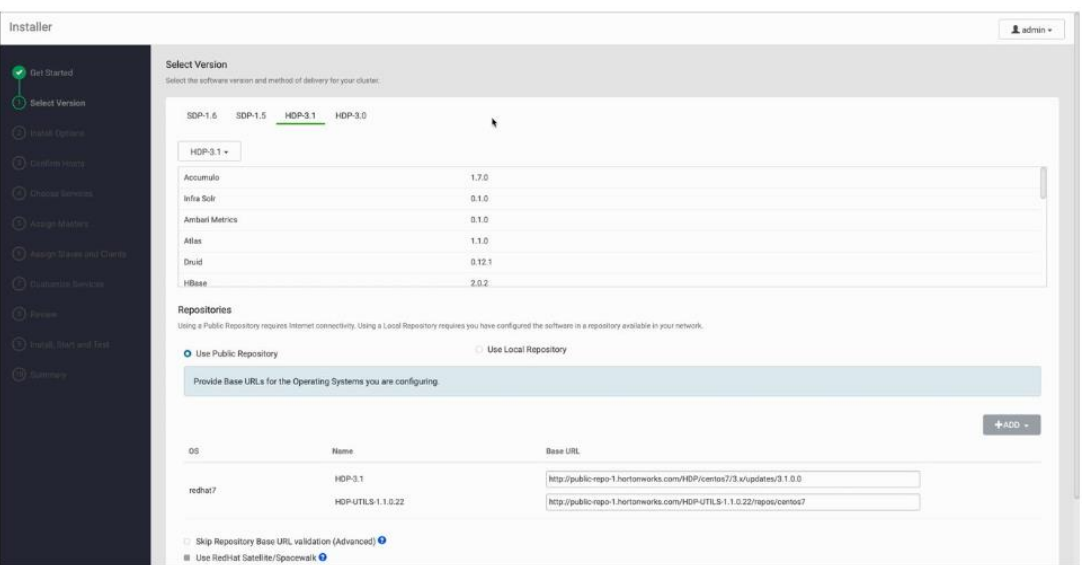

Рисунок 3 - Панель сервисов

<span id="page-114-0"></span>− для выбора хранилищ проверьте ссылки на репозитории, указанные по умолчанию. Путь в ссылках должен вести в репозиторий, созданный при подготовке к установке Ambari. Если ссылки на репозитории неверные, выберете Use Local Repository (локальное расположение) и укажите корректные пути к репозиториям, затем:

− нажмите «Далее» (Next);

 параметры установки (Install Options) представлены на рисунке (см. [Рисунок 4\)](#page-115-0):

> − в поле **Target Hosts («Целевые хосты»)** укажите полное доменное имя каждого из используемых хостов. Введите список имен хостов, по одному на строку. Например, ХХХХ-ХХ-0000.vm.esrt..ru;

> − чтобы Ambari автоматически не устанавливал Агенты Ambari, выберите

**Perform manual registration** («**Выполнить регистрацию вручную»**);

− выберите Register and Confirm («Регистрация и Подтверждение»), чтобы продолжить;

115

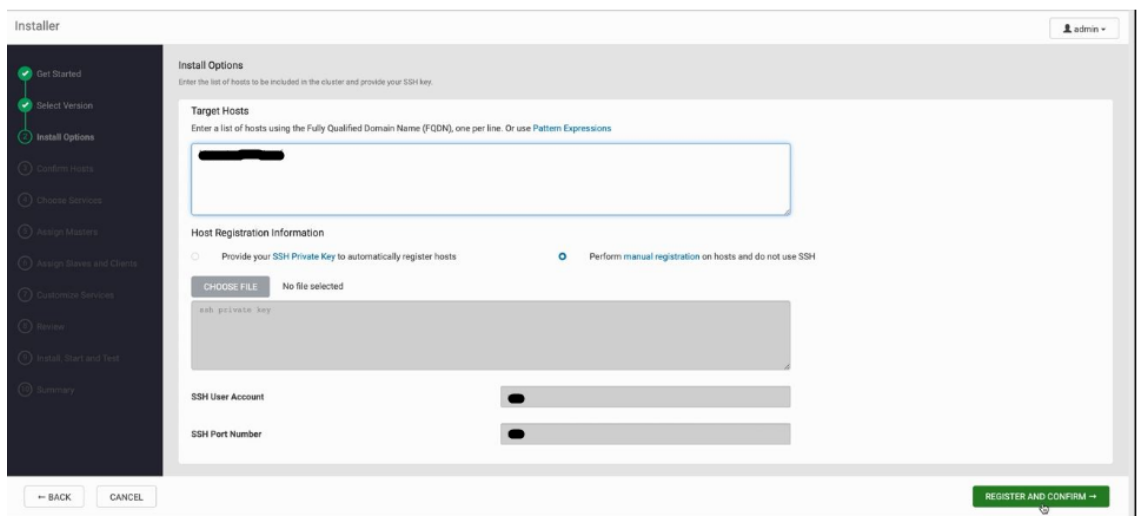

Рисунок 4 - Параметры установки

<span id="page-115-0"></span>− при вводе имен можете использовать диапазоны внутри скобок, чтобы указать более крупные наборы хостов. Например, для диапазона host01 host10 можно использовать формат записи host[01-10];

 подтверждение хостов (Confirm Hosts) осуществляется как показано на рисунке (см. [Рисунок 5\)](#page-115-1):

> − на этапе **Confirm Hosts** требуется проверить, что Ambari обнаружил правильные хосты для вашего кластера, и убедиться, что у них указаны правильные каталоги, пакеты и процессы, необходимые для продолжения установки;

| Installer                           |                                                                                                   |                                                                                                    |         |                                                                         | Ladmin -          |
|-------------------------------------|---------------------------------------------------------------------------------------------------|----------------------------------------------------------------------------------------------------|---------|-------------------------------------------------------------------------|-------------------|
| <b>C</b> Get Started                | Confirm Hosts<br>Registering your hosts                                                           |                                                                                                    |         |                                                                         |                   |
| Select Version                      | Please confirm the host list and ramove any hosts that you do not want to include in the cluster. |                                                                                                    |         |                                                                         |                   |
| C Install Options                   |                                                                                                   |                                                                                                    |         | Show: 01(1)   Installing (0)   Registering (0)   Success (1)   Fall (0) |                   |
| Confirm Hosts                       | Host                                                                                              | Progress                                                                                                    | Status  | <b>Action</b>                                                           |                   |
| <b>C</b> choose Services            |                                                                                                   |                                                                                                    | Success | à                                                                       |                   |
| The consultant C                    |                                                                                                   |                                                                                                    |         | items per page: 25 \$ 1-1 of 1 <>                                       |                   |
| $\bigodot$ Arrige Street and Charge |                                                                                                   | Some warnings were encountered while performing checks against the 1 registered hosts above Click here to see the warnings. |         |                                                                         |                   |
| <b>Comme Series</b>                 |                                                                                                   |                                                                                                    |         |                                                                         |                   |
| $\bullet$ 100 mm $\bullet$          |                                                                                                   |                                                                                                    |         |                                                                         |                   |
| (b) inside that the CD              |                                                                                                   |                                                                                                    |         |                                                                         |                   |
| <b>Commany</b>                      |                                                                                                   |                                                                                                    |         |                                                                         |                   |
| CANCEL<br>$-$ BACK                  |                                                                                                   |                                                                                                    |         |                                                                         | $NEXT\rightarrow$ |

<span id="page-115-1"></span>Рисунок 5 - Панель подтверждения хостов

− если какие-либо хосты указаны неверно, скорректируйте список, установив соответствующие флажки и нажав серую кнопку **Remove Selected (Удалить выбранное)**. Чтобы удалить один хост, нажмите маленькую белую кнопку **Remove** (**Удалить)** в столбце Action (Действие»); − желтое поле внизу экрана указывает на то, что в процессе проверки были обнаружены предупреждения. Для просмотра нажмите **Click here to see the warnings (Нажмите здесь, чтобы просмотреть предупреждения)**;

− закройте список после завершения работы с ним;

− когда будет введен список хостов, нажмите «Далее» (Next);

 выбор компонентов SDP (Choose Services). Панель режима представлена на рисунке (см. [Рисунок 6\)](#page-116-0):

> − на основе стека, выбранного на этапе «выбора стека**»**, будет предложен выбор служб для установки в кластер. Мастер установки кластера по умолчанию выбирает все доступные службы для установки. В рамках поставки пакета SDP к установке могут быть выбраны сервисы, перечень которых приведен на странице: DEPRECATED. Компоненты для развертывания в SDP3;

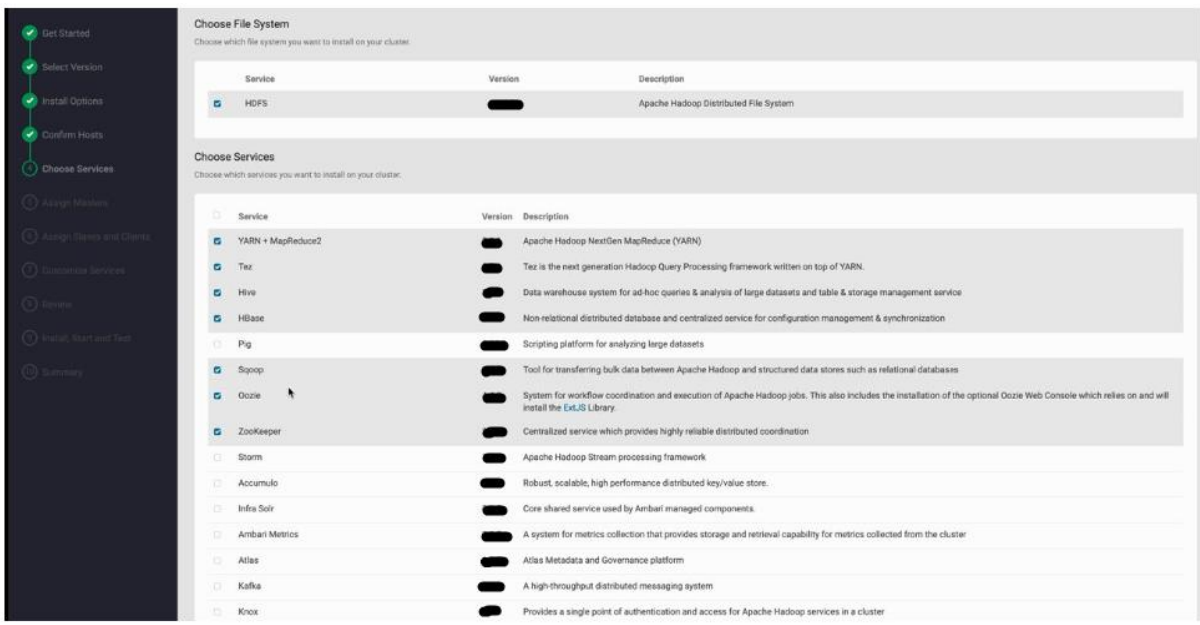

<span id="page-116-0"></span>Рисунок 6 - Панель выбора компонентов SDP

− после выбора служб для установки нажмите «Далее» (Next);

выбор Мастер-служб (Assign Masters):

− мастер установки кластера назначает главные компоненты для выбранных служб соответствующим хостам в кластере и отображает назначения в **Assign Masters («Назначить мастера»)**. В левом столбце показаны сервисы и текущие хосты для этого сервиса. В правом столбце отображаются текущие назначения главных компонентов по хостам, с указанием количества ядер ЦП и объема ОЗУ, установленного на каждом хосте;

− чтобы изменить назначение хоста для службы, выберите имя хоста в раскрывающемся меню для этой службы;

− чтобы добавить экземпляр, нажмите зеленый значок рядом с хостом (+);

− чтобы удалить, нажмите зеленый значок (-) рядом с хостом;

− после проверки правильности списка, нажмите «Далее» (Next) как показано на рисунке (см. [Рисунок 7\)](#page-117-0);

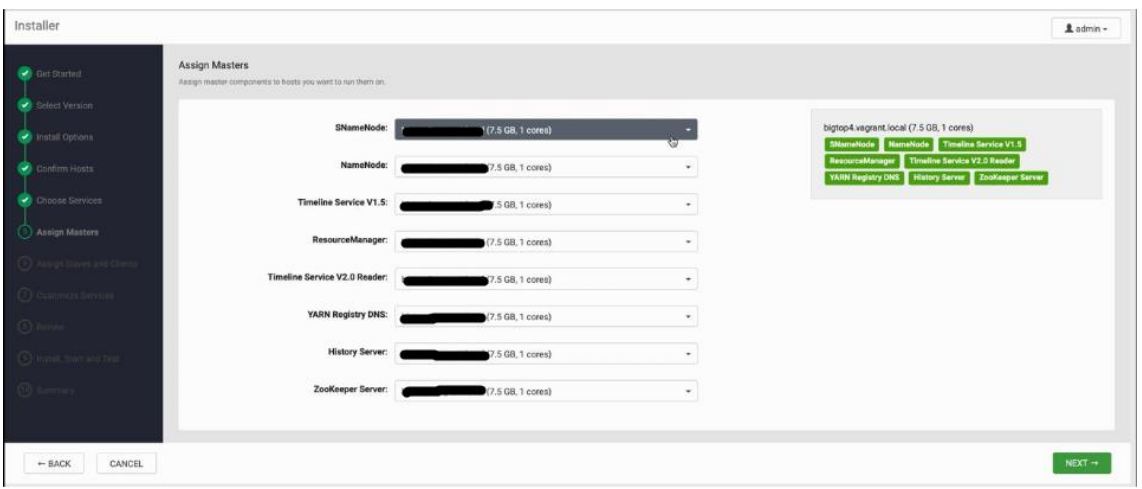

#### Рисунок 7 - Панель выбора Мастер-служб

<span id="page-117-0"></span> назначить подчиненные сервисы и клиенты (Assign Slaves and Clients); панель режима представлена на рисунке (см. [Рисунок 8\)](#page-118-0):

− выберете подчиненные компоненты из перечня;

− выберете хосты для установки клиентов;

− используйте все или ни одного, чтобы выбрать все хосты в столбце или ни одного из хостов, соответственно;

− если рядом с хостом стоит звездочка, то на этом хосте также выполняется один или несколько главных компонентов. Наведите указатель мыши на звездочку, чтобы увидеть, какие главные компоненты находятся на этом хосте;

− выберете компоненты, используя флажки рядом с хостами;

− когда все нужные компоненты отмечены, нажмите «Далее» (Next);

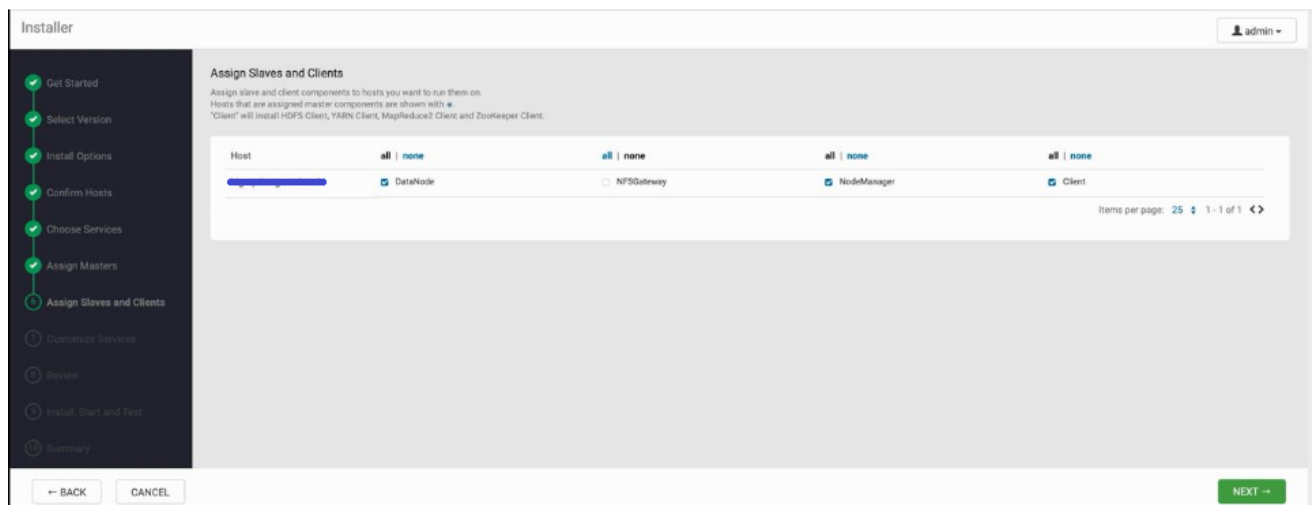

Рисунок 8 - Панель подчиненных сервисов и клиентов

<span id="page-118-0"></span>настройка сервисов (Customer Services):

− настройка сервисов (Customize Services) предоставляет набор вкладок, которые позволяют просматривать и изменять настройки нового кластера. Мастер установки кластера автоматически предустанавливает расчетные значения по умолчанию для каждого из параметров. Рекомендуется проверить правильность параметров;

− учетные данные — введите пароли для каждого элемента. При необходимости возможно изменить имя пользователя, используемое для учетных записей администратора;

− базы данных (см. [Рисунок 9\)](#page-119-0):

− для работы некоторых служб требуется СУБД. При установке SDP3 с Hive или Oozie требуется реляционная СУБД;

− по умолчанию Ambari выбирает MySQL для Hive Metastore, Derby для Oozie Server. В рамках инсталляции SDP3 недопустимо использование этих СУБД;

− для Hive Metastore, Oozie Server требуется указатьСУБД, настроенную до процесса развертывания кластера;

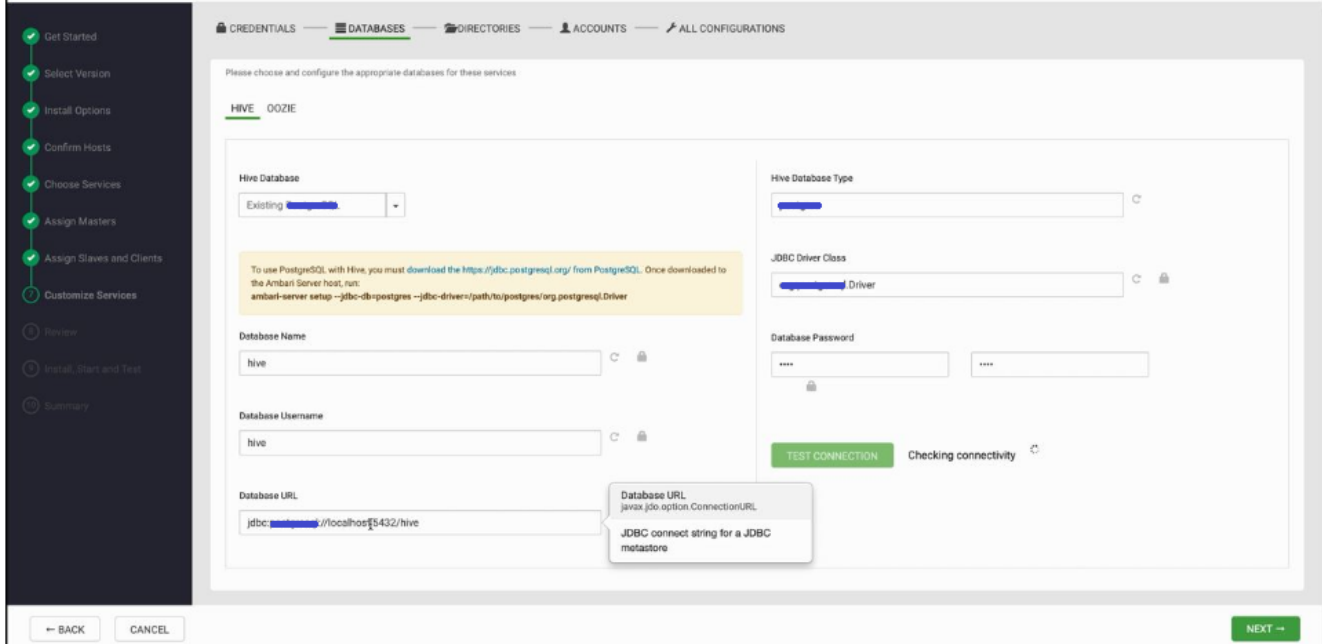

Рисунок 9 - Настройка баз данных

<span id="page-119-0"></span>− Необходимо, чтобы были созданы БД для Hive Metastore и Oozie и предоставлены наименования баз и логины/пароли пользователей владельцев этих баз до процесса развертывания кластера*.*

− каталоги:

− Ambari для хранения данных и журналов выбирает значения по умолчанию на основе точек монтирования, доступных в вашей среде;

− следует проверить настройки каталога по умолчанию, рекомендованные Ambari;

− учетные записи:

− пользователи и группы сервисных учетных записей настраиваются на вкладке «Учетные записи» (Accounts). Данные пользователи должны быть созданы в IPA, Ambari будет использовать учетные записи, от имени которых будут работать компоненты службы;

− снимите отметку выбора пункта «Use Ambari to Manage Group Memberships», как показано на рисунке (см. [Рисунок 10\)](#page-120-0);

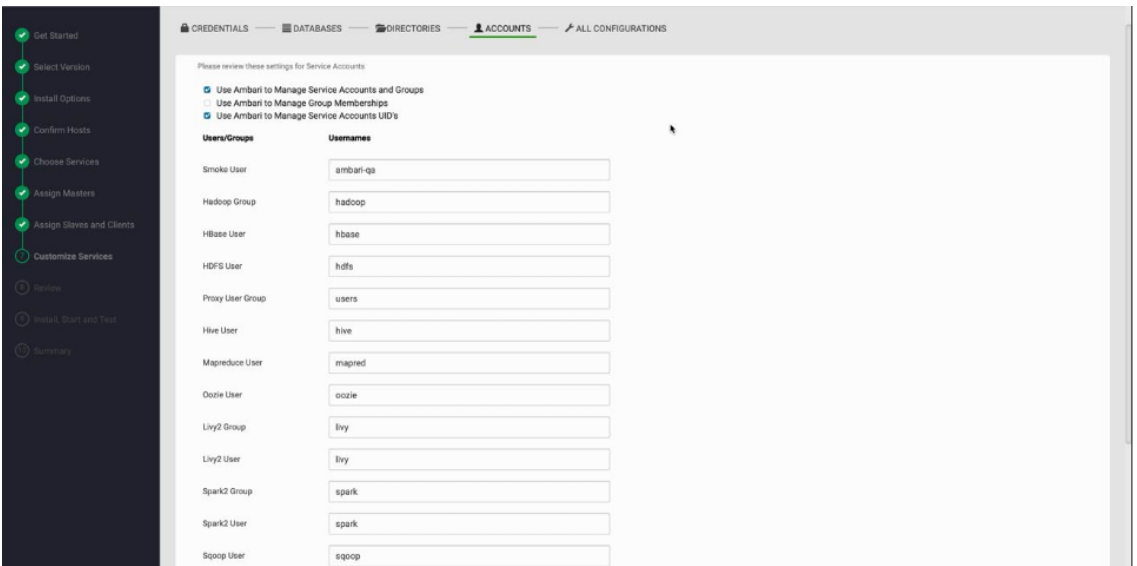

Рисунок 10 - Панель настройки учетных записей

<span id="page-120-0"></span>− все конфигурации для ваших сервисов можно проверить:

− просмотрите каждую вкладку конфигурации (см. [Рисунок 11\)](#page-121-0);

− при наведении курсора на каждое из свойств отображается краткое описание того, что делает свойство;

− количество отображаемых здесь вкладок зависит от служб, которые вы решили установить в своем кластере;

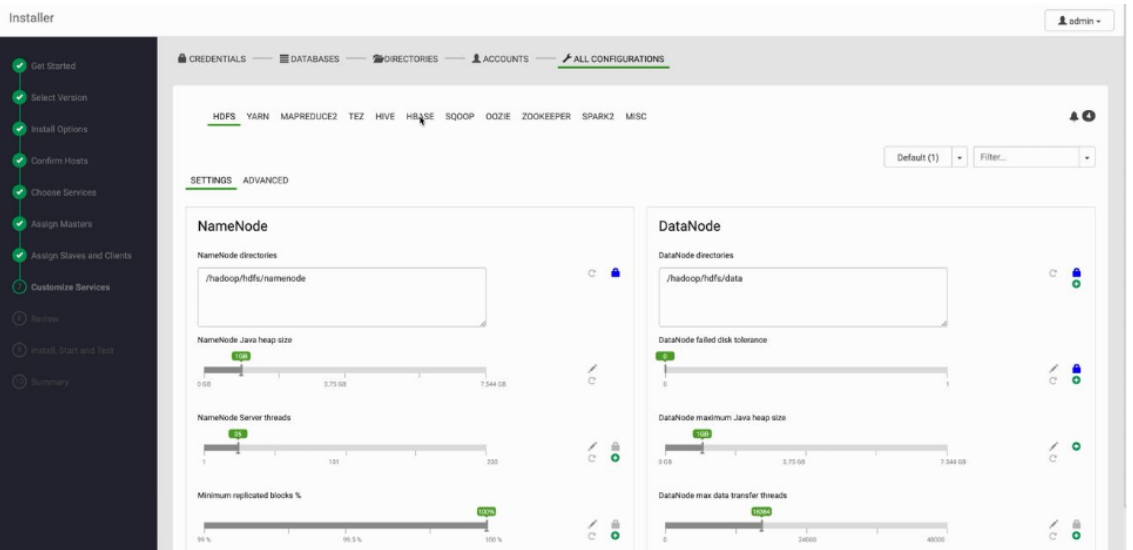

Рисунок 11 - Панель проверки настроек

<span id="page-121-0"></span>− о возникновении ошибок в конфигурации можно узнать по иконке «колокольчик», которая изменит цвет на красный. При нажатии на колокольчик будет отображаться список проблемных конфигураций, которые требуют вашего внимания, как показано на рисунке (см. [Рисунок 12\)](#page-122-0):

− конфигурации, которые требуется проверить и изменить для перехода к следующему шагу развертывания;

− конфигурации, которые будут автоматически изменяться в соответствии с рекомендациями Ambari;

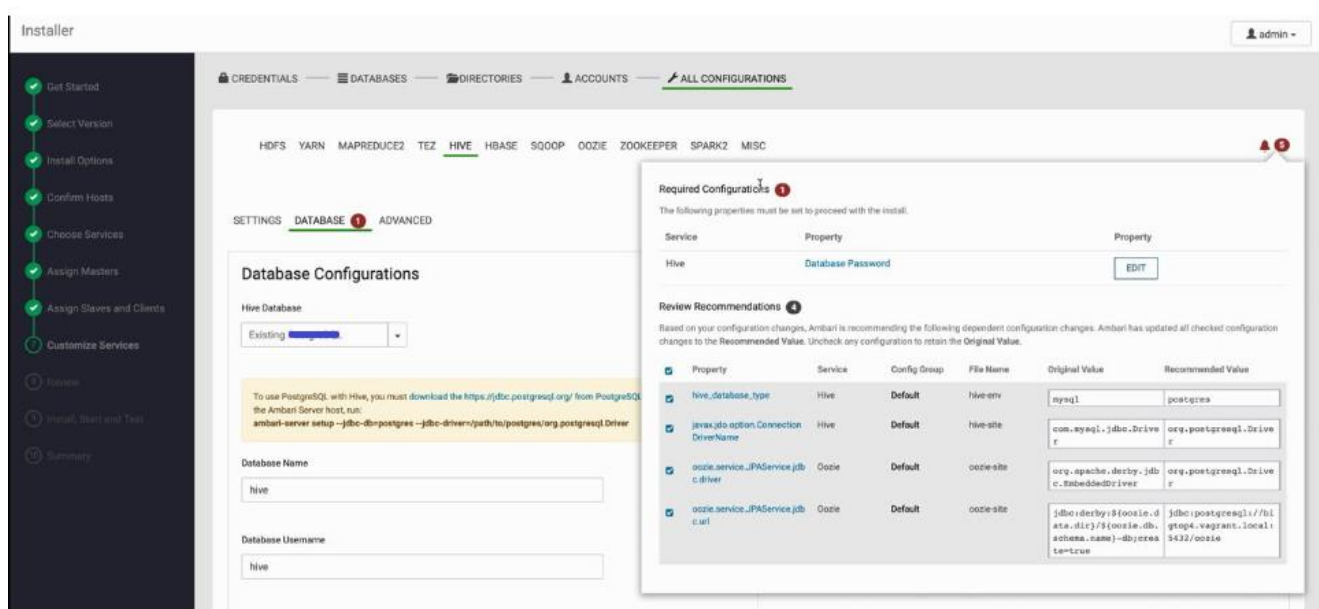

Рисунок 12 - Окно ошибки в панели просмотра настроек

<span id="page-122-0"></span>− после завершения работ по настройке нажмите «Далее» (Next);

 $-$  обзор (Review):

− Review (Обзор) отображает распределение ролей по хостам, а также общую информацию о кластере, как показано на рисунке (см. [Рисунок 13\)](#page-123-0). Убедитесь, что все правильно. Если вам нужно внести изменения, используйте левую панель навигации, чтобы вернуться к

соответствующему экрану;

− чтобы распечатать информацию для последующего использования, нажмите кнопку Print;

− чтобы скачать план конфигурации развертывания (BluePrint), нажмите кнопку Generate BluePrint;

− после проверки правильности конфигурации, нажмите кнопку Deploy;

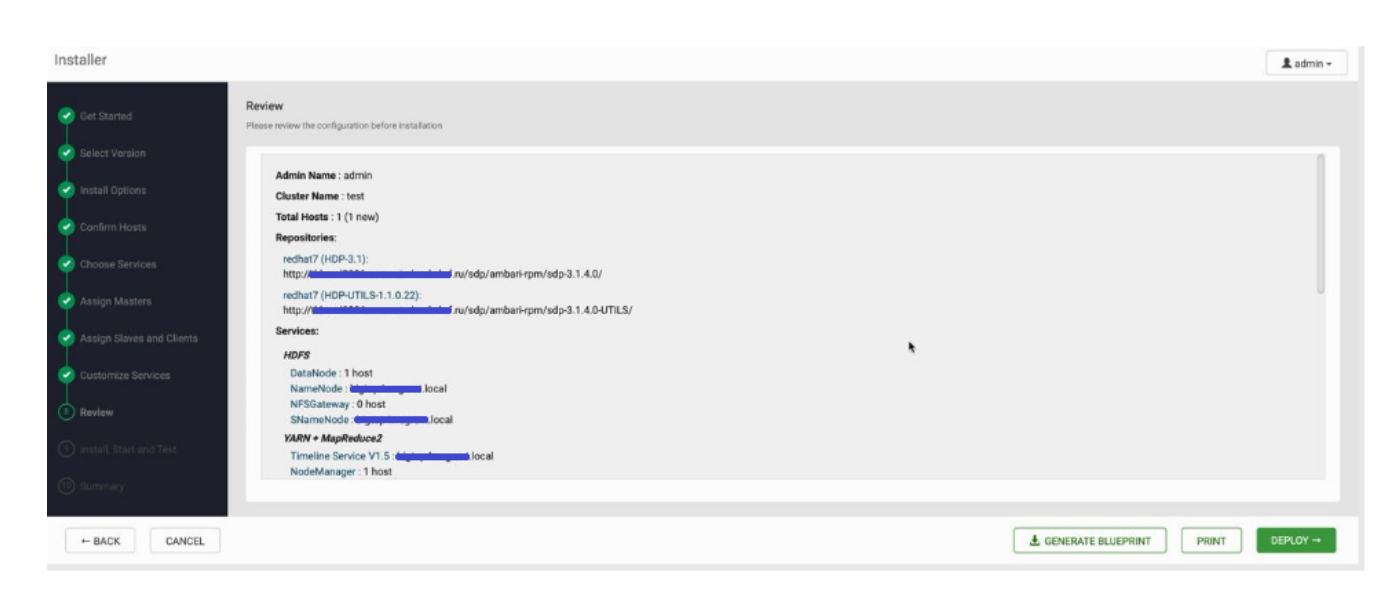

Рисунок 13 - Панель общей информации о кластере

<span id="page-123-0"></span>– установка, запуск и проверка (Install, Start and Test):

− процесс установки отображается на экране. Ambari устанавливает, запускает и проводит тест для каждого компонента;

− не обновляйте ваш браузер во время этого процесса. Обновление браузера может прервать работу индикаторов;

− для просмотра конкретной информации о том, какие задачи были выполнены для каждого хоста, щелкните ссылку в столбце «Сообщение» (Message) для соответствующего хоста. Во всплывающем окне «Задачи**»** щелкните отдельную задачу, чтобы просмотреть соответствующие файлы журналов. Вы можете выбрать условия фильтрации, используя раскрывающийся список. Чтобы просмотреть увеличенную версию содержимого журнала, войдите в задачу и нажмите кнопку Открыть или, чтобы скопировать содержимое в буфер обмена, используйте кнопкой Копировать;

− когда появится сообщение об успешной установке - Successfully installed and started the services, выберите «Далее» (Next).

– итог (Summary):

− на странице Summary представлен сводный список выполненных задач;

− выберите «Завершить» (Complete) для завершения процесса инсталляции и перехода в интерфейс развернутого кластера;

− откроется страница управления развернутым кластером.

## **3.2.3.4 Установка компонента загрузки и преобразования данных «Платформа по работе с данными Сбера SberData Platform»**

Установка компонента осуществляется при помощи инструмента непрерывной интеграции Jenkins. В составе дистрибутива компонента поставляется Jenkins job, настроенная на получение необходимых параметров из git-репозитория. В том числе в настройках указывается адрес дистрибутива в repository manager.

Таким образом, шаги установки компонента следующие:

настройка в job в Jenkins;

настройка параметров в git-репозитории;

запуск Job в результате чего происходит;

скачивание дистрибутива из repository manager на целевой хост;

распаковка и установка компонента, согласно playbook установки;

фиксация логов установки.

#### **3.2.3.5 Установка компонента «Прикладной журнал Platform V Data Tools»**

Установка компонента осуществляется при помощи инструмента непрерывной интеграции Jenkins. В составе дистрибутива компонента поставляется Jenkins job, настроенная на получение необходимых параметров из git-репозитория. В том числе в настройках указывается адрес дистрибутива в repository manager.

- настройка в job в Jenkins;
- настройка параметров в git-репозитории;
- запуск Job в результате чего происходит;
	- скачивание дистрибутива из repository manager на целевой хост;
	- распаковка и установка компонента, согласно playbook установки;

фиксация логов установки.

#### **3.2.3.6 Установка компонента «Архивирование Platform V Data Tools»**

Установка компонента осуществляется при помощи инструмента непрерывной интеграции Jenkins. В составе дистрибутива компонента поставляется Jenkins job, настроенная на получение необходимых параметров из git-репозитория. В том числе в настройках указывается адрес дистрибутива в repository manager.

Таким образом, шаги установки компонента следующие:

настройка в job в Jenkins;

настройка параметров в git-репозитории;

запуск Job в результате чего происходит;

скачивание дистрибутива из repository manager на целевой хост;

распаковка и установка компонента, согласно playbook установки;

фиксация логов установки.

### **3.2.3.7 Установка компонентов автонумерации и генерации уникальных идентификаторов**

### **3.2.3.7.1 Установка компонента «Генерация уникальных ID Platform V Generators»**

Установка компонента осуществляется при помощи инструмента непрерывной интеграции Jenkins. В составе дистрибутива компонента поставляется Jenkins job, настроенная на получение необходимых параметров из git-репозитория. В том числе в настройках указывается адрес дистрибутива в repository manager.

- настройка в job в Jenkins;
- настройка параметров в git-репозитории;
- запуск Job в результате чего происходит;
	- скачивание дтстрибутива из repository manager на целевой хост;
	- распаковка и установка компонента, согласно playbook установки;

фиксация логов установки.

#### **3.2.3.7.2 Установка компонента «Автонумерация Platform V Generators»**

Установка компонента осуществляется при помощи инструмента непрерывной интеграции Jenkins. В составе дистрибутива компонента поставляется Jenkins job, настроенная на получение необходимых параметров из git-репозитория. В том числе в настройках указывается адрес дистрибутива в repository manager.

Таким образом, шаги установки компонента следующие:

- настройка в job в Jenkins;
- настройка параметров в git-репозитории;
- запуск Job в результате чего происходит;
	- скачивание дтстрибутива из repository manager на целевой хост;
	- распаковка и установка компонента, согласно playbook установки;
- фиксация логов установки.

## **3.2.3.8 Установка компонента «Управление справочной информацией Platform V Dictionaries»**

Установка компонента осуществляется при помощи инструмента непрерывной интеграции Jenkins. В составе дистрибутива компонента поставляется Jenkins job, настроенная на получение необходимых параметров из git-репозитория. В том числе в настройках указывается адрес дистрибутива в repository manager.

Таким образом, шаги установки компонента следующие:

- настройка в job в Jenkins;
- настройка параметров в git-репозитории;
- запуск Job в результате чего происходит;
	- скачивание дтстрибутива из repository manager на целевой хост;
	- распаковка и установка компонента, согласно playbook установки;
- фиксация логов установки.

127

#### **3.2.4 Компоненты аналитики данных**

Компоненты аналитики данных включают:

Платформа по работе с данными Сбера SberData Platform;

– Компонент «Система контроля качества данных SDP Data Quality»;

– Компонент управления жизненным циклом моделей машинного обучения «SberDataScience».

Описание установки и настройки компонентов представлено ниже.

## **3.2.4.1 Установка компонента разработки моделей машинного обучения «Платформа по работе с данными Сбера Sber Data Platform»**

Установка компонента осуществляется при помощи инструмента непрерывной интеграции Jenkins. В составе дистрибутива компонента поставляется Jenkins job, настроенная на получение необходимых параметров из git-репозитория. В том числе в настройках указывается адрес дистрибутива в repository manager.

Таким образом, шаги установки компонента следующие:

- настройка в job в Jenkins;
- настройка параметров в git-репозитории;
- запуск Job в результате чего происходит;
	- скачивание дтстрибутива из repository manager на целевой хост;
	- распаковка и установка компонента, согласно playbook установки;
- фиксация логов установки.

#### **3.2.4.2 Установка компонента «Система контроля качества данных SDP Data Quality»**

Установка компонента осуществляется при помощи инструмента непрерывной интеграции Jenkins. В составе дистрибутива компонента поставляется Jenkins job, настроенная на получение необходимых параметров из git-репозитория. В том числе в настройках указывается адрес дистрибутива в repository manager.

- настройка в job в Jenkins;
- настройка параметров в git-репозитории;
- запуск Job в результате чего происходит;
	- скачивание дтстрибутива из repository manager на целевой хост;
	- распаковка и установка компонента, согласно playbook установки;
- фиксация логов установки.

#### **3.2.4.3 Установка компонента управления жизненным циклом моделей машинного обучения «SberDataScience»**

Установка компонента осуществляется при помощи инструмента непрерывной интеграции Jenkins. В составе дистрибутива компонента поставляется Jenkins job, настроенная на получение необходимых параметров из git-репозитория. В том числе в настройках указывается адрес дистрибутива в repository manager.

Таким образом, шаги установки компонента следующие:

- настройка в job в Jenkins;
- настройка параметров в git-репозитории;
- запуск Job в результате чего происходит;
	- скачивание дистрибутива из repository manager на целевой хост;

 распаковка и установка компонента, согласно playbook установки; фиксация логов установки.

#### **3.2.5 Компоненты интеграции**

Компоненты интеграции включают:

- Компоненты проксирования запросов;
	- − Компонент «Сервисный прокси Platform V Synapse Service Mesh»;
	- − Компонент «Граничный прокси Platform V Synapse Service Mesh»;
- Компонент «Шлюзы AC Platform V Synapse Enterprise Integration;
- Компонент «Внутренний шлюз Platform V API Management»;

 $-$  Компонент «Доступ к единице топологии Платформы Platform V Application Sharding»;

- − Компонент «Передача событий Platform V Synapse Event Processing»;
- − Компонент «Потоковая обработка событий Platform V Synapse

Event Processing»;

- Компонент «Обмен сообщениями Platform V Kafka Sber Edition»;
- Компоненты межкластерной индексации и маршрутизации;
	- − Компонент «Межкластерная индексация Platform V Application Sharding»;
	- − Компонент «Маршрутизация Platform V Application Sharding»;
	- − Компонент «Диспетчер входа Platform V API Management;

- Компонент «Ведение метаинформации программных сервисов APIM Platform V API Management»;

- Компоненты моделирования композитных сервисов;

− Компонент «Моделирование композитных сервисов Ядро КБТ Platform V Functions»;

− Компонент «Моделирование композитных сервисов Визард КБТ Platform V Functions»;

- Компонент «Файловая передача Platform V Synapse File Exchange»;
- Компоненты асинхронных запусков пакетных вычислительных задач;
	- − Компонент «Планировщик заданий Platform V Batch»;
	- − Компонент «Пакетная обработка задач Platform V Batch».

Описание установки компонентов представлено ниже.

#### **3.2.5.1 Установка компонентов проксирования запросов**

# **3.2.5.1.1 Установка компонента «Сервисный прокси Platform V Synapse Service Mesh»**

Установка компонента осуществляется при помощи инструмента непрерывной интеграции Jenkins. В составе дистрибутива компонента поставляется Jenkins job, настроенная на получение необходимых параметров из git-репозитория. В том числе в настройках указывается адрес дистрибутива в repository manager.

Таким образом, шаги установки компонента следующие:

- настройка в job в Jenkins;
- настройка параметров в git-репозитории;
- запуск Job в результате чего происходит;
	- скачивание дистрибутива из repository manager на целевой хост;
- распаковка и установка компонента, согласно playbook установки; фиксация логов установки.

### **3.2.5.1.2 Установка компонента «Граничный прокси Platform V Synapse Service Mesh»**

Установка компонента осуществляется при помощи инструмента непрерывной интеграции Jenkins. В составе дистрибутива компонента поставляется Jenkins job, настроенная на получение необходимых параметров из git-репозитория. В том числе в настройках указывается адрес дистрибутива в repository manager.

Таким образом, шаги установки компонента следующие:

- настройка в job в Jenkins;
- настройка параметров в git-репозитории;
- запуск Job в результате чего происходит;
	- скачивание дистрибутива из repository manager на целевой хост;
	- распаковка и установка компонента, согласно playbook установки;

фиксация логов установки.

## **3.2.5.2 Установка компонента «Шлюзы АС Platform V Synapse Enterprise Integration»**

Установка компонента осуществляется при помощи инструмента непрерывной интеграции Jenkins. В составе дистрибутива компонента поставляется Jenkins job, настроенная на получение необходимых параметров из git-репозитория. В том числе в настройках указывается адрес дистрибутива в repository manager.

Таким образом, шаги установки компонента следующие:

настройка в job в Jenkins;

настройка параметров в git-репозитории;

запуск Job в результате чего происходит;

скачивание дистрибутива из repository manager на целевой хост;

 распаковка и установка компонента, согласно playbook установки; фиксация логов установки.

## **3.2.5.3 Установка компонента «Внутренний шлюз Platform V API Management»**

Установка компонента осуществляется при помощи инструмента непрерывной интеграции Jenkins. В составе дистрибутива компонента поставляется Jenkins job, настроенная на получение необходимых параметров из git-репозитория. В том числе в настройках указывается адрес дистрибутива в repository manager.

Таким образом, шаги установки компонента следующие:

- настройка в job в Jenkins;
- настройка параметров в git-репозитории;
- запуск Job в результате чего происходит;
	- скачивание дистрибутива из repository manager на целевой хост;
	- распаковка и установка компонента, согласно playbook установки;

фиксация логов установки.

### **3.2.5.4 Установка компонента «Доступ к единице топологии Платформы Platform V Application Sharding»**

Установка компонента осуществляется при помощи инструмента непрерывной интеграции Jenkins. В составе дистрибутива компонента поставляется Jenkins job, настроенная на получение необходимых параметров из git-репозитория. В том числе в настройках указывается адрес дистрибутива в repository manager.

- настройка в job в Jenkins;
- настройка параметров в git-репозитории;
- запуск Job в результате чего происходит;

скачивание дистрибутива из repository manager на целевой хост;

 распаковка и установка компонента, согласно playbook установки; фиксация логов установки.

### **3.2.5.5 Установка компонентов событийной передачи и обработки событий**

## **3.2.5.5.1 Установка компонента «Передача событий Platform V Synapse Event Processing»**

Установка компонента осуществляется при помощи инструмента непрерывной интеграции Jenkins. В составе дистрибутива компонента поставляется Jenkins job, настроенная на получение необходимых параметров из git-репозитория. В том числе в настройках указывается адрес дистрибутива в repository manager.

Таким образом, шаги установки компонента следующие:

- настройка в job в Jenkins;
- настройка параметров в git-репозитории;
- запуск Job в результате чего происходит;
	- скачивание дистрибутива из repository manager на целевой хост;

 распаковка и установка компонента, согласно playbook установки; фиксация логов установки.

## **3.2.5.5.2 Установка компонента «Потоковая обработка событий Platform V Synapse Event Processing»**

Установка компонента осуществляется при помощи инструмента непрерывной интеграции Jenkins. В составе дистрибутива компонента поставляется Jenkins job, настроенная на получение необходимых параметров из git-репозитория. В том числе в настройках указывается адрес дистрибутива в repository manager.

- настройка в job в Jenkins;
- настройка параметров в git-репозитории;

запуск Job в результате чего происходит;

скачивание дистрибутива из repository manager на целевой хост;

 распаковка и установка компонента, согласно playbook установки; фиксация логов установки.

### **3.2.5.6 Установка компонента «Обмен сообщениями Platform V Kafka Sber Edition»**

Установка компонента осуществляется при помощи инструмента непрерывной интеграции Jenkins. В составе дистрибутива компонента поставляется Jenkins job, настроенная на получение необходимых параметров из git-репозитория. В том числе в настройках указывается адрес дистрибутива в repository manager.

Таким образом, шаги установки компонента следующие:

- настройка в job в Jenkins;
- настройка параметров в git-репозитории;
- запуск Job в результате чего происходит;
	- скачивание дтстрибутива из repository manager на целевой хост;
	- распаковка и установка компонента, согласно playbook установки;
- фиксация логов установки.

## **3.2.5.6.1 Установка компонента «Диспетчер входа Platform V API Management»**

Установка компонента осуществляется при помощи инструмента непрерывной интеграции Jenkins. В составе дистрибутива компонента поставляется Jenkins job, настроенная на получение необходимых параметров из git-репозитория. В том числе в настройках указывается адрес дистрибутива в repository manager.

- настройка в job в Jenkins;
- настройка параметров в git-репозитории;
- запуск Job в результате чего происходит;
	- скачивание дистрибутива из repository manager на целевой хост;

 распаковка и установка компонента, согласно playbook установки; фиксация логов установки.

### **3.2.5.7 Установка компонента «Ведение метаинформации программных сервисов APIM Platform V API Management»**

Установка компонента осуществляется при помощи инструмента непрерывной интеграции Jenkins. В составе дистрибутива компонента поставляется Jenkins job, настроенная на получение необходимых параметров из git-репозитория. В том числе в настройках указывается адрес дистрибутива в repository manager.

Таким образом, шаги установки компонента следующие:

- настройка в job в Jenkins;
- настройка параметров в git-репозитории;
- запуск Job в результате чего происходит;
	- скачивание дистрибутива из repository manager на целевой хост;

 распаковка и установка компонента, согласно playbook установки; фиксация логов установки.

#### **3.2.5.8 Установка компонентов моделирования композитных сервисов**

#### **3.2.5.8.1 Установка компонента «Моделирование композитных сервисов Ядро КБТ Platform V Functions»**

Установка компонента осуществляется при помощи инструмента непрерывной интеграции Jenkins. В составе дистрибутива компонента поставляется Jenkins job, настроенная на получение необходимых параметров из git-репозитория. В том числе в настройках указывается адрес дистрибутива в repository manager.

- настройка в job в Jenkins;
- настройка параметров в git-репозитории;
- запуск Job в результате чего происходит;
	- скачивание дистрибутива из repository manager на целевой хост;

 распаковка и установка компонента, согласно playbook установки; фиксация логов установки.

### **3.2.5.8.2 Установка компонента «Моделирование композитных сервисов Визард КБТ Platform V Functions»**

Выберите требуемую ОС и начните установку.

– MacOS

Запустите файл-установщик формата .dmg из дистрибутива.

Windows

Запустите файл-установщик формата .msi из дистрибутива.

#### **3.2.5.8.3 Установка компонента «Файловая передача Platform V**

#### **Synapse File Exchange»**

Установка компонента осуществляется при помощи инструмента непрерывной интеграции Jenkins. В составе дистрибутива компонента поставляется Jenkins job, настроенная на получение необходимых параметров из git-репозитория. В том числе в настройках указывается адрес дистрибутива в repository manager.

Таким образом, шаги установки компонента следующие:

- настройка в job в Jenkins;
- настройка параметров в git-репозитории;
- запуск Job в результате чего происходит;
	- скачивание дистрибутива из repository manager на целевой хост;

 распаковка и установка компонента, согласно playbook установки; фиксация логов установки.

**3.2.5.9 Установка компонентов асинхронных запусков пакетных вычислительных задач**

#### **3.2.5.9.1 Установка компонента «Планировщик заданий Platform V Batch»**

Установка компонента осуществляется при помощи инструмента непрерывной интеграции Jenkins. В составе дистрибутива компонента поставляется Jenkins job, настроенная на получение необходимых параметров из git-репозитория. В том числе в настройках указывается адрес дистрибутива в repository manager.

Таким образом, шаги установки компонента следующие:

- настройка в job в Jenkins;
- настройка параметров в git-репозитории;
- запуск Job в результате чего происходит;
	- скачивание дтстрибутива из repository manager на целевой хост;
	- распаковка и установка компонента, согласно playbook установки;
- фиксация логов установки.

#### **3.2.5.9.2 Установка компонента «Пакетная обработка задач Platform V Batch»**

Установка компонента осуществляется при помощи инструмента непрерывной интеграции Jenkins. В составе дистрибутива компонента поставляется Jenkins job, настроенная на получение необходимых параметров из git-репозитория. В том числе в настройках указывается адрес дистрибутива в repository manager.

- настройка в job в Jenkins;
- настройка параметров в git-репозитории;
- запуск Job в результате чего происходит;
	- скачивание дтстрибутива из repository manager на целевой хост;
	- распаковка и установка компонента, согласно playbook установки;
- фиксация логов установки.

#### **3.2.6 Инструменты и компоненты безопасности**

Инструменты и компоненты безопасности и включают:

- инструменты аутентификации и авторизации Platform V IAM, а именно :
	- − Компонент «Аутентификация Platform V IAM («Модули IAM.

Технологическая платформа Сбербанка;

− Компонент «Авторизация ЕФС Platform V IAM («Модули IAM.

Технологическая платформа Сбербанка»)»;

− Компонент «Авторизация ППРБ Platform V IAM («Модули IAM.

Технологическая платформа Сбербанка»)»;

- Компонент «Аудит Platform V Audit».

Описание установки и настройки компонентов представлено ниже.

#### **3.2.6.1 Инструменты аутентификации и авторизации Platform V IAM**

#### **3.2.6.1.1 Установка компонента «Аутентификация Platform V IAM («Модули IAM. Технологическая платформа Сбербанка»)»**

Установка компонента осуществляется при помощи инструмента непрерывной интеграции Jenkins. В составе дистрибутива компонента поставляется Jenkins job, настроенная на получение необходимых параметров из git-репозитория. В том числе в настройках указывается адрес дистрибутива в repository manager.

Таким образом, шаги установки компонента следующие:

настройка в job в Jenkins;

- настройка параметров в git-репозитории;
- запуск Job в результате чего происходит;
	- скачивание дистрибутива из repository manager на целевой хост;

 распаковка и установка компонента, согласно playbook установки; фиксация логов установки.

## **3.2.6.1.2 Установка компонента «Авторизация ЕФС Platform V IAM («Модули IAM. Технологическая платформа Сбербанка»)»**

Установка компонента осуществляется при помощи инструмента непрерывной интеграции Jenkins. В составе дистрибутива компонента поставляется Jenkins job, настроенная на получение необходимых параметров из git-репозитория. В том числе в настройках указывается адрес дистрибутива в repository manager.

Таким образом, шаги установки компонента следующие:

- настройка в job в Jenkins;
- настройка параметров в git-репозитории;
- запуск Job в результате чего происходит;
	- скачивание дистрибутива из repository manager на целевой хост;

 распаковка и установка компонента, согласно playbook установки; фиксация логов установки.

### **3.2.6.1.3 Установка компонента «Авторизация ППРБ Platform V IAM («Модули IAM. Технологическая платформа Сбербанка»)»**

Установка компонента осуществляется при помощи инструмента непрерывной интеграции Jenkins. В составе дистрибутива компонента поставляется Jenkins job, настроенная на получение необходимых параметров из git-репозитория. В том числе в настройках указывается адрес дистрибутива в repository manager.

Таким образом, шаги установки компонента следующие:

- настройка в job в Jenkins;
- настройка параметров в git-репозитории;
- запуск Job в результате чего происходит;
	- скачивание дистрибутива из repository manager на целевой хост;

 распаковка и установка компонента, согласно playbook установки; фиксация логов установки.

#### **3.2.6.2 Компонент «Аудит Platform V Audit»**

Установка компонента осуществляется при помощи инструмента непрерывной интеграции Jenkins. В составе дистрибутива компонента поставляется Jenkins job, настроенная на получение необходимых параметров из git-репозитория. В том числе в настройках указывается адрес дистрибутива в repository manager.

Таким образом, шаги установки компонента следующие:

настройка в job в Jenkins;

настройка параметров в git-репозитории;

запуск Job в результате чего происходит;

скачивание дистрибутива из repository manager на целевой хост;

 распаковка и установка компонента, согласно playbook установки; фиксация логов установки.

#### **3.2.7 Интерфейсные компоненты**

Интерфейсные компоненты включают:

- Компоненты моделирования и исполнения бизнес-сценариев:

− Компонент «Моделирование и исполнение бизнес-сценариев Designer Platform V Flow»;

− Компонент «Моделирование и исполнение бизнес-сценариев Engine Platform V Flow»;

− Компонент «Моделирование и исполнение бизнес-сценариев Tasklist Platform V Flow»;

- Компонент «Формирование печатных форм Platform V Print»;
- Компоненты управления сессиями
	- − Компонент «Сессионные данные Platform V User Sessions»;
	- − Компонент «Стартовый менеджер Platform V Starting Manager»;
- Компонент «Центр уведомлений Platform V Notification Center»;
- Компонент «Интеграция с ЕСИА Platform V ESIA Gateway»;
- Компонент «Интеграция со СМЭВ Platform V SMEV Gateway»;

- Компонент «Журналирование Platform V Monitor»;

- Компонент «Platform V One-Time-Token»;

- Компонент «Электронная подпись Platform V Secret Management»;

- Компонент «Управление настройками приложений Platform V Configuration»;

- Компоненты прикладного мониторинга:

− Компонент «Прикладной мониторинг Platform V Monitor»;

− Компонент «Хранение метрик Abyss Platform V Monitor»;

Описание установки и настройки компонентов представлено ниже.

## **3.2.7.1 Установка компонентов моделирования и исполнения бизнессценариев**

#### **3.2.7.1.1 Установка компонента «Моделирование и исполнение бизнессценариев Designer Platform V Flow»**

Для работы среды разработки необходимо установить на рабочее место ПО Java и настроить переменные окружения.

#### **Настройка переменных окружения**

Для настройки переменных окружения необходимо:

 Открыть «Панель управления» - «Изменение переменных среды текущего пользователя».

 Проверить, что создана переменная «JAVA\_HOME» и значение переменной - путь к каталогу, в который было установлено ПО. Например - C:Files.0\_201. Если такой переменной нет или путь нужно указать другой, то необходимо создать переменную пользователя с таким же именем, но с другим путем к ПО.

 $-$  Проверить, что в переменной «РАТН» есть в списке путь  $\%$ JAVA HOME $\%$ . Если нет, то можно создать переменную пользователя с таким же именем и данным путем - тогда он добавится в список.

#### **Установка дистрибутива среды разработки**

Для установки дистрибутива СР на локальное рабочее место выполнить следующие шаги:

Выбрать архив нужной версии СР и сохранить файл.

 Наиболее правильным является выбор последней версии, но в отдельных случаях, на усмотрение пользователя, может быть загружена более старая версия.

Распаковать архив на локальный диск (см. [Рисунок 14\)](#page-141-0).

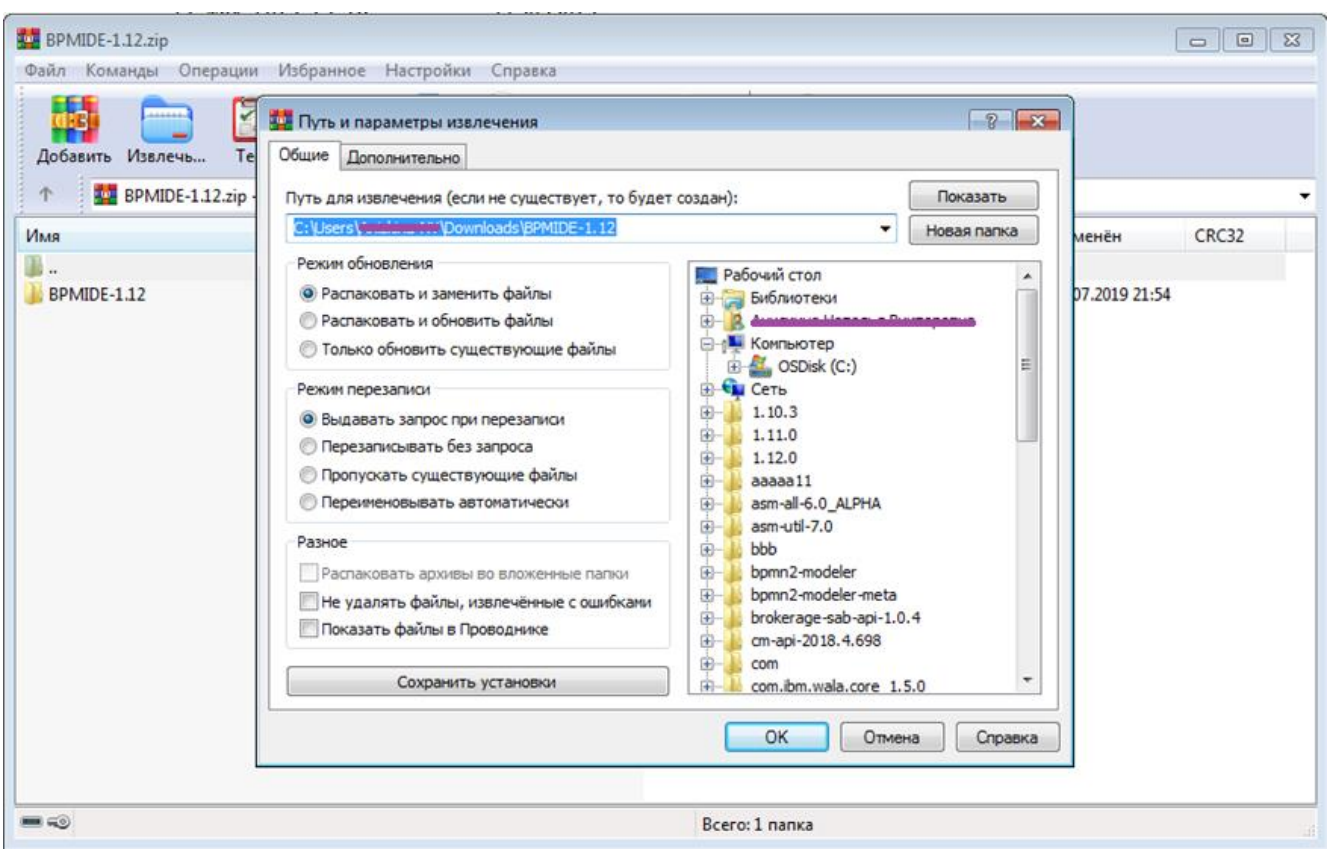

Рисунок 14 - Распаковка архива на локальный диск

<span id="page-141-0"></span> Открыть созданную папку и запустить файл eclipse.exe (см. [Рисунок 15\)](#page-142-0). Появится окошко, в котором надо выбрать или создать рабочее пространство (workspace). В рабочем пространстве будут сохраняться профили пользователей и проектов, временные файлы, иные настройки СР. Рекомендуется для различных проектов использовать различные рабочие пространства (см. [Рисунок 16\)](#page-142-1).

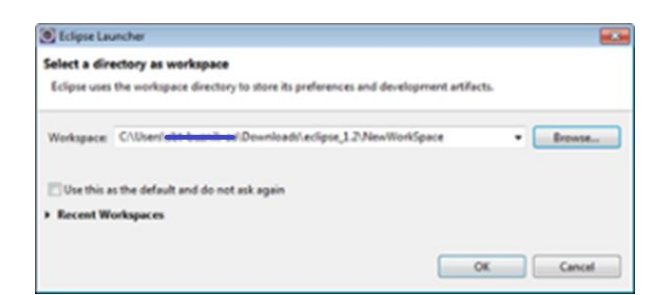

Рисунок 15 - Выбор рабочего пространства (workspace)

<span id="page-142-0"></span>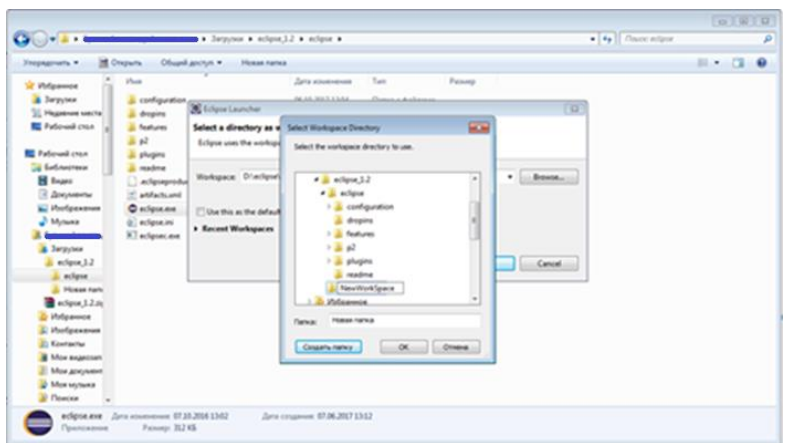

Рисунок 16 - Создание рабочего пространства (workspace)

## <span id="page-142-1"></span>**3.2.7.1.2 Установка компонента «Моделирование и исполнение бизнессценариев Engine Platform V Flow»**

Установка компонента осуществляется при помощи инструмента непрерывной интеграции Jenkins. В составе дистрибутива компонента поставляется Jenkins job, настроенная на получение необходимых параметров из git-репозитория. В том числе в настройках указывается адрес дистрибутива в repository manager.

- настройка в job в Jenkins;
- настройка параметров в git-репозитории;
- запуск Job в результате чего происходит;
	- скачивание дистрибутива из repository manager на целевой хост;
	- распаковка и установка компонента, согласно playbook установки;
- фиксация логов установки.

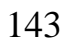

### **3.2.7.1.3 Установка компонента «Моделирование и исполнение бизнессценариев Tasklist Platform V Flow»**

Установка компонента осуществляется при помощи инструмента непрерывной интеграции Jenkins. В составе дистрибутива компонента поставляется Jenkins job, настроенная на получение необходимых параметров из git-репозитория. В том числе в настройках указывается адрес дистрибутива в repository manager.

Таким образом, шаги установки компонента следующие:

- настройка в job в Jenkins;
- настройка параметров в git-репозитории;
- запуск Job в результате чего происходит;
	- скачивание дистрибутива из repository manager на целевой хост;
	- распаковка и установка компонента, согласно playbook установки;
- фиксация логов установки.

#### **3.2.7.2 Установка компонента «Формирование печатных форм Platform V Print»**

Установка компонента осуществляется при помощи инструмента непрерывной интеграции Jenkins. В составе дистрибутива компонента поставляется Jenkins job, настроенная на получение необходимых параметров из git-репозитория. В том числе в настройках указывается адрес дистрибутива в repository manager.

Таким образом, шаги установки компонента следующие:

- настройка в job в Jenkins;
- настройка параметров в git-репозитории;
- запуск Job в результате чего происходит;
	- скачивание дистрибутива из repository manager на целевой хост;
	- распаковка и установка компонента, согласно playbook установки;
- фиксация логов установки.

#### 144
**3.2.7.3 Установка компонента «Сессионные данные Platform V User Sessions»**

Установка компонента осуществляется при помощи инструмента непрерывной интеграции Jenkins. В составе дистрибутива компонента поставляется Jenkins job, настроенная на получение необходимых параметров из git-репозитория. В том числе в настройках указывается адрес дистрибутива в repository manager.

Таким образом, шаги установки компонента следующие:

- настройка в job в Jenkins;
- настройка параметров в git-репозитории;
- запуск Job в результате чего происходит;
	- скачивание дистрибутива из repository manager на целевой хост;
	- распаковка и установка компонента, согласно playbook установки;
- фиксация логов установки.

### **3.2.7.4 Установка компонента «Центр уведомлений Platform V Notification Center»**

Установка компонента осуществляется при помощи инструмента непрерывной интеграции Jenkins. В составе дистрибутива компонента поставляется Jenkins job, настроенная на получение необходимых параметров из git-репозитория. В том числе в настройках указывается адрес дистрибутива в repository manager.

Таким образом, шаги установки компонента следующие:

- настройка в job в Jenkins;
- настройка параметров в git-репозитории;
- запуск Job в результате чего происходит;
	- скачивание дистрибутива из repository manager на целевой хост;
	- распаковка и установка компонента, согласно playbook установки;
- фиксация логов установки.

# **3.2.7.5 Установка компонента «Интеграция с ЕСИА Platform V ESIA Gateway»**

Установка компонента осуществляется при помощи инструмента непрерывной интеграции Jenkins. В составе дистрибутива компонента поставляется Jenkins job, настроенная на получение необходимых параметров из git-репозитория. В том числе в настройках указывается адрес дистрибутива в repository manager.

Таким образом, шаги установки компонента следующие:

- настройка в job в Jenkins;
- настройка параметров в git-репозитории;
- запуск Job в результате чего происходит;
	- скачивание дистрибутива из repository manager на целевой хост;
	- распаковка и установка компонента, согласно playbook установки;
- фиксация логов установки.

### **3.2.7.6 Установка компонента «Стартовый менеджер Platform V Starting Manager»**

Установка компонента осуществляется при помощи инструмента непрерывной интеграции Jenkins. В составе дистрибутива компонента поставляется Jenkins job, настроенная на получение необходимых параметров из git-репозитория. В том числе в настройках указывается адрес дистрибутива в repository manager.

Таким образом, шаги установки компонента следующие:

- настройка в job в Jenkins;
- настройка параметров в git-репозитории;
- запуск Job в результате чего происходит;
	- скачивание дистрибутива из repository manager на целевой хост;
	- распаковка и установка компонента, согласно playbook установки;
- фиксация логов установки.

# **3.2.7.7 Установка компонента «Интеграция со СМЭВ Platform V SMEV Gateway»**

Установка компонента осуществляется при помощи инструмента непрерывной интеграции Jenkins. В составе дистрибутива компонента поставляется Jenkins job, настроенная на получение необходимых параметров из git-репозитория. В том числе в настройках указывается адрес дистрибутива в repository manager.

Таким образом, шаги установки компонента следующие:

- настройка в job в Jenkins;
- настройка параметров в git-репозитории;
- запуск Job в результате чего происходит;
	- скачивание дистрибутива из repository manager на целевой хост;
	- распаковка и установка компонента, согласно playbook установки;
- фиксация логов установки.

#### **3.2.7.8 Установка компонента «Журналирование Platform V Monitor»**

Установка компонента осуществляется при помощи инструмента непрерывной интеграции Jenkins. В составе дистрибутива компонента поставляется Jenkins job, настроенная на получение необходимых параметров из git-репозитория. В том числе в настройках указывается адрес дистрибутива в repository manager.

Таким образом, шаги установки компонента следующие:

- настройка в job в Jenkins;
- настройка параметров в git-репозитории;
- запуск Job в результате чего происходит;
	- скачивание дистрибутива из repository manager на целевой хост;
	- распаковка и установка компонента, согласно playbook установки;

фиксация логов установки.

#### **3.2.7.9 Установка компонента «Platform V One-Time-Token»**

Установка компонента осуществляется при помощи инструмента непрерывной интеграции Jenkins. В составе дистрибутива компонента поставляется Jenkins job, настроенная на получение необходимых параметров из git-репозитория. В том числе в настройках указывается адрес дистрибутива в repository manager.

Таким образом, шаги установки компонента следующие:

настройка в job в Jenkins;

настройка параметров в git-репозитории;

запуск Job в результате чего происходит;

скачивание дистрибутива из repository manager на целевой хост;

- распаковка и установка компонента, согласно playbook установки;
- фиксация логов установки.

### **3.2.7.10 Установка компонента «Электронная подпись Platform V Secret Management»**

Установка компонента осуществляется при помощи инструмента непрерывной интеграции Jenkins. В составе дистрибутива компонента поставляется Jenkins job, настроенная на получение необходимых параметров из git-репозитория. В том числе в настройках указывается адрес дистрибутива в repository manager.

Таким образом, шаги установки компонента следующие:

- настройка в job в Jenkins;
- настройка параметров в git-репозитории;
- запуск Job в результате чего происходит;
	- скачивание дистрибутива из repository manager на целевой хост;
	- распаковка и установка компонента, согласно playbook установки;

фиксация логов установки.

## **3.2.7.11 Установка компонента «Управление настройками приложений Platform V Configuration»**

Установка компонента осуществляется при помощи инструмента непрерывной интеграции Jenkins. В составе дистрибутива компонента поставляется Jenkins job, настроенная на получение необходимых параметров из git-репозитория. В том числе в настройках указывается адрес дистрибутива в repository manager.

Таким образом, шаги установки компонента следующие:

- настройка в job в Jenkins;
- настройка параметров в git-репозитории;
- запуск Job в результате чего происходит;
	- скачивание дистрибутива из repository manager на целевой хост;
	- распаковка и установка компонента, согласно playbook установки;
- фиксация логов установки.

#### **3.2.7.12 Компоненты прикладного мониторинга**

#### **3.2.7.13 Компонент «Прикладной мониторинг Platform V Monitor»**

Установка компонента осуществляется при помощи инструмента непрерывной интеграции Jenkins. В составе дистрибутива компонента поставляется Jenkins job, настроенная на получение необходимых параметров из git-репозитория. В том числе в настройках указывается адрес дистрибутива в repository manager.

Таким образом, шаги установки компонента следующие:

- настройка в job в Jenkins;
- настройка параметров в git-репозитории;
- запуск Job в результате чего происходит;
	- скачивание дистрибутива из repository manager на целевой хост;

 распаковка и установка компонента, согласно playbook установки; фиксация логов установки.

#### **3.2.7.13.1 Компонент «Хранение метрик Abyss Platform V Monitor»**

Установка компонента осуществляется при помощи инструмента непрерывной интеграции Jenkins. В составе дистрибутива компонента поставляется Jenkins job, настроенная на получение необходимых параметров из git-репозитория. В том числе в настройках указывается адрес дистрибутива в repository manager.

Таким образом, шаги установки компонента следующие:

настройка в job в Jenkins;

настройка параметров в git-репозитории;

запуск Job в результате чего происходит;

скачивание дистрибутива из repository manager на целевой хост;

распаковка и установка компонента, согласно playbook установки;

фиксация логов установки.

### **3.2.7.14 Установка компонента «Обеспечение надёжности Failover Platform V Monitor»**

Установка компонента осуществляется при помощи инструмента непрерывной интеграции Jenkins. В составе дистрибутива компонента поставляется Jenkins job, настроенная на получение необходимых параметров из git-репозитория. В том числе в настройках указывается адрес дистрибутива в repository manager.

Таким образом, шаги установки компонента следующие:

настройка в job в Jenkins;

настройка параметров в git-репозитории;

запуск Job в результате чего происходит;

скачивание дистрибутива из repository manager на целевой хост;

 распаковка и установка компонента, согласно playbook установки; фиксация логов установки.

#### 150

# **3.3 Порядок проверки работоспособности установленного экземпляра Платформы**

 Проверка наличия компонента «Распределенное хранение и обработка данных в памяти Platform V Ignite Sber Edition»:

> − Авторизоваться в компоненте «Инструмент управления репозиториями дистрибутивов»;

− В структуре репозитория найти библиотеку компонента.

 Проверка наличия компонента «Обмен сообщениями Platform V Kafka Sber Edition»:

− Подключиться по SSH к серверу с компонентом.

− Выполнить команду «ps -aux | grep kafka».

Проверка наличия компонента «СУБД Platform V Pangolin»:

− В интерфейсе psql подключиться к базе от имени пользователя.

Проверка наличия компонента «Архивирование Platform V Data Tools»:

− Авторизоваться в административном интерфейсе WildFly от имени

пользователя с правами администратора.

− Найти исполняемый файл компонента.

Проверка наличия компонента «Прикладной журнал Platform V Data Tools»:

− Авторизоваться в административном интерфейсе компонента от имени пользователя с правами администратора.

 Проверка наличия компонента «Межкластерная индексация Platform V Application Sharding»:

− Авторизоваться в инструменте управления контейнерами.

− В пункте меню «pods» найти контейнер с соответствующим

компонентом.

 Проверка наличия компонента «Доступ к единице топологии Платформы Platform V Application Sharding»:

− Подключиться по SSH к серверу с компонентом;

− Выполнить команду «ps -aux | grep nginx».

 Проверка наличия компонента «Маршрутизация Platform V Application Sharding»:

> − Авторизоваться в административном интерфейсе компонента от имени пользователя с правами администратора.

 Проверка наличия компонента «Внутренний шлюз Platform V API Management»:

− Подключиться по SSH к серверу с компонентом;

− Выполнить команду «ps –aux | grep nginx».

 Проверка наличия компонента «Ведение метаинформации программных сервисов APIM Platform V API Management»:

> − Авторизоваться в административном интерфейсе компонента от имени пользователя с правами администратора.

 Проверка наличия компонента «Обеспечение надёжности Failover Platform V Monitor»:

> − Авторизоваться в административном интерфейсе компонента от имени пользователя с правами администратора.

 Проверка наличия компонента «Управление настройками приложений Platform V Configuration»:

> − Авторизоваться в административном интерфейсе компонента от имени пользователя с правами администратора.

 Проверка наличия компонента «Аудит Platform V Audit («Модуль Аудит. Технологическая платформа Сбербанка»)»:

> − Авторизоваться в административном интерфейсе компонента от имени пользователя с правами администратора.

Проверка наличия компонента «Журналирование Platform V Monitor»:

− Авторизоваться в административном интерфейсе компонента от имени пользователя с правами администратора.

 Проверка наличия компонента «Прикладной мониторинг Platform V Monitor»:

− Авторизоваться в компоненте «Инструмент управления контейнерами».

− В пункте меню «pods» найти контейнер с соответствующим компонентом.

– Проверка наличия компонента «Хранение метрик Abyss Platform V Monitor»:

− Авторизоваться в административном интерфейсе компонента от имени пользователя с правами администратора.

 Проверка наличия компонента «Моделирование и исполнение бизнессценариев Designer Platform V Flow»:

> − Авторизоваться в компоненте «Инструмент управления репозиториями дистрибутивов».

− В структуре репозитория найти библиотеку компонента.

 Проверка наличия компонента «Моделирование и исполнение бизнессценариев Engine Platform V Flow»:

> − Авторизоваться в административном интерфейсе компонента от имени пользователя с правами администратора.

 Проверка наличия компонента «Моделирование и исполнение бизнессценариев Tasklist Platform V Flow»:

> − Авторизоваться в административном интерфейсе компонента от имени пользователя с правами администратора.

 Проверка наличия компонента «Управление справочной информацией Platform V Dictionaries»:

> − Авторизоваться в административном интерфейсе компонента от имени пользователя с правами администратора.

Проверка наличия компонента «Platform V One-Time-Token»:

− Авторизоваться в административном интерфейсе WildFly от имени

пользователя с правами администратора.

− Найти исполняемый файл компонента.

 Проверка наличия компонента «Авторизация ЕФС Platform V IAM («Модули IAM. Технологическая платформа Сбербанка»)»:

− Авторизоваться в административном интерфейсе компонента от имени пользователя с правами администратора.

 Проверка наличия компонента «Авторизация ППРБ Platform V IAM («Модули IAM. Технологическая платформа Сбербанка»)»:

> − Авторизоваться в административном интерфейсе компонента от имени пользователя с правами администратора.

 Проверка наличия компонента «Аутентификация Platform V IAM («Модули IAM. Технологическая платформа Сбербанка»)»:

> − Авторизоваться в административном интерфейсе компонента от имени пользователя с правами администратора.

 Проверка наличия компонента «Электронная подпись Platform V Secret Management»:

− Авторизоваться в компоненте «Инструмент управления контейнерами»;

− В пункте меню «pods» найти контейнер с соответствующим

компонентом.

 Проверка наличия компонента «Моделирование композитных сервисов Визард КБТ Platform V Functions»:

> − Авторизоваться в компоненте «Инструмент управления репозиториями дистрибутивов»;

− В структуре репозитория найти библиотеку компонента.

 Проверка наличия компонента «Генерация уникальных ID Platform V Generators»:

− Авторизоваться в компоненте «Инструмент управления контейнерами»;

− В пункте меню «pods» найти контейнер с соответствующим компонентом.

Проверка наличия компонента «Пакетная обработка задач Platform V Batch»:

− Авторизоваться в компоненте «Инструмент управления контейнерами»;

− В пункте меню «pods» найти контейнер с соответствующим компонентом.

Проверка наличия компонента «Планировщик заданий Platform V Batch»:

− Авторизоваться в компоненте «Инструмент управления контейнерами»;

− В пункте меню «pods» найти контейнер с соответствующим компонентом.

Проверка наличия компонента «Автонумерация Platform V Generators»:

− Авторизоваться в компоненте «Инструмент управления контейнерами»;

− В пункте меню «pods» найти контейнер с соответствующим

компонентом.

 Проверка наличия компонента «Моделирование композитных сервисов Ядро КБТ Platform V Functions»:

> − Авторизоваться в компоненте «Инструмент управления репозиториями дистрибутивов».

− В структуре репозитория найти библиотеку компонента.

Проверка наличия компонента «Инструмент анализа качества кода»:

− Авторизоваться в административном интерфейсе компонента от имени пользователя с правами администратора.

 Проверка наличия компонента «Инструмент аналитики и мониторинга производственного процесса»:

> − Авторизоваться в административном интерфейсе компонента от имени пользователя с правами администратора.

 Проверка наличия компонента «Инструмент версионного контроля исходного кода и конфигураций»:

> − Авторизоваться в административном интерфейсе компонента от имени пользователя с правами администратора.

 Проверка наличия компонента «Инструмент проектирования API и архитектурного контроля «МЕТА»:

> − Авторизоваться в административном интерфейсе компонента от имени пользователя с правами администратора.

 Проверка наличия компонента «Инструмент управления развертыванием ПО»:

> − Авторизоваться в административном интерфейсе компонента от имени пользователя с правами администратора.

Проверка наличия компонента «Инструмент управления дефектами»:

− Авторизоваться в административном интерфейсе компонента от имени пользователя с правами администратора.

 Проверка наличия компонента «Инструмент управления планированием»: − Авторизоваться в административном интерфейсе компонента от имени пользователя с правами администратора.

 Проверка наличия компонента «Инструмент управления поставками дистрибутивов»:

> − Авторизоваться в административном интерфейсе компонента от имени пользователя с правами администратора.

 Проверка наличия компонента Компонент «Инструмент управления релизами»:

− Авторизоваться в административном интерфейсе компонента от имени пользователя с правами администратора.

 Проверка наличия компонента «Инструмент управления репозиториями дистрибутивов»:

> − Авторизоваться в административном интерфейсе компонента от имени пользователя с правами администратора.

- Проверка наличия компонента «Инструмент управления сборкой ПО»: − Авторизоваться в административном интерфейсе компонента от имени пользователя с правами администратора.
- Проверка наличия компонента «Инструмент управления тестированием»: − Авторизоваться в административном интерфейсе компонента от имени пользователя с правами администратора.

Проверка наличия компонента «Инструмент управления требованиями»:

156

− Авторизоваться в административном интерфейсе компонента от имени пользователя с правами администратора.

 Проверка наличия компонента генерации синтетических тестовых данных «Synteta»:

> − Авторизоваться в административном интерфейсе компонента от имени пользователя с правами администратора.

 Проверка наличия компонента «Передача событий Platform V Synapse Event Processing»:

− Подключиться по SSH к серверу с компонентом;

− Выполнить команду «ps –aux | grep kafka».

 Проверка наличия компонента «Граничный прокси Platform V Synapse Service Mesh»:

− Авторизоваться в компоненте «Инструмент управления контейнерами»;

− В пункте меню «pods» найти контейнер с соответствующим

компонентом.

 Проверка наличия компонента «Потоковая обработка событий Platform V Synapse Event Processing»:

> − Авторизоваться в административном интерфейсе компонента от имени пользователя с правами администратора.

 Проверка наличия компонента «Файловая передача Platform V Synapse File Exchange»:

> − Авторизоваться в компоненте «Инструмент управления репозиториями дистрибутивов»;

− В структуре репозитория найти библиотеку компонента.

 Проверка наличия компонента «Сервисный прокси Platform V Synapse Service Mesh»:

− Авторизоваться в компоненте «Инструмент управления контейнерами»;

− В пункте меню «pods» найти контейнер с соответствующим компонентом.

 Проверка наличия компонента «Шлюзы АС Platform V Synapse Enterprise Integration»:

> − Авторизоваться в компоненте «Инструмент управления репозиториями дистрибутивов»;

− В структуре репозитория найти библиотеку компонента.

 Проверка наличия компонента «Сессионные данные Platform V User Sessions»:

> − Авторизоваться в административном интерфейсе компонента от имени пользователя с правами администратора.

 Проверка наличия компонента «Формирование печатных форм Platform V Print»:

> − Авторизоваться в административном интерфейсе компонента от имени пользователя с правами администратора.

 Проверка наличия компонента «Стартовый менеджер Platform V Starting Manager».

> − Авторизоваться в административном интерфейсе компонента от имени пользователя с правами администратора.

 Проверка наличия компонента «Центр уведомлений Platform V Notification Center»:

− Авторизоваться в компоненте «Инструмент управления контейнерами»;

− В пункте меню «pods» найти контейнер с соответствующим компонентом.

 Проверка наличия компонента «Интеграция с ЕСИА Platform V ESIA Gateway»:

− Авторизоваться в компоненте «Инструмент управления контейнерами»;

− В пункте меню «pods» найти контейнер с соответствующим компонентом.

 Проверка наличия компонента «Интеграция со СМЭВ Platform V SMEV Gateway»:

− Авторизоваться в компоненте «Инструмент управления контейнерами»;

− В пункте меню «pods» найти контейнер с соответствующим компонентом.

 Проверка наличия компонента хранения больших объемов неструктурированных данных «Платформа по работе с данными Сбера Sber Data Platform»:

> − Авторизоваться в административном интерфейсе компонента от имени пользователя с правами администратора.

 Проверка наличия компонента «Система контроля качества данных SDP Data Quality»:

− Авторизоваться в административном интерфейсе компонента от имени пользователя с правами администратора.

 Проверка наличия компонента «Инструменты машинного обучения SberDataScience»:

> − Авторизоваться в административном интерфейсе компонента от имени пользователя с правами администратора.

 Проверка наличия компонента загрузки и преобразования данных «Платформа по работе с данными Сбера Sber Data Platform»:

> − Авторизоваться в административном интерфейсе компонента от имени пользователя с правами администратора.

 Проверка наличия компонента разработки моделей машинного обучения «Платформа по работе с данными Сбера Sber Data Platform»:

> − Авторизоваться в административном интерфейсе компонента от имени пользователя с правами администратора.

 Проверка наличия компонента «Облачная платформа Сбербанка. Библиотека шаблонов и образов»:

− Пользователь вводит в командной строке команды «openstack image list»;

− Получен непустой ответ список объектов в библиотеке.

Проверка наличия компонента «Инструменты управления контейнерами»:

− Авторизоваться в административном интерфейсе компонента от имени пользователя с правами администратора.

 Проверка наличия компонента «Облачная платформа Сбербанка. Подсистема вычислительной сети»:

> − Пользователь вводит в командной строке команды «openstack network agent list».

 Проверка наличия компонента «Облачная платформа Сбербанка. Подсистема мониторинга»:

> − Авторизоваться в административном интерфейсе компонента от имени пользователя с правами администратора.

 Проверка наличия компонента «Облачная платформа Сбербанка. Подсистема оркестрации»:

> − Авторизоваться в административном интерфейсе компонента от имени пользователя с правами администратора.

 Проверка наличия компонента «Облачная платформа Сбербанка. Подсистема резервного копирования»:

> − Пользователь вводит в командной строке команды «openstack volume service list».

 Проверка наличия компонента «Облачная платформа Сбербанка. Подсистема управления»:

> − Авторизоваться в административном интерфейсе компонента от имени пользователя с правами администратора.

 Проверка наличия компонента «Облачная платформа Сбербанка. Подсистема хранения данных»:

> − Пользователь вводит в командной строке команды «openstack volume service list».

 Проверка наличия компонента «Облачная платформа Сбербанка. Подсистема виртуализации вычислительных ресурсов»:

− Пользователь вводит в командной строке команды «openstack compute service list».

#### **4. Аварийные ситуации**

Обработка аварийных ситуаций всех компонентов Платформы организована по одинаковым принципам, описанным ниже.

Работа компонентов может осуществляться в следующих режимах работы:

штатный режим;

аварийный режим.

В штатном режиме функционирования:

 программная и аппаратная части Платформы обеспечивают возможность круглосуточного функционирования, с перерывами на обслуживание;

 исправно функционируют серверное программное обеспечение и технические средства;

 исправно функционирует системное, базовое и прикладное программное обеспечение.

В штатном режиме обеспечивается полный набор требуемых функций компонентов с максимальной производительностью. Режим технического обслуживания предполагает полную или частичную остановку сервисов, предоставляемых компонентами подсистем. Аварийный режим работы предполагает полное или частичное ограничение полнофункциональной доступности сервисов компонентов.

Компоненты автоматически переходят в штатный режим работы при первоначальном запуске Платформы в эксплуатацию или по завершении других режимов. Переход компонентов в аварийный режим выполняется автоматически в случае сбоев в системе электроснабжения, сетевой инфраструктуре и других видах технического обеспечения. В случае восстановления электроснабжения и работы сети, компоненты автоматически переходят в штатный режим.

При переходе компонентов в аварийный режим работы будут получены соответствующие сообщения об ошибках. Функционал компонентов в аварийном режиме работы не доступен. В штатном режиме возникновение сбоев в работоспособности компонентов Платформы сопровождается сообщениями системному администратору и оператору. Все выходные сообщения компонентов о возникновении сбоев ориентированы на интерактивную работу с оператором.

Большинство сообщений об ошибках являются следствием ввода некорректных данных оператором (например, ввод недопустимого значения параметра). При обнаружении ошибки компонент выводит соответствующее информационное сообщение с рекомендациями по дальнейшим действиям, после чего следует исправить ошибку и продолжить работу. Однако возможны исключительные ситуации, когда происходит сбой в работе оборудования или программного обеспечения, и в этом случае также может появиться сообщение об ошибке. Если это сообщение извещает о системном сбое или его содержание непонятно оператору, то следует обратиться в службу технической поддержки. Журналирование системных сбоев производится в компонент «Журналирование Platform V Monitor». Отдельную категорию сообщений об ошибках представляют собой сообщения об отсутствии у пользователя прав для выполнения той или иной операции. Для устранения дальнейшего появления этой категории сообщений следует повысить права текущего пользователя (если в этом есть объективная необходимость) до уровня, позволяющего избежать возникновения соответствующих ошибок.

Признаком успешного запуска компонента Платформы служит отсутствие сообщений об ошибках в компонентах «Прикладной мониторинг Platform V Monitor» и «Журналирование Platform V Monitor».

### **5. Рекомендации по освоению**

Для освоения установки и настройки компонентов Платформы рекомендуется ознакомиться с документом «Общее описание системы».

Это даст общее представление о Платформе, её компонентах и их взаимодействии между собой, прикладными приложениями и с внешними системами.

С целью освоения процессов установки и конфигурирования Платформы необходимо по шагам пройти процесс развертывания всех компонентов.